# UNIVERSIDAD DEL VALLE DE GUATEMALA Facultad de Ingeniería

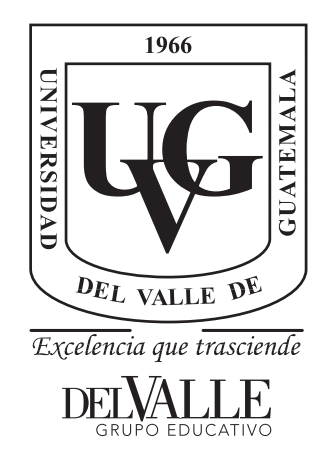

### Diseño de Librería de Componentes Visuales Web para Mejorar el Desarrollo y Navegación Web para Personas con Acromatopsia Parcial

Trabajo de graduación presentado por María José Castro Lemus para optar al grado académico de Licenciada en Ingeniería en Ciencias de la Computación y Tecnologías de la Información

Guatemala,

2022

# UNIVERSIDAD DEL VALLE DE GUATEMALA Facultad de Ingeniería

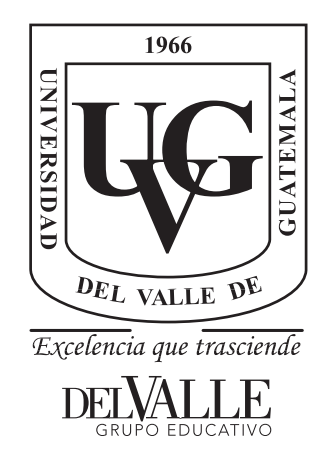

### Diseño de Librería de Componentes Visuales Web para Mejorar el Desarrollo y Navegación Web para Personas con Acromatopsia Parcial

Trabajo de graduación presentado por María José Castro Lemus para optar al grado académico de Licenciada en Ingeniería en Ciencias de la Computación y Tecnologías de la Información

Guatemala,

2022

Vo.Bo.: (f) Ing. Helmuth Nistal Tribunal Examinador: (f) Ing. Helmuth Nistal amot  $(f)$  – Ing. Douglas Barrios (f) Lic. Irma Cossich

Fecha de aprobación: Guatemala, 9 de diciembre de 2022.

Al iniciar en la carrera de Ingeniería en Computación estaba segura que afrontaría muchos retos, dificultades y alegrías. Entre uno de los retos más grandes siempre estuvo el poder hacer la tecnología más fácil de usar, comprensible y universal.

Al ingresar a mi primer trabajo me encontré en la situación donde un compañero no visualizaba los colores de la misma manera dentro de un sitio web, esto dificulta la manera en que utilizaba los desarrollos, esto nos confundió a todos debido a qué él mismo desconocía de que padece daltonismo. En ese momento para mí se abrió una nueva dificultad que nunca antes había contemplado, pues era una realidad totalmente diferente a la mía.

Deseo dejar un impacto positivo, por más pequeño que fuese, y estoy segura de que este proyecto marcará una diferencia. Ya que pone a disposición de los usuarios la capacidad de modificar los colores y los componentes para que se adapten al espectro de color que le es visible.

Quisiera agradecer a las personas que me apoyaron en el desarrollo de este proyecto participando como mi grupo de estudio, todos ellos fueron una parte fundamental del desarrollo del proyecto, además de brindarme siempre una sincera retroalimentación.

Sin dejar de lado a mi familia que me apoyó durante toda la carrera y mis compañeros de clase a quienes recordaré con mucho cariño por vivir conmigo esta etapa tan importante. Al Ingeniero Juan Luis Garcia y al Ingeniero Helmuth Nistal, por confiar desde un inicio en mí, guiarme a poder desarrollar mis habilidades y ayudarme a construir mi futuro en el mundo profesional.

# Índice

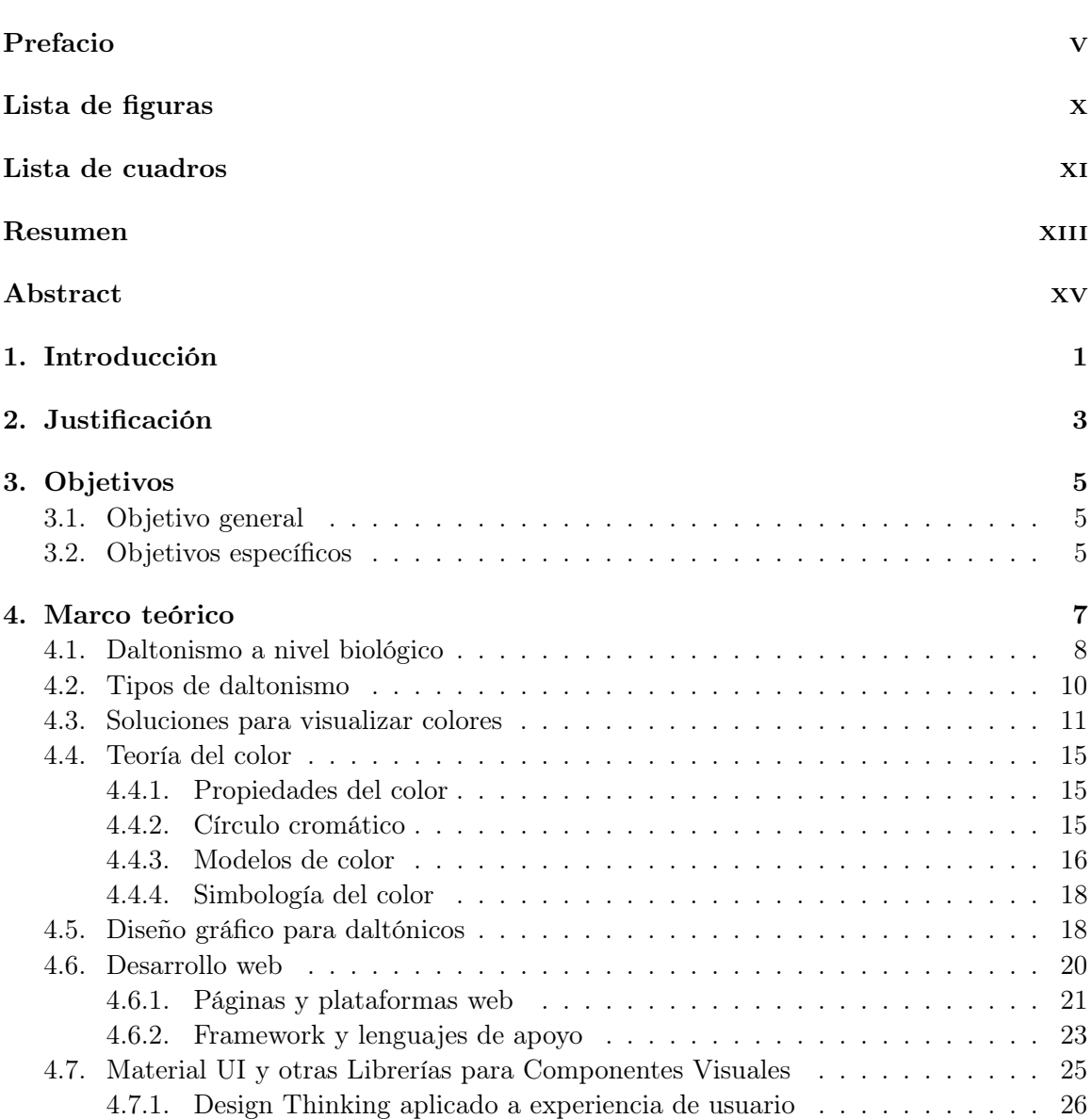

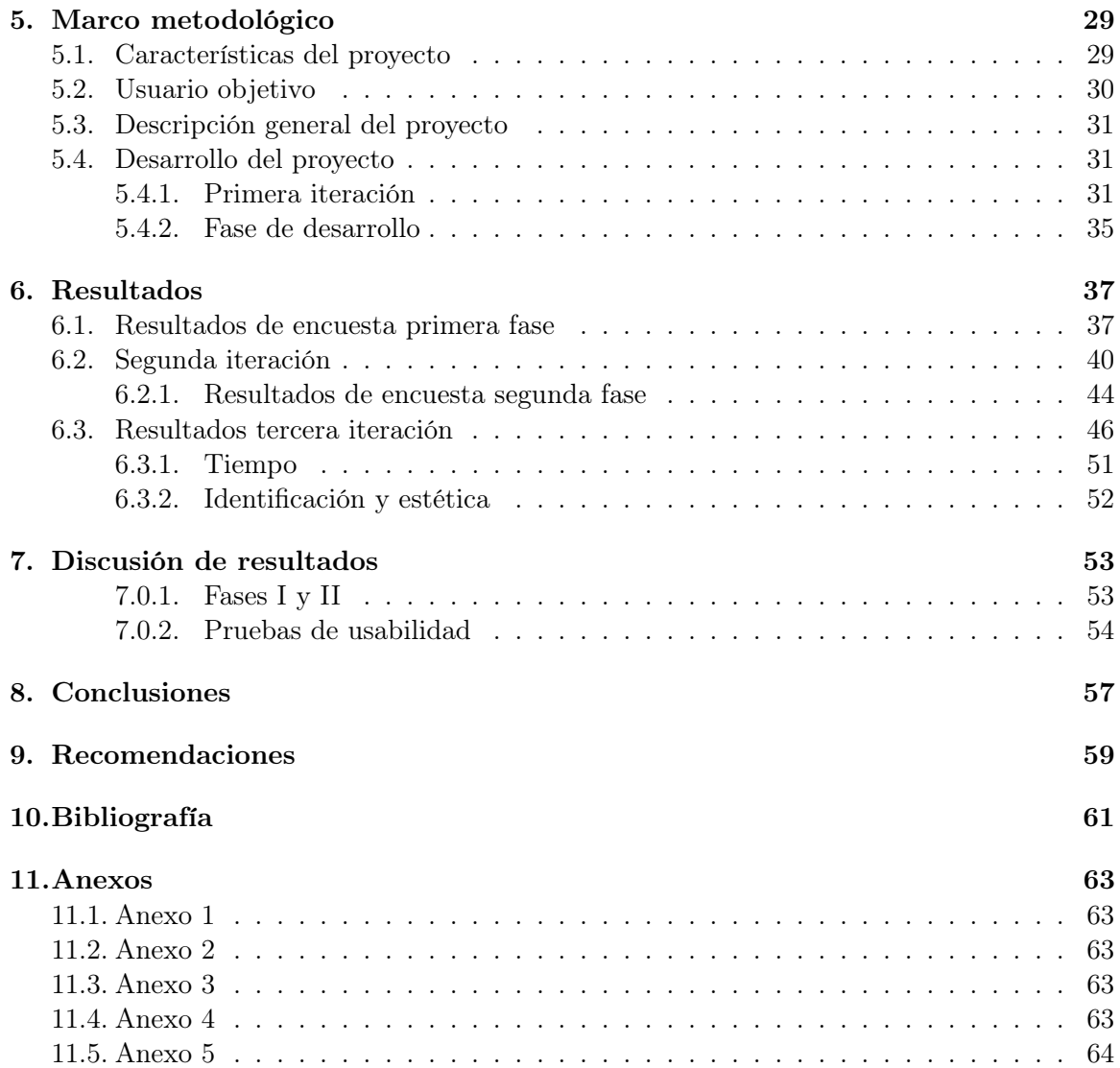

# Lista de figuras

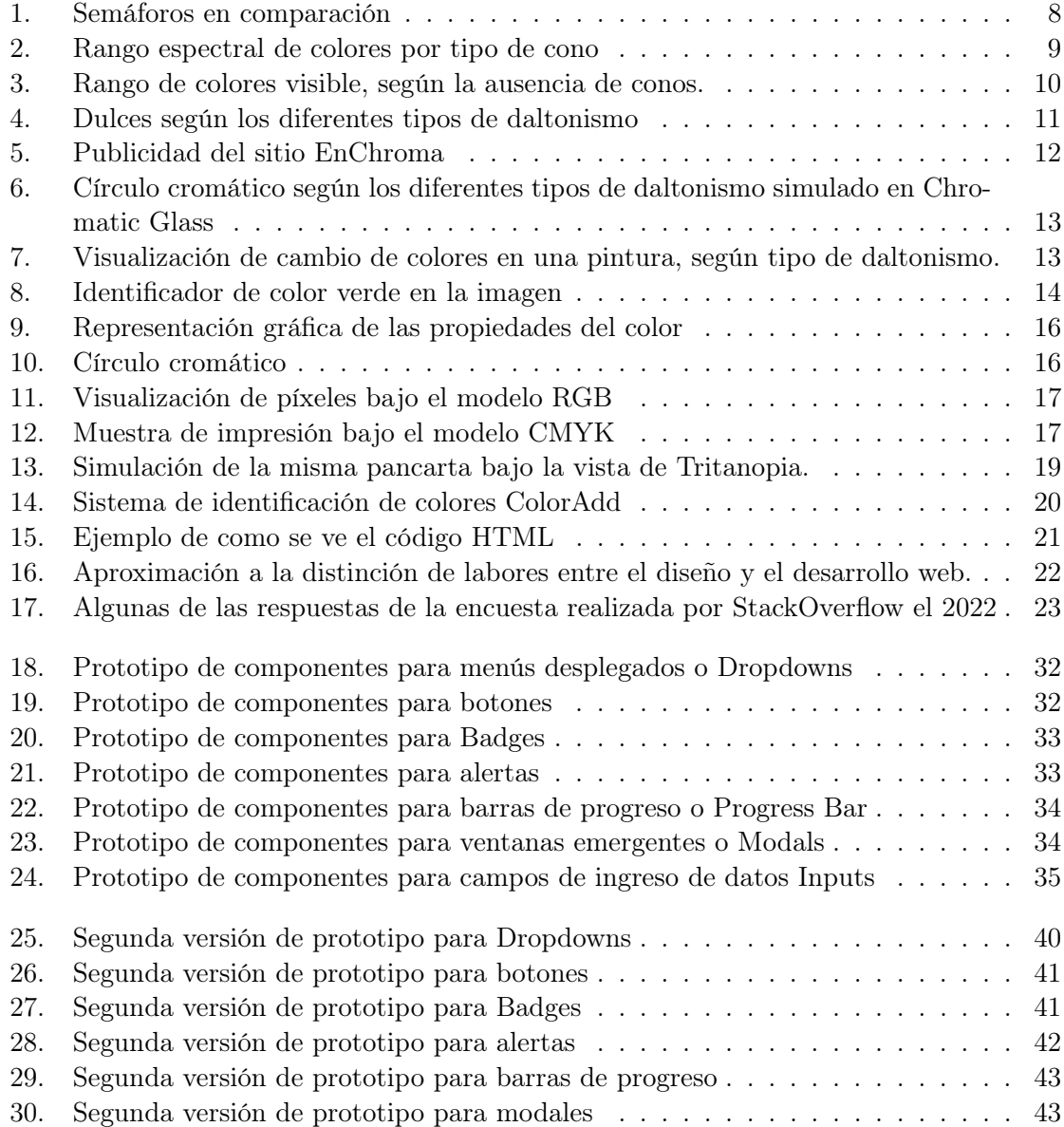

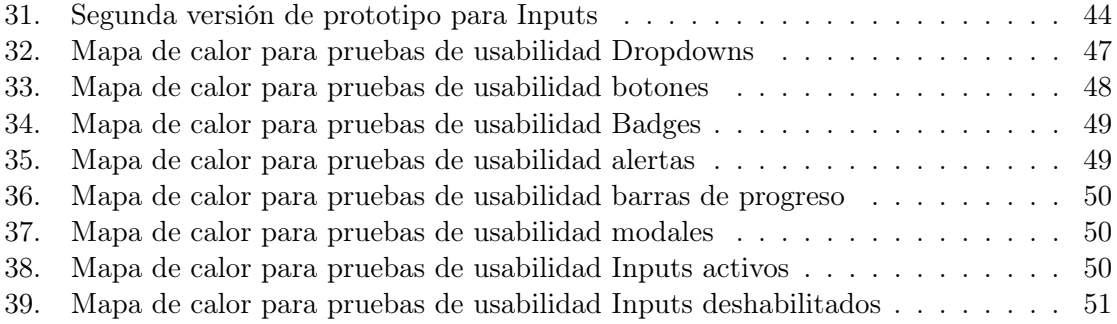

## Lista de cuadros

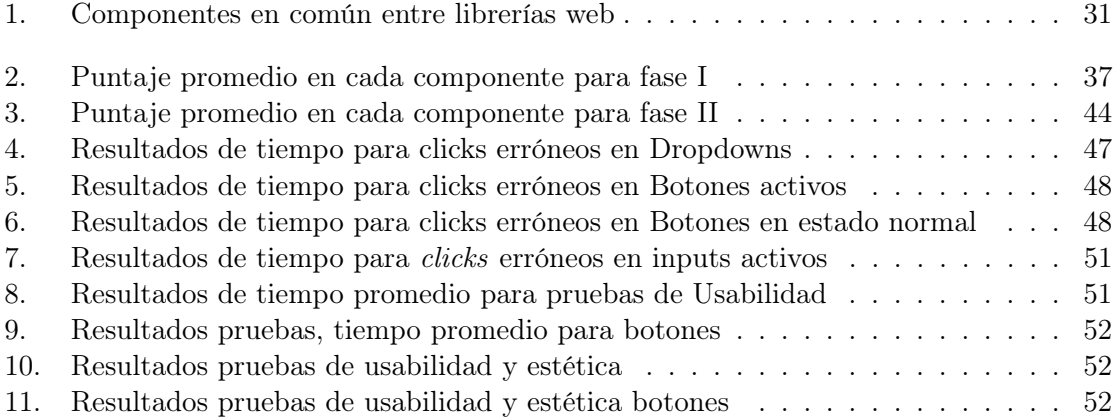

#### Resumen

El siguiente trabajo puede ser de interés para personas relacionadas al ámbito de tecnología y desarrollo web, así como también es de amplio interés para personas que padezcan de Acromatopsia Parcial o Daltonismo (Protanopia, Deuteranopia y Tritanopia). El objetivo principal de este proyecto es brindar una solución a los daltónicos para mejorar la navegación web por medio de la implementación de librería web que posea diferentes componentes como botones, alertas, modales, barras de progreso, entre otros, que puedan ser adaptables a diferentes tipos de daltonismo. Con el fin de que los componentes puedan ser universales y reutilizables dentro de todos los contextos del desarrollo de cualquier solución web.

Para la realización de la librería se tomó como principal referencia la aplicación Chromatic Glass, donde permite la alteración de los colores, adaptándose a tres tipos de daltonismo. Así como también en los principios mencionados por Jonh Dalton sobre las anomalías del color. Basado en ambos se realizó una fase de validación de los componentes con diferentes usuarios con distintos tipos de daltonismo, obteniendo feedback de mejora y aciertos. Posterior a esto se desarrollaron los componentes web, utilizando como principal herramienta React y SCSS, lenguajes que facilitan esta implementación a nivel visual y funcional.

#### Abstract

The following work may be of interest to people related to the field of technology and web development, as well as being of wide interest to people who suffer from Partial Achromatopsia or Color Blindness (Protanopia, Deuteranopia and Tritanopia). The main objective of this project is to provide a solution for colorblind people to improve web browsing through the implementation of a web library that has different components such as buttons, alerts, modals, progress bars, among others, that can be adaptable to different types of color blindness, so that the components can be universal and reusable within all development contexts of any web solution.

For the realization of the library, the Chromatic Glass application was taken as the main reference, where it allows the alteration of colors, adapting to three types of color blindness. As well as in the principles mentioned by John Dalton on color anomalies. Based on both, a validation phase of the components was carried out with different users with different types of color blindness, obtaining improvement feedback and successes. After this, the web components were developed, using React and SCSS as the main tool, languages that facilitate this implementation at a visual and functional level.

# $CAP$ ÍTULO  $1$

### Introducción

En el siguiente proyecto se abordarán temas acerca de la Acromatopsia parcial y cuales son los principales problemas que presentan las personas con esta condición en la interacción con páginas web. Debido al confinamiento vivido en el año 2020 la utilización de plataformas web se volvió parte del día a día, ya sea por educación de forma remota, trabajo u otro aspecto, una gran mayoría de la población se vio obligada a esta interacción. (Sapién et al., 2020). [1] Aguilar, Howlet, Diez et al. [1] | [1]

El 2020 trajo un auge en el desarrollo web, sin embargo existe una gran cantidad de personas que presentan una gran dificultad al momento de la interacción con los sitios. En concreto en este proyecto se abordará el tema de las dificultades de interacción web debido a Acromatopsia Parcial, mejor conocida como daltonismo.

Esta condición limita la capacidad de la persona que la porta para la distinción de colores. Existen diferentes tipos de Acromatopsia parcial, donde en cada una de sus variantes la detección de colores es variable, estos pueden ser dificultades para identificar tonos rojos, azules y amarillos, asi como los derivados de cada uno. También presenta dificultades para distinguir entre tonos blancos y grises (Blastre, 2021). [2]

El daltonismo no tiene cura ni tratamiento. Siendo esta una condición tan limitante es necesario tomar en cuenta este tipo de dificultades al momento de diseñar y desarrollar plataformas web. Siguiendo de referencia los principios de programación es necesario diseñar de manera usable y comprensible para todos los usuarios, sin embargo esta condición presenta un nuevo reto tanto en la parte técnica de desarrollo, como de diseño de sitios web.

Debido a esto surge una oportunidad de proponer una solución a las limitantes que presentan específicamente las personas daltónicas, como falta de contraste, no distinción de textos y poca distinción de componentes en escalas grises o dificultad para encontrar elementos donde su principal característica es el color (Duque, 2014).

El proyecto propone la implementación de una librería de desarrollo web como una solución a la inclusión de personas con Acromatopsia Parcial, sin sacrificar la estética y diseño del sitio general.

# CAPÍTULO 2

Justificación

Más del 80 % de la información que la mayoría de las personas obtienen de su entorno es a través de la vista (Casas, 1994). Existen muchas enfermedades asociadas a la vista, que ya sea se han adquirido o heredado. Hablando específicamente de la Acromatopsia parcial o daltonismo es una condición heredada que se manifiesta como anomalía en la visión de colores [3].

Las personas que padecen de daltonismo a lo largo de su vida se presentan con constantes retos en cuestión de desarrollo y de llevar su vida cotidiana, desde saber en qué color se encuentra el semáforo así como problemas para distinguir el color de su ropa. Así como también limitaciones presentadas a manera de que la sociedad no está creada especialmente para ellos, si no para una mayoría [3].

Según ColorAdd (un sitio especializado en daltonismo) en el mundo hay 350 millones de personas daltónicas, de las cuales se encuentran 1 en cada 12 hombres y 1 entre 200 mujeres. Tomando en cuenta lo anterior es necesario saber que se estima que el 90 % de la información a nivel mundial es transmitida con colores como manera de comunicar.

Algunos de los datos sobre esta condición son:

- El 37 % de la población afectada no sabe qué tipo de daltonismo tiene.
- El 64 % de las personas afectadas dicen que el mayor problema está en la confusión de los colores.
- El  $59\%$  de los daltónicos solo puede identificar algunos colores.
- El 51 % de los daltónicos no consigue identificar alguna forma de identificar los colores.
- El 42 % de la población afectada se siente excluido socialmente de alguna forma.
- El 90 % de los daltónicos suele pedir ayuda a la hora de comprar ropa.

El 88 % de la población afectada tiene que pedir ayuda cuando tiene que elegir su vestimenta.

#### [3]

En muchas situaciones la dificultad para la distinción de colores se presenta en sitios web, debido al débil contraste entre fondo y textos. También en componentes como botones, modales, entre otros. Esto dificulta la correcta interacción con el sitio, a la vez que afecta el flujo de la información recibida por el usuario. El daltonismo no tiene cura ni tratamiento. Lo único que existe actualmente son unas gafas que tienen un filtro especial diseñado para alterar el espectro de la luz de manera que produzcan un estímulo parecido al del ojo sin daltonismo. El problema de estas gafas es su elevado precio y que no sirven para todos los grados ni tipos de daltonismo, esto simplemente son una alternativa pero no representan una solución permanente [2].

Debido a las pocas alternativas y soluciones que existen para el daltonismo es indispensable tomar en cuenta a esta población para el desarrollo web, para permitir que todo tipo de usuarios sean capaces de navegar y comprender los sitios web. Este proyecto pretende brindar una alternativa para las personas con daltonismo, permitiendo una navegación cómoda y fluida dentro de los sitios web. Actualmente el desarrollo web está basado en librerías que abstraen del desarrollo muchos componentes, facilitando y agilizando el proceso, al mismo tiempo que estas garantizan estandarización de los componentes. Con este proyecto se busca cumplir con todos los requerimientos esperados de una librería de apoyo para componentes web, al mismo tiempo que facilite la interacción a personas con Acromatopsia Parcial.

# CAPÍTULO 3

Objetivos

### 3.1. Objetivo general

Mejorar la usabilidad y navegación web en usuarios con Acromatopsia parcial por medio del desarrollo de una librería de componentes web.

### 3.2. Objetivos específicos

- Determinar las dificultades más comunes en la navegación web en personas que presentan daltonismo.
- Determinar el tipo de variables necesarias para adaptarse a todos los usuarios con daltonismo.
- Diseño de modelos de componentes web que faciliten la navegación para personas con daltonismo.
- Evaluar la usabilidad de los componentes desarrollados.
- Medir la mejora en la navegación al utilizar los componentes desarrollados.
- Implementar una librería con documentación que permita la utilización de los componentes en desarrollo web.
- Comparar la navegación de los usuarios previa y postimplementación de los componentes.

## $CAP$ <sup> $(T$ </sup>ULO  $4$

Marco teórico

El daltonismo es un problema que impide la visión correcta de los colores. Por lo tanto, se dice que una persona es "daltónica" cuando no percibe los colores correctamente. Daltonismo es el término con el que nos referimos a los individuos que presentan un problema de deficiencia de visión en color. Esa denominación se debe al famoso físico y químico John Dalton [4].

Dalton destacó en diferentes disciplinas. Sin embargo, su primer artículo científico en 1798 llamado "Hechos extraordinarios relacionados con la visión de los colores"se refería a la descripción de su propio problema para percibir los colores. En él, describe que se sorprendió especialmente al observar que las flores rosadas de un "geranium zonale", a la luz del día, las percibía de forma idéntica al "azul celeste", mientras a la luz de las velas le parecían amarillentas con un leve tinte rojizo [4] .

Además de describir su propio defecto de visión del color con cierto detalle, detectó a otras personas con una visión similar a la suya, incluido su propio hermano, pero no fue capaz de encontrar a mujeres con esa visión tan peculiar [4].

Al presentar este artículo, fue descartado por la Sociedad Filosófica y Literaria de Mánchester, ya que este era el primer artículo relacionado a la ceguera de colores y anomalías en la visión [5].

Previo a su fallecimiento, Dalton dejó estipulado que sus ojos fueran extraídos al morir, para poder ser estudiados. Joseph Ransome (su médico), atendió al procedimiento y al extraer el humor vítreo lo situó sobre una lente y escribió que era perfectamente transparente. Al extraer el segundo ojo comprobó que ni el rojo ni el verde se distorsionan al mirar a través de él  $|5|$ .

De esa manera se descartó la hipótesis planteada por Dalton, de que la ceguera al color se debiera a un "filtro pre retinal" y concluyó (erróneamente) que el defecto debía estar en el nervio óptico que conecta la retina con el cerebro [5].

Pero no fue hasta 100 años después de la publicación del artículo que un grupo de gene-

tistas y oftalmólogos ingleses solicitó permiso a la Sociedad de Manchester para tomar una pequeña muestra de la retina de Dalton con el fin de extraer y amplificar el ADN. Utilizando las secuencias genéticas conocidas para los fotopigmentos rojos y verdes, se demostró que Dalton carecía del fotopigmento verde [5].

Hoy en día se ha demostrado que es una deficiencia genética hereditaria y su detección ocurre generalmente a una edad tardía, es una dificultad que afecta alrededor del 8 % de los hombres y el 0,5 % de todas las mujeres [2].

Esto implica que tenemos en el mundo personas a quienes les resulta difícil, por ejemplo, diferenciar el color exacto que muestra la luz del semáforo, orientarse mediante una señalética que utilice colores como medio para destacar los elementos, llenar campos obligatorios de formularios donde se destaque con colores los niveles de importancia, navegar por sitios web donde necesite realizar acciones en elementos característicos y reconocer errores o alarmas en interfaces que distinguen a través de colores el tipo de error, entre otros [6].

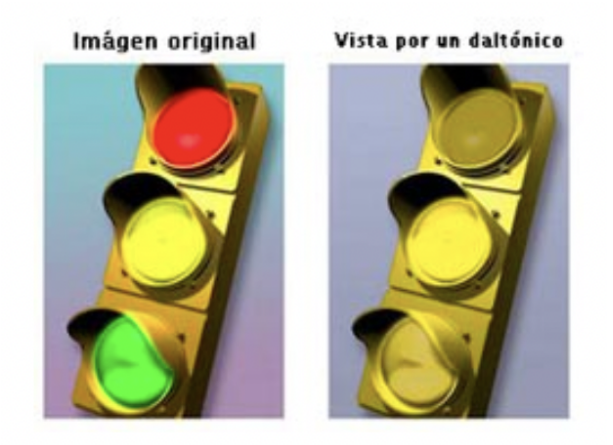

Figura 1: Semáforos en comparación

Esta condición a su vez limita sus capacidades laborales, puesto que muchas profesiones requieren de una capacidad de visión donde se puedan distinguir colores. Entre algunas están: pilotos, control de tráfico aéreo, transporte público, bombero, electricista, laboratorios técnicos o químicos, fotógrafos, pintores, geólogos, cartografía, entre otros [2].

### 4.1. Daltonismo a nivel biológico

Todos los objetos emiten o reflejan radiaciones luminosas de distinta frecuencia e intensidad que penetran en el interior del globo ocular a través de la pupila. La señal luminosa pasa por la córnea, el cristalino y la cámara interior acuosa hasta llegar a la retina, la parte fotosensible del ojo, donde se encuentran las células sensibles a la luz, los conos y los bastones [4].

Los fotorreceptores (conos y bastones) son células de la retina que procesan la luz. Los bastones no tienen pigmentos visuales para captar los colores. En cambio, los conos, tienen

pigmentos que absorben la luz y generan la visión de los colores. Cuando hay deficiencia o falta de estos pigmentos en los conos se producen los distintos tipos de incapacidad para la visión de colores [7].

Dentro del ojo existen tres elementos sensibles al color:

- Conos L para longitudes de onda largas. Responden de forma aproximada en la banda espectral de la luz roja, pero con el pico de absorción en 575 nm que corresponde al color amarillo.
- Conos M para longitudes de onda medias. Responden aproximadamente en la banda espectral de la luz verde, con el pico de absorción en 540 nm que corresponde al color verde.
- Conos S: Capaces de detectar longitudes de onda cortas. Responden aproximadamente en la banda espectral azul, con el pico de absorción en 425 nm, que corresponde al color azul- violeta. Estos también se encuentran en menor número con respecto de los Conos M y L. Estos son importantes al diferenciar las tonalidades e intensidad de los colores, principalmente la discriminación amarillo-azul

[7].

A continuación una imagen que indica el espectro de color visible por cada uno de los tipos de cono.

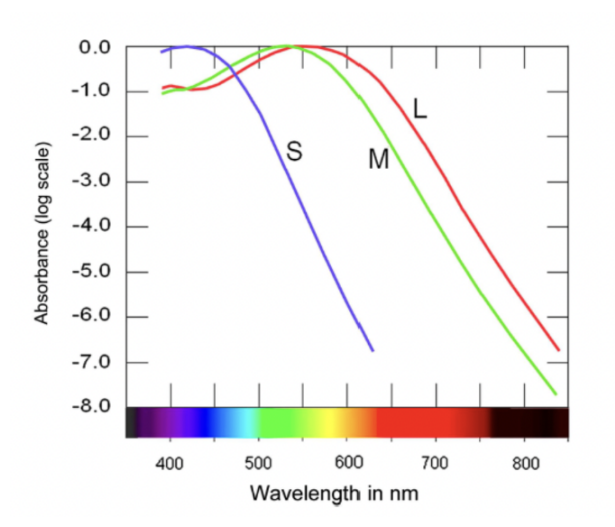

Figura 2: Rango espectral de colores por tipo de cono

Ahora veremos cuáles son los espectros de color visible para daltónicos, según el cono ausente.

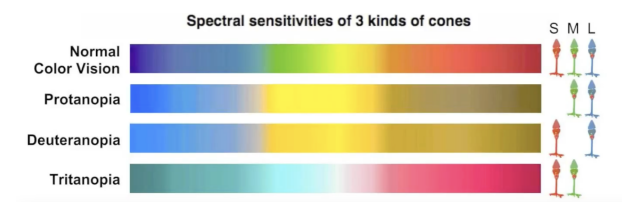

Figura 3: Rango de colores visible, según la ausencia de conos.

La discromatopsia es hereditaria y su transmisión es ligada al sexo, de tal modo que se presenta generalmente en hombres, y muy ocasionalmente en las mujeres. También existe una forma de daltonismo adquirido que se presenta en enfermedades de la retina (mácula) y del nervio óptico. Estas pueden ser consecuencia de una lesión en el ojo. [7]

### 4.2. Tipos de daltonismo

Existen diferentes tipos de daltonismo, dado a que la capacidad de percepción del espectro de colores es variable. En función de que posea alguna anomalía en algún tipo de cono, carezca de uno o varios foto-pigmentos o incluso solo posea bastones con total ausencia de conos, se establece una clasificación en cuatro tipos. Los tipos son:

- Acromático: no hay percepción de ningún color, la visión es en blanco y negro con matices de gris. Es poco frecuente (1/100.000).
- Monocromático: solo se ve un color, en distintas tonalidades.
- Tricromático anómalo: el portador confunde los colores. En la mácula existen los tres tipos de fotorreceptores (para rojo, verde y azul) pero la captación de colores es irregular. Estos pacientes tienen percepción de los colores anormal, semejante a los dicromáticos pero menos acentuadas, dentro de este grupo se incluyen:
	- Protanomalía (1 % en hombres- 0.01 % en mujeres).
	- Deuteranomalía es la más frecuente,  $(6\%$  en hombres- $0.4\%$  en mujeres).
	- Tritanomalía la menos frecuente  $(0.01 \text{ en hombres- } 0.01\% \text{ en mujeres}).$
- Dicromático: existen tres tipos:
	- Protanopia: ausencia de fotorreceptores al color rojo. La parte del espectro de colores que normalmente se ve rojo-verde, se ve gris. Está presente en el 10 % de los hombres.
	- Deuteranopia: ausencia de fotorreceptores al verde. La parte del espectro de colores que normalmente se ve verde, se ve gris. Se encuentra en aproximadamente el 10 % de la población masculina.
	- Tritanopia: ausencia de fotorreceptores al azul, esta es una condición muy rara y se cree que solo afecta al 0.0001 % de hombres y mujeres.

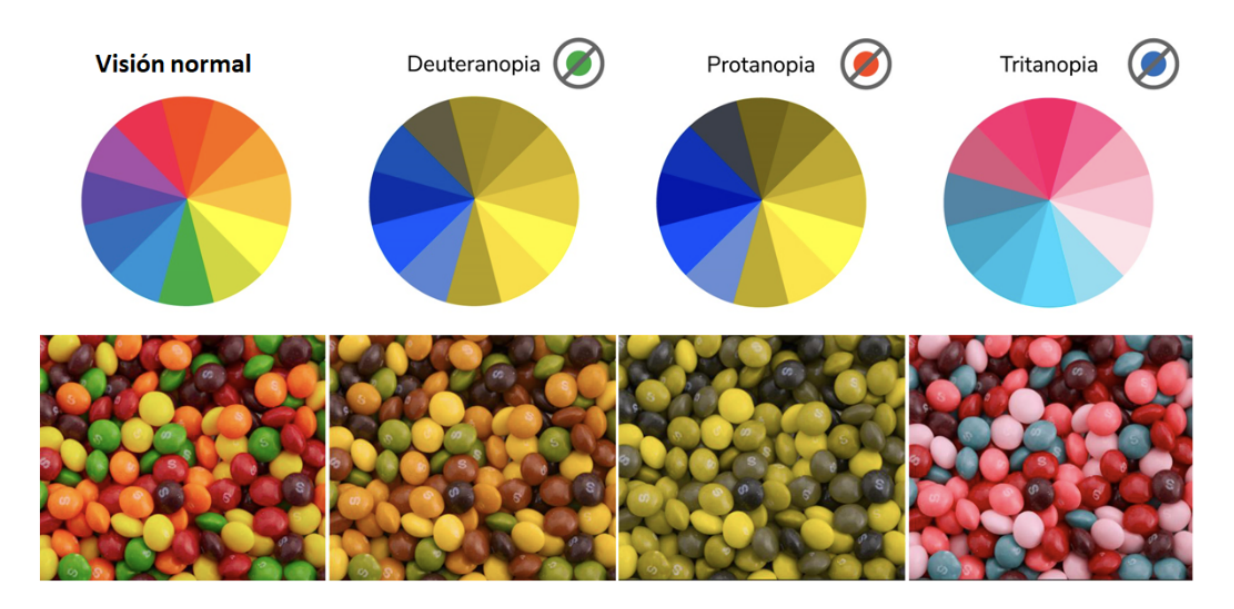

Figura 4: Dulces según los diferentes tipos de daltonismo

Dentro de este proyecto se concentra la atención en los tipos de Daltonismos Dicromáticos, es decir Protanopia, Deuteranopia y Tritanopia, debido a que estos son los tres tipos de daltonismo más común.

### 4.3. Soluciones para visualizar colores

Actualmente el daltonismo es un problema genético, por lo tanto no existe ninguna cura a la fecha. Aún así se han desarrollado alternativas. Una de ellas son las gafas EnChroma, estas utilizan en el lente un filtro que bloquee cierto espectro luminoso, correspondiente a ciertas longitudes de onda del espectro azul y verde. Este filtro permite que la imagen en el cerebro se forme con un mayor contraste entre la gama de colores rojos y verdes. Con esto la persona puede distinguir los colores con mayor precisión.

"Chroma desarrolla gafas ópticas para el daltonismo que filtran selectivamente las longitudes de onda de la luz en el punto preciso donde se produce esta confusión o superposición excesiva de sensibilidad al color. Los conos M y L se alteran de tal manera que hay una mayor diferencia en la discriminación de color a lo largo de la llamada "línea de confusión"para ese individuo." [8]

EnChroma es la compañía creadora de las gafas antes mencionadas, fue fundada por Don McPherson, un Ph.D. científico de cristales y Andy Schmeder un matemático. Estas gafas fueron desarrolladas de forma accidental mientras se estaba trabajando en desarrollar unas gafas para cirugías más precisas.

Dentro del proceso del desarrollo de estas gafas para cirugía, Don McPherson descubrió que le permiten a las personas daltónicas visualizar colores. Desde el lanzamiento de su producto terminado han recibido diferentes galardones como del Institutos Nacionales de Salud (NIH) y ganó el Premio Tibbets 2016 de la Administración de Pequeñas Empresas de

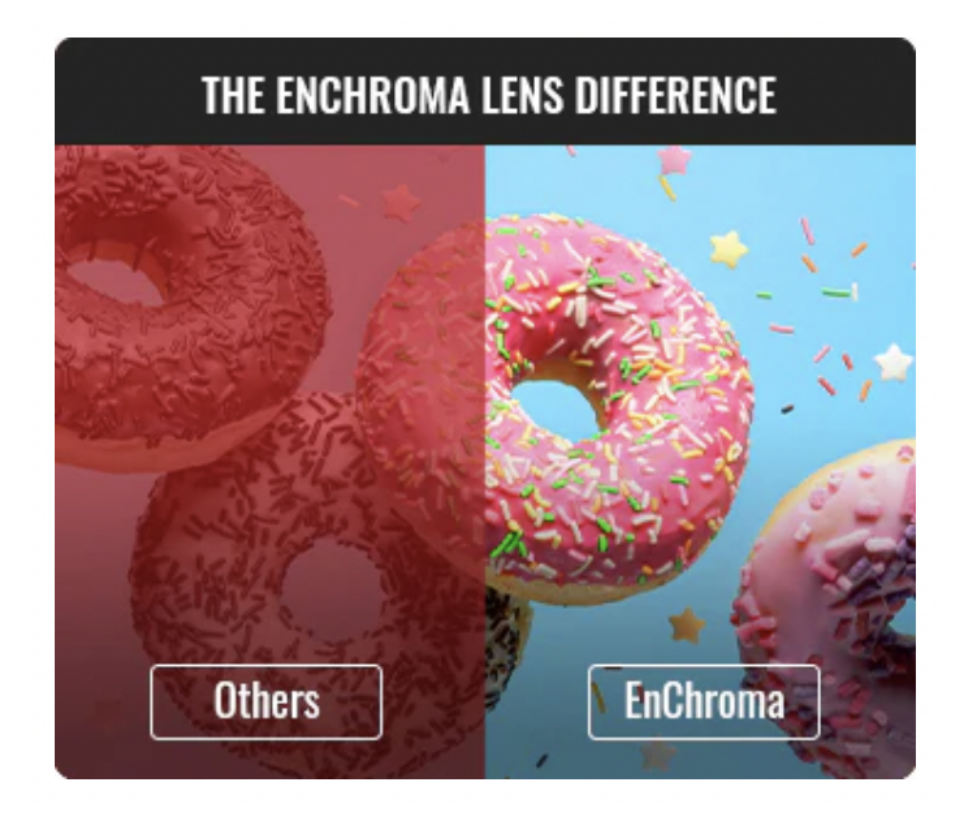

Figura 5: Publicidad del sitio EnChroma

EE. UU. en reconocimiento al impacto innovador de la empresa en la experiencia humana a través de la tecnología.

La principal desventaja que presentan estas gafas es su costo elevado, iniciando en Q3,000 y su poca accesibilidad, pues sus puntos de distribución se encuentran principalmente en Estados Unidos y cuentan con único distribuidor en Centro América, en Costa Rica.

Otra de las propuestas para ayudar a la visualización de colores es el sitio ColorAdd, un sitio especializado en la concientización sobre el daltonismo cuenta con una aplicación móvil que permite a los usuarios tomar una fotografía de lo que deseen saber el color y la aplicación arrojará el nombre. Esto con el fin de facilitar la selección de ropa, o entender de mejor manera su entorno [3].

Existen aplicaciones para teléfonos inteligentes. Como la de App "Chromatic Glass" para iPhone. Esta aplicación asegura que mejora la percepción del color para los individuos tricromáticos anómalos y los dicromáticos, configurándose de forma personalizada para cada tipo de problema [9].

Esta aplicación fue desarrollada por Kazunori Asada. Asada es un informático, matemático y biotecnólogo que cuenta con Ph.D. en Ciencias Médicas y Diseño de Medios. Todo su recorrido académico le permitió incursionar en la Ciencia del Color, desarrollando Chromatic Glass, Chromatic Vision Simulator y Brighter and Bigger. Todas aplicaciones relacionadas a la ayuda de visualización de colores, textos y mejoras de contrastes.

Es una herramienta de asistencia para la visión del color para personas que tienen dificultad para ver o distinguir colores debido a la ceguera al color. Hay tres tipos principales de daltonismo congénito: Protanopia (tipo P), Deuteranopia (tipo D) y Tritanopia (tipo T). Estas personas se diferencian en la gama de colores que pueden percibir y las combinaciones de colores que pueden distinguir de las de las personas con visión cromática general. Además, puede tener tales características debido a enfermedades adquiridas [9].

Como en este dispositivo no se requiere que lo que se visualice suceda en tiempo real, el tiempo de procesamiento de imágenes puede ser lento pero no impide el uso de la aplicación.

Esta aplicación tiene diferentes funciones, entre estas están el poder tomar fotografías y seleccionar fotografías del carrete para al dar click en un sitio de la imagen pueda indicar qué color se está visualizando, sin importar el tipo de visualización seleccionada. A continuación una demostración de cómo la aplicación es capaz de identificar el mismo color utilizando la misma imagen con los diferentes filtros aplicados.

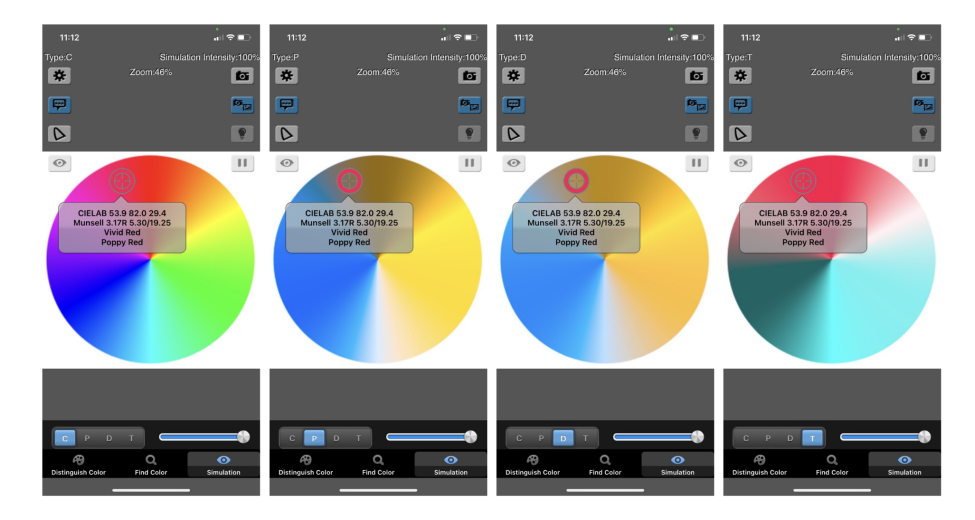

Figura 6: Círculo cromático según los diferentes tipos de daltonismo simulado en Chromatic Glass

Así mismo la aplicación permite una opción de simulación, dónde en tiempo real es posible cambiar el tipo de daltonismo que se está visualizando, cambiando las escalas de colores visibles para cada tipo seleccionado. A continuación un ejemplo de una pintura de un paisaje, simulado con Protanopia, Deuteranopia y Tritanopia.

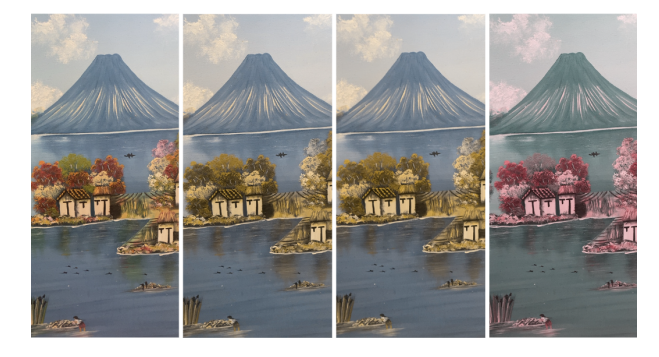

Figura 7: Visualización de cambio de colores en una pintura, según tipo de daltonismo.

Otra funcionalidad importante de la aplicación es la búsqueda de colores en imágenes, es decir se selecciona el color que se desea visualizar y la aplicación resalta el color en la imagen, con respecto del resto de colores. A continuación una muestra de cómo la aplicación es capaz de resaltar el verde del arbusto, redondeado con un círculo en la Figura 8.

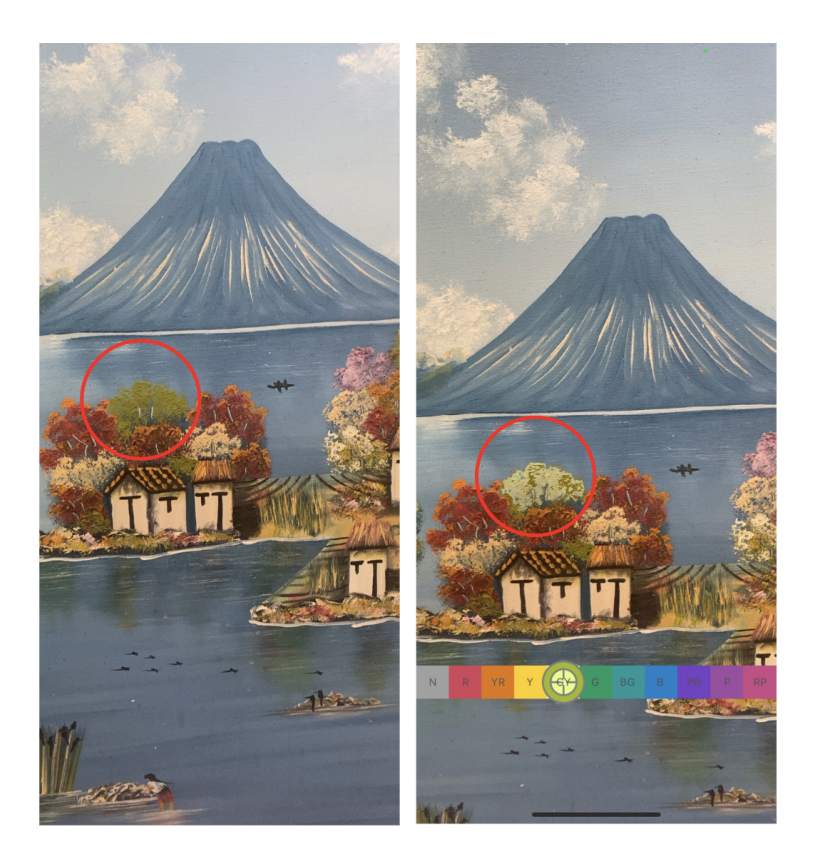

Figura 8: Identificador de color verde en la imagen

Así mismo existen algoritmos de conversión de escalas grises. Este algoritmo presenta la ventaja que es totalmente útil para cualquiera de los tipos de daltonismos mencionados previamente. Este algoritmo, al igual que las gafas EnChroma, busca el contraste de figuras para ayudar al cerebro a procesar las imágenes. El algoritmo busca dividir la imagen por secciones según la escala de colores, es decir cada sección representa un color diferente, posteriormente se transforma la imagen original (multicolor) al espacio de colores [4].

Por último se calcula la diferencia de color entre regiones aleatorias, esto comparando la diferencia de iluminación entre regiones. Se asigna a todos los píxeles incluidos en la misma región, el mismo valor escalar de diferencia de luminancia y crominancia. Finalmente se obtiene la imagen de salida en escala de grises, resolviendo la función objetivo basada en la diferencia de escalares usando un proceso de optimización iterativo [4].

Actualmente ya existen librerías en distintos lenguajes de programación, como Python, que facilitan este proceso de conversión de escalas grises a través de librerías. [4].

#### 4.4. Teoría del color

El color es un medio de comunicación que a menudo nos permite no tener que añadir más para transmitir una idea, sugerir un estado de ánimo o alertar de un peligro [10].

De hecho,el color es el primer dato que registramos cuando vemos algo por primera vez y, a partir de nuestro condicionamiento cultural, se le asocia un juicio de valor. Esta forma de relacionarnos con el color viene de un aprendizaje que implica la asociación de ciertos colores con los elementos de la naturaleza, y que se ha ido consolidando como instintiva hasta la actualidad. Así pues, el color permite representar ideas y emociones de manera incomparable y dada esta singularidad está estrechamente ligado a las normas culturales y connotaciones de uso [10].

Existe una relación directa entre la luz, el color y la percepción de la imagen. Desde el punto de vista científico el color en sí no existe, no es una característica del objeto, es más bien una apreciación subjetiva. Por tanto, se puede definir como, una sensación que se produce en respuesta a la estimulación del ojo y de sus mecanismos nerviosos, por la energía luminosa de ciertas longitudes de onda.

#### 4.4.1. Propiedades del color

Existen tres propiedades del color que permiten describir los colores, las cuales son:

- Tono: es el color en sí mismo; el nombre que le damos. Por ejemplo, verde, azul, amarillo, etc. Dentro de esta propiedad se es posible catalogar los colores como fríos, cálidos y neutros.[10].
- Saturación: Cuando se habla de saturación se refiere la pureza del color, es decir, su saturación. En la máxima saturación, el color se describe como brillante, vivo, rico, etc. En función de la saturación, es posible clasificar los colores en vivos y en pálidos o apagados, esta saturación puede ser alterada agregando un color opuesto en el círculo cromático o bien blanco o negro [10].
- Luminosidad: La luminosidad o brillantez define el grado de intensidad de luz que interviene en un color, es decir, con una saturación estable, añadiendo blanco, hasta la máxima luminosidad o añadiendo negro hasta el negro absoluto por la falta de luz[10].

#### 4.4.2. Círculo cromático

El círculo cromático es la representación de la parte de las longitudes de onda del espectro electromagnético que nuestro sistema de percepción visual nos da la capacidad de reconocer y es una parte fundamental de la teoría del color. La comprensión del color en la era moderna proviene mayormente de Isaac Newton, al colocar un prisma en la ventana y la luz lo atraviesa [2]

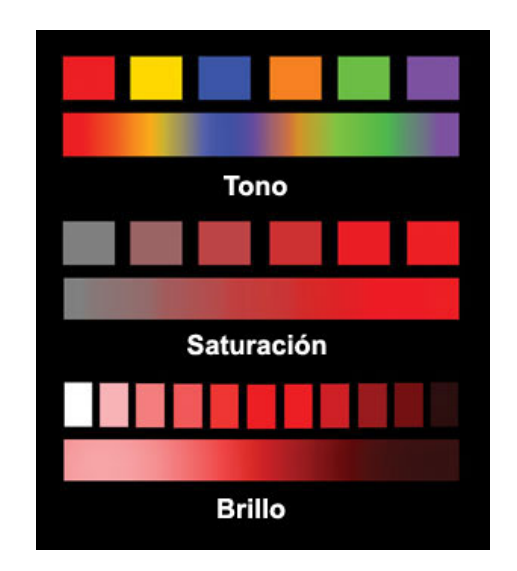

Figura 9: Representación gráfica de las propiedades del color

Una de las apoertaciones al mundo es la clasificación de los colores obtenidos alrededor de un círculo cromático, donde los colores primarios que son rojo, amarillo y azul, se sitúan frente a sus colores complementarions. Esto representa un nivel de contraste altamente elevado.

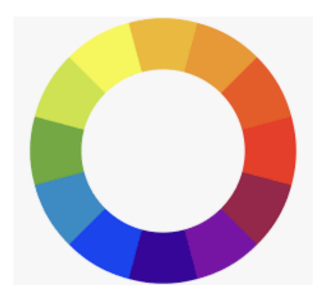

Figura 10: Círculo cromático

#### 4.4.3. Modelos de color

Los dispositivos que encontramos en editoriales, imprentas, fotografías o pantallas se busca replicar colores y eso se realiza desde ciertas limitaciones técnicas, pero que aseguran buenos resultados. En esa seccion se explicaran dos modelos de color principales, ya que estos estos son los principales en medios digitales [10].

#### RGB

Este modelo proviene de las iniciales de las palabras rojo, verde y azul, que en inglés sería red, green, blue. Estas estan determinadas por ser los espectros de color visible por cada uno de los conos en el ojo humano. Este es el modelo utilizado por las pantallas de televisión. La metodología utilizada en este sistema es combinar los colores en diferente proporción y en
una escala del 0 (sin iluminación) al 255 (máxima saturación), dando como resultados 256 posibles combinaciones por cada color dentro de un pixel [10].

A continuación una figura que representa cómo se visualizan los píxeles dentro de la pantalla:

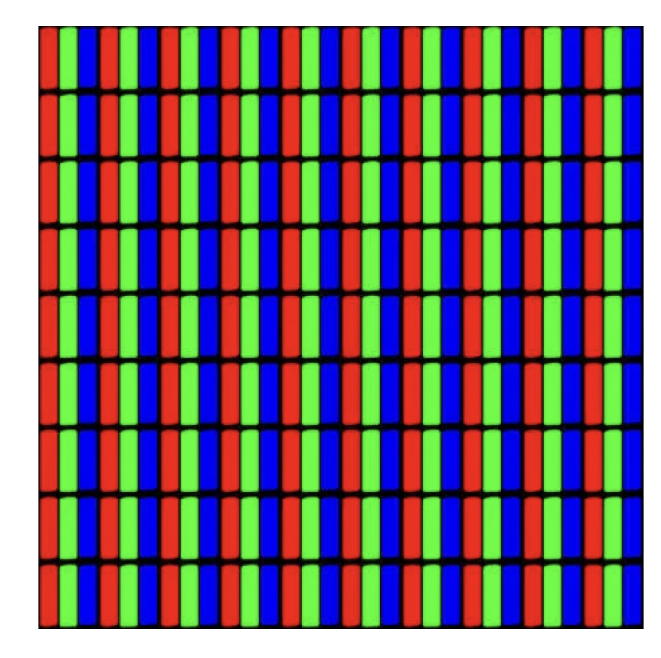

Figura 11: Visualización de píxeles bajo el modelo RGB

## CMYK

Este modelo de igual forma se rige bajo las iniciales de los colores que representa, en este caso son los colores primarios pigmento, que son: Cian, Magenta, Yellow (amarillo) y K (black o negro). En este caso nos referimos a pigmentos pues este es el modelo de color utilizado principalmente en dispositivos como impresoras o en la industria de la imprenta.

Para entender cómo funciona este modelo se presenta la siguiente figura. Donde la imagen es impres a cuato tintas diferntes y cada una se imprime por separado, en el orden de cian, magenta, amarillo y negro. Gracias a este proceso es posible reproducir casi todos los colores.

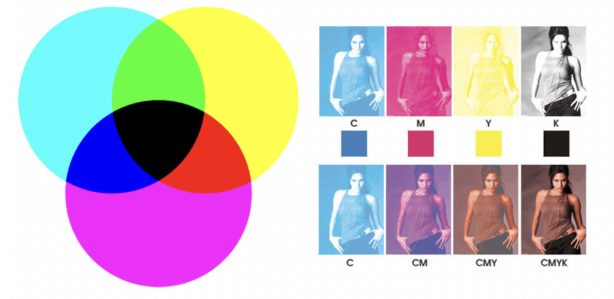

Figura 12: Muestra de impresión bajo el modelo CMYK

En la hilera de fotografías superior podemos observar como se ve la impresión de cada uno de los colores de este modelo, y en la hilera inferior se puede ver cómo al ir agregando una impresión de tinta sobre la otra, conforman una imagen con todos los colores necesarios.

## 4.4.4. Simbología del color

Los colores pueden tener diferentes significados implícitos que pueden asociarse a diferentes emociones y estados de ánimo. Asimismo se permite asociarlos al mensaje o al tipo de producto que se intenta transmitir para dar más coherencia, pues el color en sí mismo comunica un mensaje. A continuación algunos de los significados de colores

- Blanco: Se asocia a la luz, a la inocencia, a la bondad, a la pureza y a la virginidad. Se considera el color de la perfección. Significa seguridad y equilibrio emocional. Como connotación positiva, puede representar un inicio afortunado. En heráldica representa fe y, de nuevo, pureza. En publicidad se asocia a la frescura y la limpieza porque es el color de la nieve. En tecnología, el blanco se puede usar para comunicar simplicidad.
- Negro: Representa el poder, la elegancia, la formalidad, la muerte y el misterio. Es el color más enigmático, está asociado al miedo y a las cosas desconocidas. También puede ser asociado al dolor y la tristeza.
- Amarillo:. Simboliza la luz del sol. Representa la energía, la alegría, la felicidad y la inteligencia. Sugiere el efecto de entrar en calor, provoca alegría, estimula la actividad mental y genera energía muscular. Con frecuencia se lo asocia a la comida. El amarillo puro y brillante es un reclamo de atención, razón por la cual es frecuente que los taxis sean de este color en algunas ciudades. En exceso, puede tener un efecto perturbador.
- Rojo: Es el color del fuego y de la sangre, por eso se lo asocia con el peligro, la guerra, la energía, la fortaleza, la determinación, así como la pasión, el deseo y el amor. Es un color muy intenso emocionalmente, mejora el metabolismo humano, aumenta el ritmo respiratorio y eleva la presión sanguínea. Tiene una visibilidad muy alta, por eso es muy útil para captar la atención y subrayar los aspectos más destacables: se suele utilizar en avisos importantes, prohibiciones y llamadas de precaución.
- Azul: Es el color del cielo y del mar, se suele asociar con la estabilidad y la profundidad. Representa la lealtad, confianza, sabiduría e inteligencia. Es un color fuertemente ligado a la tranquilidad y a la calma. Es muy adecuado para presentar productos relacionados con la higiene, mar y agua. (personal, del hogar o industrial),
- Verde: Es el color de la naturaleza, representa armonía, crecimiento, exuberancia y frescura. Tiene una fuerte relación con la seguridad. Por eso, en contraposición al rojo (connotación de peligro)[10].

## 4.5. Diseño gráfico para daltónicos

Dentro del campo del diseño gráfico el lenguaje cromático es sumamente importante en la comunicación gráfica, pues con el uso de colores se busca transmitir emociones, generar sentimientos o asociaciones, cuando identificamos un color el cerebro lo organiza y cataloga según sus características y esto tendrá una connotación. Pero al tener personas con deficiencia visual para la distinción de colores el lograr este objetivo se vuelve evidentemente más complejo [11].

Octavio Garay, un diseñador gráfico daltónico propone el utilizar el contraste y la saturación como unas de las principales herramientas para la reducción de la brecha de comprensión de imágenes. "Modificar el contraste funciona muy bien cuando tenemos libertad en el uso de paletas y armonías cromáticas, y si no alteramos de manera significativa la intención del mensaje en función del color." [11].

Con esto Garay habla desde su experiencia en cómo es posible diseñar con cualquier color, y la saturación de los mismos hará la diferencia. Utilizando el ejemplo de un jugo de naranja.

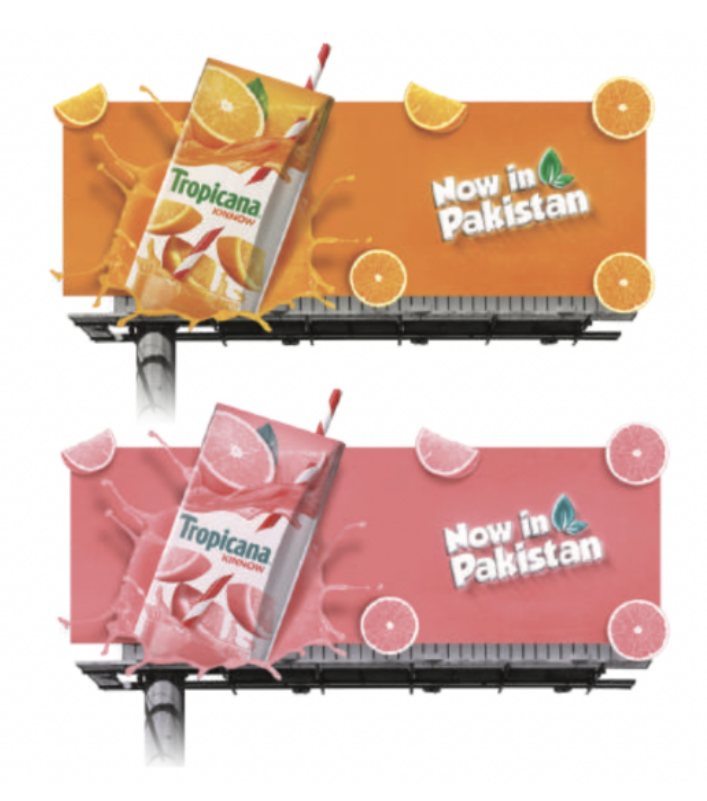

Figura 13: Simulación de la misma pancarta bajo la vista de Tritanopia.

Algunas de las estrategias a emplear pueden llegar a comprometer la estética, es decir no habría una estandarización cromática entre una versión "normal" y otra adaptada a daltónicos. Tomando el ejemplo de una etiqueta de jugo de naranja, al ponerla bajo la visión daltónica el naranja puede distorsionarse y parecer un rosado, que se prestaría a ser confundido con un jugo de toronja [11].

Tratar únicamente de cambiar colores para que se vea como jugo de naranja puede que no sea la solución más estética. Por esto se debe buscar el contraste de colores, es decir que el empaque tenga una paleta de colores amplia, de esta manera aumentará la posibilidad de distinción de colores e identificación del producto.

Otra estrategia propuesta por Garay es utilizar el lenguaje o código de colores, propuesto por el sitio ColorAdd. Este código consiste en asignar a cada color una forma, tomando como punto de partida los tres colores primarios pigmento: el amarillo (una línea diagonal), rojo (triángulo ascendente) y azul (triángulo descendente). Combinando las tres formas se componen los colores: anaranjado, verde, violeta y marrón.

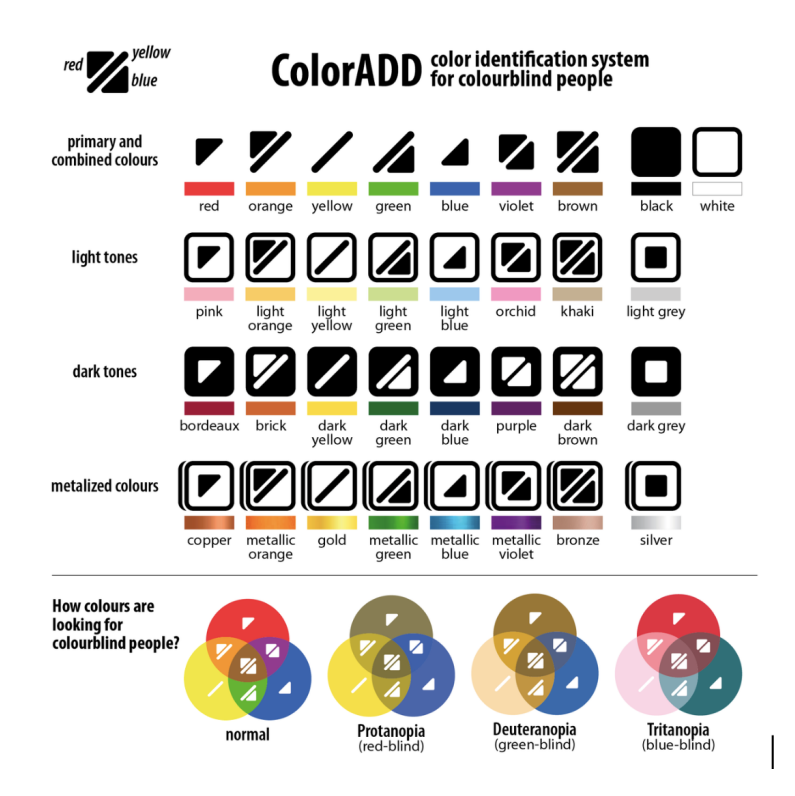

Figura 14: Sistema de identificación de colores ColorAdd

Este código se ha implementado en países como Portugal. Se han adaptado mapas, libros de texto, lápices de colores, señalización para hospitales o juegos de mesa (por mencionar algunas aplicaciones). En algunos de los metros de Porto y Lisboa está presente el ColorAdd, permitiendo que los usuarios con daltonismo identifiquen sin problema las estaciones y rutas [11].

## 4.6. Desarrollo web

Internet y la web han influido enormemente tanto en el mundo de la informática como en la sociedad en general. Al observar la web, en poco menos de 10 años ha transformado los sistemas informáticos: ha roto las barreras físicas (debido a la distancia), económicas y lógicas (debido al empleo de distintos sistemas operativos, protocolos, etc.) y ha abierto múltiples posibilidades a la comunicación. Una de las áreas que más expansión está teniendo en la web en los últimos años son las páginas web [12].

## 4.6.1. Páginas y plataformas web

Las aplicaciones web permiten la generación automática de contenido, la creación de páginas personalizadas y el desarrollo del comercio electrónico. Además, una aplicación web permite interactuar con los sistemas informáticos de gestión de una empresa, como puede ser gestión de clientes, contabilidad o inventario, a través de una página web. Estas están destinadas a que el usuario pueda realizar una tarea [12].

Las páginas web tienen como objetivo principal entregar información. Por lo tanto, consumir contenidos es la tarea más importante hacen los usuarios en este tipo de plataformas. Estos suelen ser sitios escritos en el lenguaje HTML. El desarrollo de estas páginas abarca un amplio grupo de tecnologías, desde las páginas más sencillas que sólo usan el lenguaje HTML hasta las más complejas que usan DHTML, CSS, JavaScript, React, entre otras [12].

El lenguaje HTML consta de una serie de etiquetas o marcas (tags). La mayoría de las etiquetas aparecen por parejas, siendo una de inicio  $\langle \langle \rangle$  y otra de cierre  $\langle \rangle$ : delimitan la parte del documento HTML que se ve afectada por su acción. Con el uso de estas etiquetas y estilos aplicados a los componentes de las mismas, es posible la creación de un sitio, donde es posible personalizar el sitio, tanto de manera visual como estructural [12].

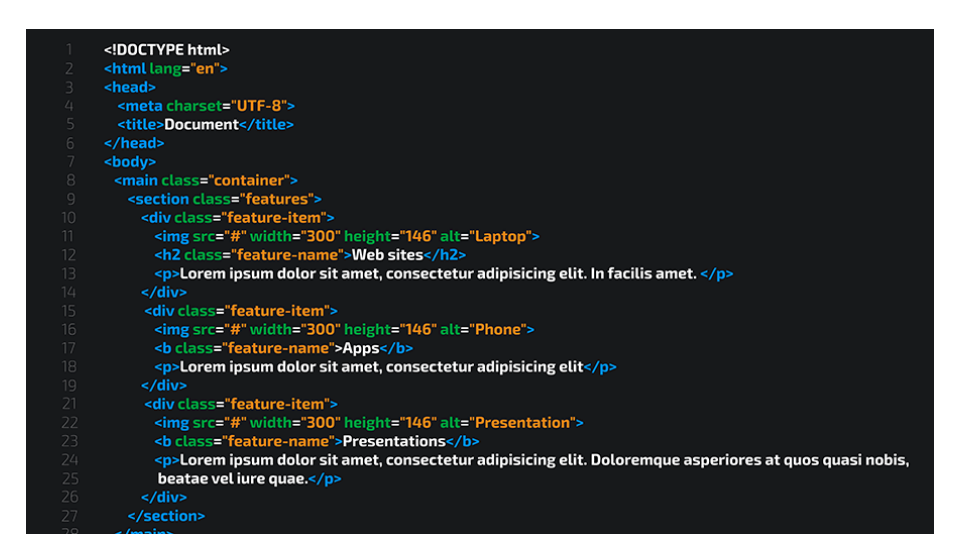

Figura 15: Ejemplo de como se ve el código HTML

Con el paso del tiempo y la popularización de la tecnología, esta fue evolucionando. Hoy en día el desarrollo web está basado totalmente en librerías, entre una de las más importantes WebPack, la librería principal utilizada por React. React es una librería de JavaScript que integrada con lenguaje HTML es capaz de generar la interfaz gráfica (frontend) de una aplicación web.

Es aquí donde entra en juego el diseño gráfico aplicado a sitios web, mejor conocido como diseño web. El desarrollo web y el diseño web suelen ser confundidos. Si bien ambos intervienen en diferentes etapas de la creación y construcción de un sitio web, si es necesario resaltar sus diferencias.

- Etapas de elaboración: El diseño web suele ser el primer acercamiento con la visualización del sitio o el resultado esperado. Por el contrario el desarrollo web se dedica a materializar la propuesta realizada en la etapa de diseño.
- Construcción: Con el diseño web se busca crear los flujos, interacciones y plasmar las actividades que el sitio debe soportar.
- Dentro del desarrollo web se realiza la construcción de la arquitectura e infraestructura necesaria para soportar las demandas.
- Resultado final: Con el desarrollo web se obtiene como producto final diferentes archivos de código en lenguaje HTML o similares, capaces de ser alojados en un servidor, capaz de soportar funcionalidad y mostrar el diseño requerido.

## [13]

A pesar de tener tantas diferencias, estas dos etapas interactúan durante todo el proceso de desarrollo y construcción del sitio. Existen muchos factores a tomar en cuenta dentro del desarrollo web, desde la estrategia, evaluación de funcionalidad, experiencia de usuario (UX), entre otras.

En la Figura 4.16, Barba Soler propone este esquema sobre qué actor recae la responsabilidad dentro de la construcción web.

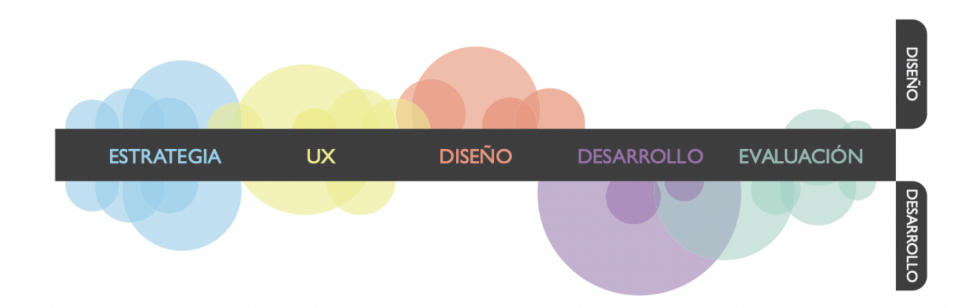

Figura 16: Aproximación a la distinción de labores entre el diseño y el desarrollo web.

Dentro del desarrollo web, podemos ver que uno de los principios es la usabilidad y experiencia de usuario. Puesto que en casi cualquier sitio se espera un alto flujo de usuarios, recorriendo diferentes partes del sitio. La experiencia de usuario solicita hacer pruebas donde al poner un usuario sin interacción previa, podrá de forma casi natural el saber navegar dentro de él.

En el caso de personas con daltonismo puede surgir cierta dificultad, ya sea por la falta de contraste o la gama de colores seleccionados no está dentro de su espectro visible [11]. Dentro del proyecto se busca brindar una solución, permitiendo encontrar un punto de conciliación del desarrollo web y el diseño gráfico, permitiendo mantener la libertad creativa en un desarrollo común, pero haciendo un sitio visible para más personas.

## 4.6.2. Framework y lenguajes de apoyo

Para el desarrollo de la librería que se desea implementar en este proyecto es necesario definir y justificar las herramientas que serán utilizadas. El desarrollo web cuenta con una amplia cantidad de lenguajes y marcos de trabajo (frameworks) para desarrollar. En esta sección se mencionan los lenguajes y frameworks a utilizar.

## JavaScript

JavaScript es un lenguaje interpretado, basado en objetos y multiplataforma, inventado por Netscape Communications Corporation. Los navegadores de Netscape fueron los primeros que usaron JavaScript. El primer nombre oficial de este lenguaje fue LiveScript y apareció por primera vez en la versión beta de Netscape Navigator 2.0 en septiembre de 1995, pero poco después fue renombrado JavaScript, en 1995 [12].

JavaScript permite crear aplicaciones que se ejecuten a través de Internet, basadas en el paradigma cliente/servidor. La parte del cliente se ejecuta en un navegador, mientras que la parte del servidor se ejecuta en un servidor remoto [12].

Actualmente, según la encuesta realizada por StackOverflow en el 2022. JavaScript se encuentra como el lenguaje más utilizado por los desarrolladores, en esta encuesta participaron 71,547 personas alrededor del mundo. Seguido por HTML y CSS, que se retomará en una sección posterior.

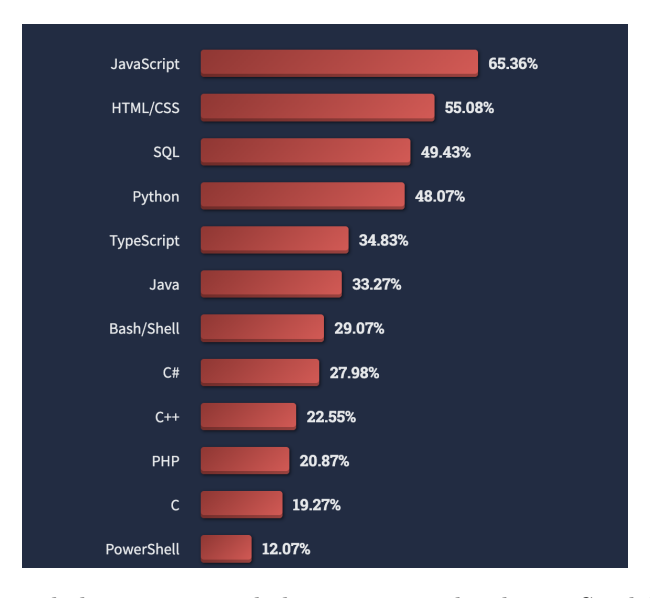

Figura 17: Algunas de las respuestas de la encuesta realizada por StackOverflow el 2022

Como se puede ver en la Figura de 4.17, de los desarrolladores encuestados 65.36 % utilizan JavaScript, de este mismo grupo encuestado también un 55.08 % indican utilizar el lenguaje HTML/CSS.

#### React

React es una biblioteca JavaScript de código abierto utilizada para construir interfaces de usuario, esta actualmente es mantenida por el grupo Meta (Facebook, Instagram) y una amplia comunidad de desarrolladores.

Al tener una amplia comunidad brinda ventajas como gran cantidad de documentación, soluciones a dudas e información para diferentes versiones de React.

React permite integración con otras herramientas tecnológicas, así como también pone a disposición una amplia gama de librerías listas para instalar, que permiten desde importar componentes visuales ya creados, hasta incorporar iconos, imágenes, entre otros [14].

Ya que la lógica de los componentes está escrita en JavaScript y no en plantillas, es posible pasar datos de forma sencilla a través de tu aplicación y mantener el estado [14].

#### CSS

CSS es un lenguaje de hojas de estilos creado para controlar el aspecto o presentación de los documentos electrónicos definidos con HTML y XHTML. CSS es la mejor forma de separar los contenidos y es imprescindible para crear páginas web complejas [15].

CSS permite definir los estilos y propiedades visuales que regirán a los componentes bajo la clase estipulada. Permite realizar cambios de color, tamaño, fuente, bordes, sombras, degradados, imágenes, separacion horitonzal o vertical, posicion, alineacion y definir como se verán componentes en cierto estado (como botones en hovered) [15].

El gran impulso de los lenguajes de hojas de estilos se produjo con el boom de Internet y el crecimiento exponencial del lenguaje HTML para la creación de documentos electrónicos. La guerra de navegadores y la falta de un estándar para la definición de los estilos dificultan la creación de documentos con la misma apariencia en diferentes navegadores [15].

El organismo W3C (http://www.w3.org/) (World Wide Web Consortium), encargado de crear todos los estándares relacionados con la web, propuso la creación de un lenguaje de hojas de estilos específico para el lenguaje HTML y se presentaron nueve propuestas. La ganadora fue CSS [15].

Actualmente este lenguaje y hojas de estilo es soportado en todos los navegadores y es un lenguaje altamente utilizado y vigente (según se pudo ver en los resultados presentados de la encuesta).

Es indispensable mencionar el lenguaje SCSS, que utiliza la misma sintaxis que CSS, pero provee de diferentes ventajas, como manejo de estructuras de datos, estados, módulos matemáticos y la capacidad de importar variables de otros archivos.

# 4.7. Material UI y otras Librerías para Componentes Visuales

Como se mencionó anteriormente, el desarrollo web es posible realizarlo a base de librerías. Una de las más utilizadas es Material UI. Esta es una biblioteca de componentes React de código abierto que implementa Material Design de Google .

Incluye una colección integral de componentes preconstruidos que están listos para usar en producción desde el primer momento.

Material UI presenta un conjunto de opciones de personalización que facilitan la implementación de diferentes diseños a los componentes que ofrece esta librería. La principal ventaja es la abstracción de componentes y lo eficiente que puede volverse al ahorrarse gran cantidad de desarrollo únicamente en línea visual y en buscar uniformidad de todos los componentes.

Entre algunas de las ventajas que librerías como Material IU aportan al desarrollador están:

- Uso fácil: se ofrece una amplia gama de componentes listos para ser utilizados, sin necesidad de modificarlos. Esto permite que el desarrollador se concentre en la lógica del sitio.
- Colaboración entre equipos: la experiencia de desarrollador intuitiva de Material UI reduce la barrera de entrada para los desarrolladores no experimentados y los diseñadores menos técnicos, lo que permite a los equipos colaborar de manera más efectiva.
- Kits de diseño: optimice su flujo de trabajo y aumente la coherencia entre diseñadores y desarrolladores.

A continuación se listan algunas de las librerías de desarrollo web:

- Bootstrap: Es un framework de frontend base que tiene componentes visuales que deben ser capaces de responder a diferentes tamaños de pantallas. Este framework fue desarrollado por Twitter con base de CSS modificable.
- React Strap: La biblioteca se basa en Bootstrap que favorecen la composición y el control. La biblioteca no depende de jQuery o Bootstrap javascript. Presenta varios componentes con alto control sobre posicionamiento, contenido, cuenta con ventanas desplegables, menús, entre otros.
- Creative Tim: Es una librería/ plataforma que ofrece diferentes templates que incluyen Dashboards, componentes pre fabricados, temas oscuros y claros. La principal diferencia de los previos es que este es pagado
- Foundation: Herramienta creada desde 0 debido a la necesidad de la utilización de componentes, creando una biblioteca propia que aporte todo lo necesario en cuestión de componentes visuales.

## 4.7.1. Design Thinking aplicado a experiencia de usuario

Design Thinking o pensamiento de diseño es un modelo de cómo enfocar la innovación en entornos inciertos de forma ágil. Design Thinking tiene una serie de herramientas que se utilizan a lo largo del proceso de crear productos y servicios innovadores. Se puede utilizar Design Thinking siempre, porque tiene su base en la resolución de problemas, desde el punto de vista del usuario [16]. Para llegar a esto es necesario:

- Empatizar: Para esto es indispensable observar cómo se comportan los usuarios, generar conversaciones y preguntar el porqué de las cosas. Así también el escuchar y aprender de ellos. Este paso es fundamental ya que la solución que se está construyendo no pretende al constructor como primer usuario, es necesario estar inmerso en el tema.
- Definir: Este modo "definición" es todo sobre traer claridad y enfoque al espacio de diseño en que se definen los conceptos adquiridos en la fase anterior. Es fundamental entender el desafío y alcance de la solución que se esté buscando, así como también determinar el contexto del usuario, al adquirir información en la fase previa, resulta fácil la definición colocándolos en el punto de vista del usuario.
- Idear: Aquí empieza el proceso de diseño y la generación de múltiples ideas. En esta etapa se entregan los conceptos y los recursos para hacer prototipos y crear soluciones. Todas las ideas son válidas y se combina todo desde el pensamiento inconsciente y consciente, pensamientos racionales y la imaginación. Es un espacio para desarrollar brainstorms y construir ideas sobre previas ideas.
- Prototipar: El modo prototipos es la generación de elementos informativos como dibujos, artefactos y objetos con la intención de responder preguntas que nos acerquen a la solución final. no necesariamente debe ser un objeto sino cualquier cosa con que se pueda interactuar, puede ser un post-it, un cartón doblado o una actividad. Idealmente debe ser algo con que el usuario pueda trabajar y experimentar para en base a esto poder obtener retroalimentación, identificar posibles complicaciones o explorar alternativas.
- Testear: Este paso consiste en solicitar retroalimentación y opiniones sobre los prototipos que se han creado de los mismos usuarios. Una buena regla es siempre hacer un prototipo con el supuesto de estar en lo correcto, pero se debe evaluar pensando que se está equivocado [16].

#### UX Experiencia de usuario

UX Design hace referencia a una filosofía del diseño en la que el proceso está conducido por información acerca del público objetivo. La principal diferencia frente a otros enfoques es que su proceso no es secuencial o lineal, sino que presenta ciclos en los que iterativamente se prueba el diseño y se optimiza hasta alcanzar el nivel de calidad requerido [16].

Esta filosofía cuenta con diferentes etapas

- Planificación/Investigación: Se define conceptualmente el producto en base a la investigación de la audiencia objetiva (necesidades, motivaciones, características, hábitos, modelo mental, actividades...) y al análisis competitivo.
- Diseño/Prototipado: Se toman decisiones de diseño partiendo de su dimensión más general, hasta su dimensión más específica. Estas decisiones se documentan y se hacen prototipos con objetivos de evaluación.
- Evaluación: Aquellas decisiones de diseño y procesos críticos del producto se ponen a prueba mediante métodos de evaluación que pueden involucrar a usuarios.
- Implementación: Una vez el diseño ha alcanzado el nivel requerido de calidad, se procede a su implementación.
- Monitorización: Una vez lanzado el producto se estudia el uso que de él hacen los usuarios, con el fin de identificar oportunidades de mejoras [16].

Como se puede ver en ambos modelos existen etapas de pruebas, búsqueda de soluciones y validaciones con el usuario, es por eso que estas metodologías serán complementarias para el desarrollo de esta investigación. Design Thinking podría mejorar el diseño final y acortar el tiempo de investigación del usuario final, esto aplicando cada una de las fases de Design Thinking a su correspondiente fase de diseño de experiencia de usuario.

# $CAP$ <sup> $T$ </sup>ULO  $5$

# Marco metodológico

## 5.1. Características del proyecto

Para iniciar el proceso es necesario identificar cuales son los componentes que en general presentan con mayor frecuencia al momento de interactuar con una página web. Para esto se consultarán librerías preexistentes y los componentes que ponen a disposición de los usuarios. Posterior a esto tomar los más relevantes, y evaluar sus componentes.

El proceso de selección de usuarios será buscar voluntarios que estén diagnosticados con daltonismo y que en el grupo haya diferentes tipos de daltonismo, es decir que el rango de colores que les sean visibles sea diferente. Se buscará un grupo que cumpla con lo antes mencionado.

La metodología a utilizar será un proceso similar a Design Thinking combinada con UX, donde se presentará los prototipos a los usuarios, se espera recibir retroalimentación, realizar cambios y volver al paso inicial, obteniendo un desarrollo más ágil, enfocado en el usuario.

Para iniciar con el procesos se hará la recopilación de componentes visuales, para esto se consultaron las librerías mencionadas previamente y se evaluarán cuáles son los componentes presentes dentro de al menos 4 de todas las librerías.

Basado en la anterior escala se realizaron variaciones conforme a todos los componentes en los que se presentó alta relevancia. La utilización de los prototipos será indispensable para evaluar los cambios en los componentes, ya que las variaciones en color podrán realizarse las variaciones e iteraciones necesarias previas a su implementación.

Para saber qué colores utilizar se tomó como referencia los círculos cromáticos de la Figura 4.6, que es el círculo cromático pasado a través de la aplicación Chromatic Glass, simulando como se visualizan los colores para las diferentes variaciones de daltonismo.

Al contar con los prototipos estos serán evaluados por los usuarios, en la primera ronda de pruebas, en este paso el feedback será indispensable, puesto a que las variaciones realizadas en cuestion de contraste, colores y tamaños serán evaluadas en esta fase.

En la segunda ronda de evaluación y posterior a realizar los cambios conforme al feedback obtenido en la primera fase, se buscará ver las mejoras de los componentes y cómo los usuarios perciben los cambios.

Por último se busca identificar cómo cambia la interacción de los usuarios con los componentes finalizados. Para esto se realizará un sitio sin variación, versus el mismo sitio con el uso de los componentes ya modificados, para medir la usabilidad.

En esta última prueba se solicitará a los usuarios llenen la evaluación que pondrán en contraste (en escala de 1-5):

- Usabilidad
- Estética

La finalidad de la fase previa es poder medir la mejora en usabilidad y experiencia con los nuevos componentes y como los componentes pueden resultar para el usuario, al verlos implementados en un sitio. Para esto se utilizará de apoyo el sitio web Usability Hub. Esta herramienta es un sitio web con funcionalidades gratuitas que permite poder generar mapas de calor conforme los clicks realizados, así como también medir el tiempo de interacción.

Finalmente, iniciar la implementación de los componentes con los comportamientos que en base a lo recabado es el comportamiento esperado por los usuarios.

## 5.2. Usuario objetivo

Para la selección de usuario se buscó dentro y fuera de la universidad a personas que padecieran de daltonismo, en cualquiera de los tres tipos para los cuales se está desarrollando la investigación, ya sea Protanopia, Deuteranopia y Tritanopia. Ya que el resto de daltonismos no representan un grupo tan significativo con respecto a estos tres tipos.

Para este proyecto cualquier usuario que cumpla con la característica de padecer daltonismo o alguna alteración a la visión del color puede interesar este proyecto.

Para obtener a los usuarios se realizaron publicaciones en UVG + para solicitar participantes, sin embargo todos los usuarios partícipes de la llegaron por medio de referencias.

El grupo muestra se encuentra conformado por 6 personas, al estar buscando hacer pruebas de usabilidad es ideal tener un número reducido, como lo menciona Duque [6], dónde el número ideal para hacer pruebas de usabilidad es de 5 personas. Se decidió colocar un usuario extra para brindar variedad en los tipos de daltonismo que presentaban los usuarios.

# 5.3. Descripción general del proyecto

El proyecto se desarrollará en dos iteraciones, donde el principal foco de atención es el usuario. En este caso dirige el rumbo del componente y tiene la libertad de expresar sugerencias o descontentos con respecto a la propuesta elaborada en el prototipo.

Posterior a estas dos iteraciones se procederá a la implementación de un sitio de prueba, utilizando los componentes mejorados con la información obtenida en las iteraciones previas. Utilizando la herramienta UsabilityHub se medirán los clicks realizados y el tiempo que tomó cada uno, también se evaluará estética y usabilidad.

Por último se procederá a implementar los componentes en un proyecto de React, utilizando como lenguaje de estilos SCSS y se realizará documentación de los componentes implementados, permitiendo el uso de la librería para futuros desarrollos y para orientar usuarios en su utilización.

# 5.4. Desarrollo del proyecto

Como se mencionó previamente el proyecto se trabajó en dos fases iniciales. A continuación se hará la descripción de lo realizado en ambas fases, como se realizó el desarrollo de los prototipos y la implementación de los componentes funcionales.

#### 5.4.1. Primera iteración

Identificar cuales son los componentes que se presentan de manera más común en las librerías de desarrollo web.

| Componente           | Bootstrap | ReactStrap | MaterialUI | Creative Tim | Foundation |
|----------------------|-----------|------------|------------|--------------|------------|
| Dropdowns            | Χ         | Χ          |            | Χ            | X          |
| <b>Button Groups</b> | Χ         | Χ          | X          |              |            |
| <b>Buttons</b>       | Х         | Χ          | X          | X            | X          |
| Input Groups         | Χ         | Χ          |            | Χ            | X          |
| Navbar               | Χ         | Χ          |            | X            |            |
| <b>Breadcrums</b>    | Χ         |            | Χ          | X            |            |
| Labels               | X         |            |            | X            | X          |
| <b>Badges</b>        | Х         | X          |            | Χ            | Χ          |
| Alerts               | X         | X          |            | X            | X          |
| Progress Bars        | X         | X          | X          | X            | X          |
| Panels               | Χ         |            |            |              |            |
| Modals               | Χ         | Χ          | X          | X            |            |
| Toggle Button        |           |            | X          |              |            |

Cuadro 1: Componentes en común entre librerías web

Para la fase de creación de prototipos para cada tipo de daltonismo se utilizó de referencia los círculos cromáticos obtenidos de la interacción de un círculo cromático normal a través de la aplicación Chromatic Glass, de esta manera asegurar una mayor efectividad y cercanía a lo que visualizan los daltónicos.

Dropdowns:

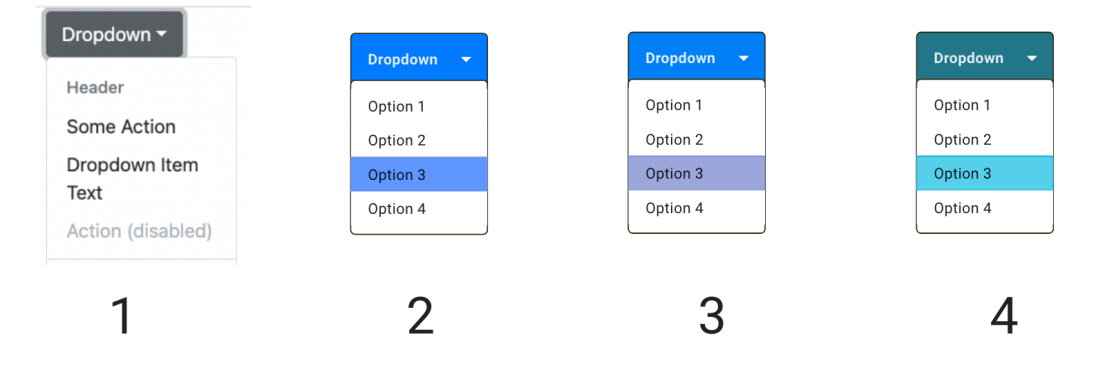

Figura 18: Prototipo de componentes para menús desplegados o Dropdowns

Botones:

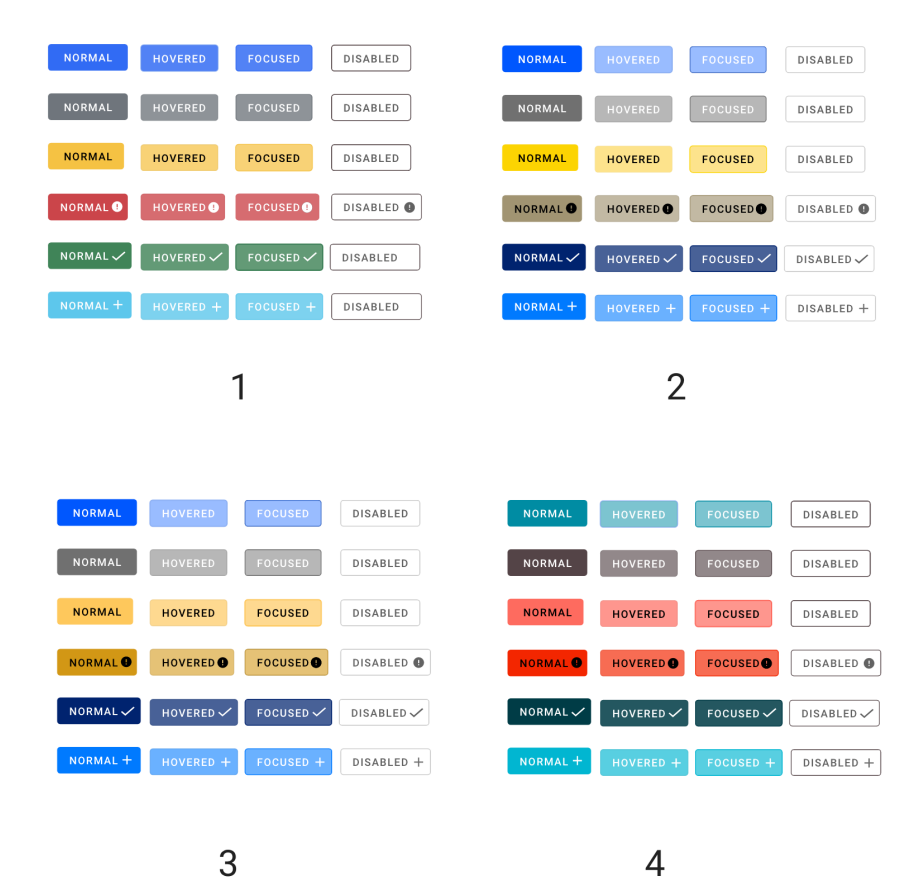

Figura 19: Prototipo de componentes para botones

## Badges:

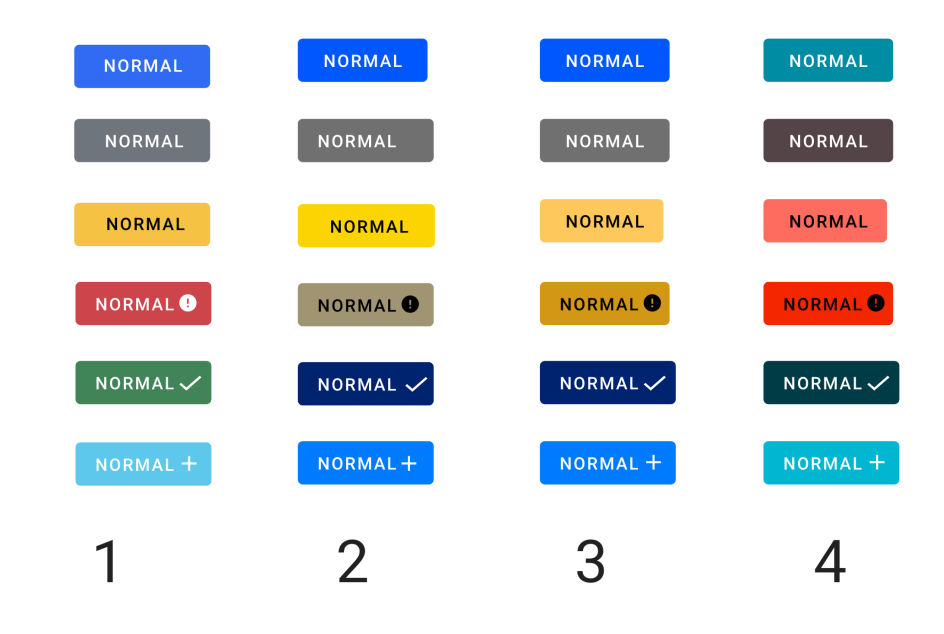

Figura 20: Prototipo de componentes para Badges

Alertas:

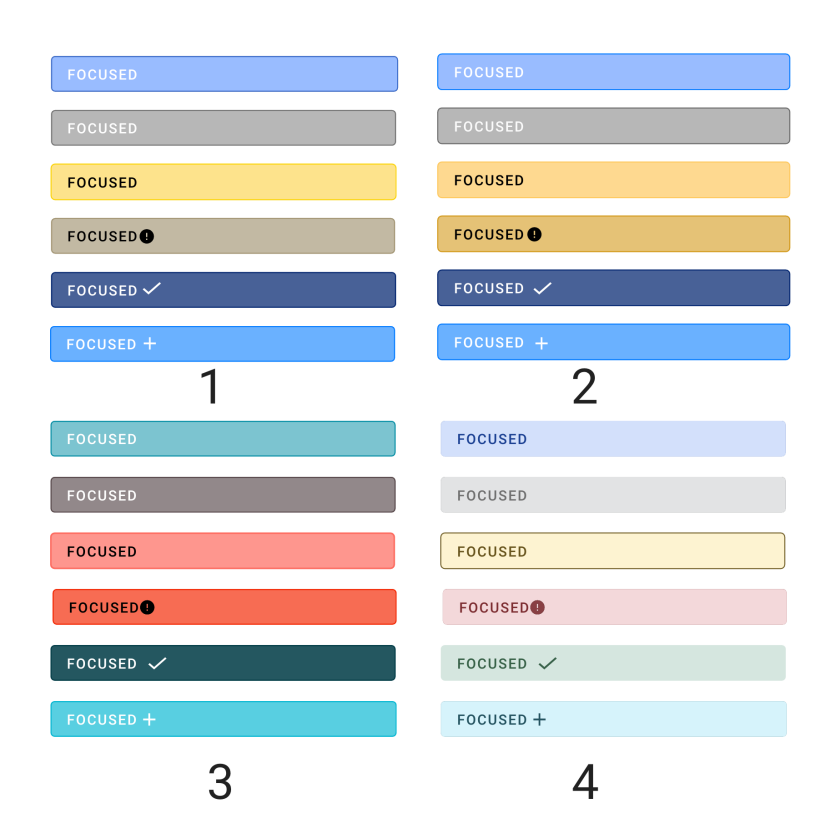

Figura 21: Prototipo de componentes para alertas

## Progress Bar:

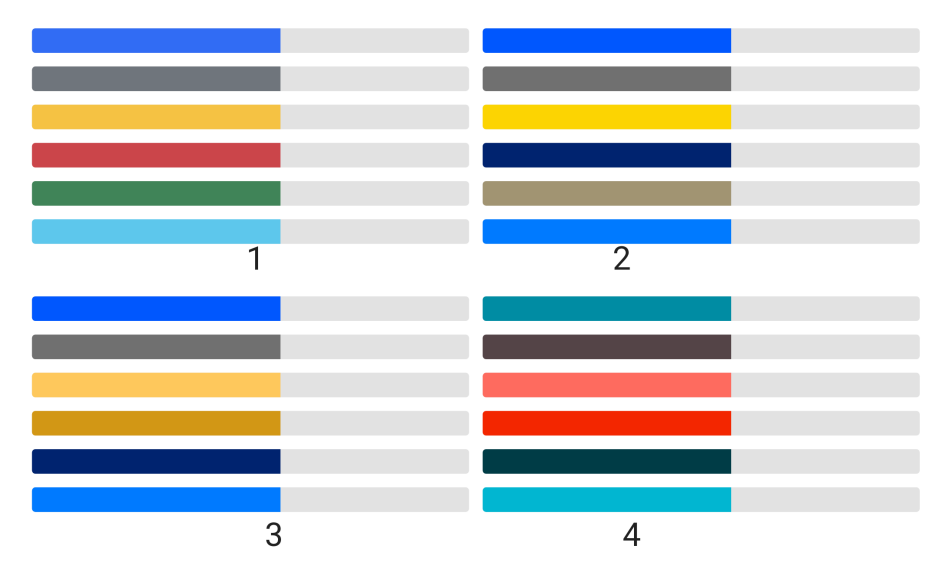

Figura 22: Prototipo de componentes para barras de progreso o Progress Bar

## Modales:

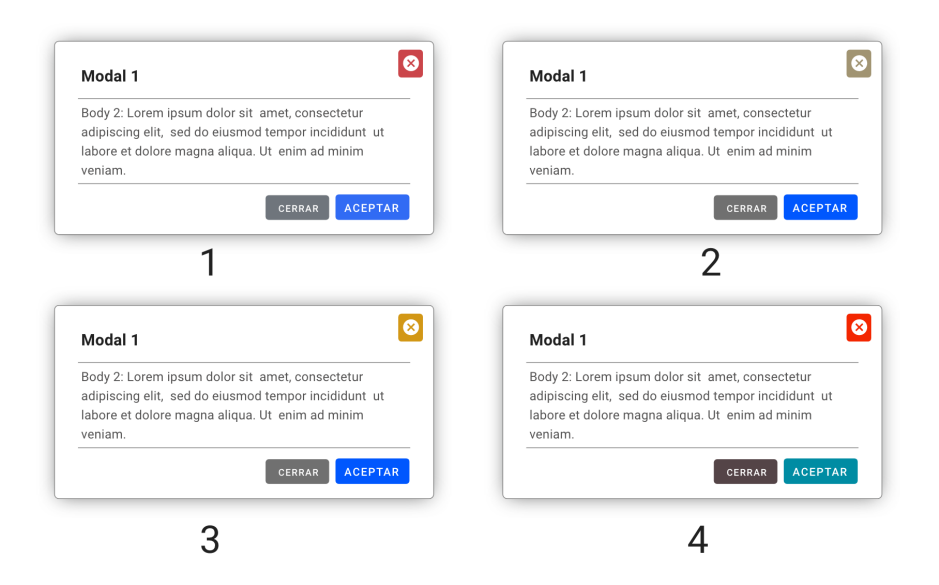

Figura 23: Prototipo de componentes para ventanas emergentes o Modals

Inputs:

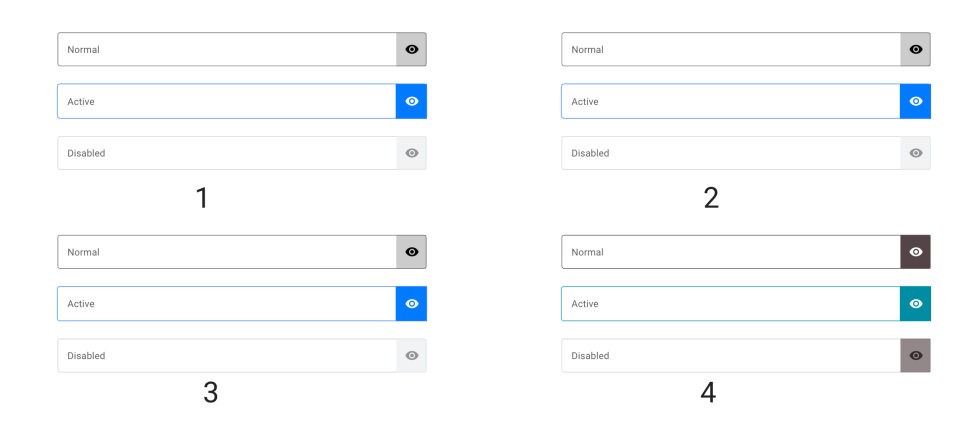

Figura 24: Prototipo de componentes para campos de ingreso de datos Inputs

## 5.4.2. Fase de desarrollo

Como se mencionó en el área de marco teórico, el framework a utilizar es React acompañado de SCSS.

Al tener la aplicación creada se procedió a la creación de los archivos que serian los manejadores de los temas de color. Iniciaremos por el archivo SCSS que contiene un diccionario donde están contenidos los colores correspondientes a cada tema.

Del lado del archivo index.jsx se creó un componente llamado ColorsMenu, donde desplegar las opciones de manera que estas sean visibles para ir cambiando conforme el usuario lo desee.

# CAPÍTULO 6

# Resultados

# 6.1. Resultados de encuesta primera fase

Resultados de encuestas en la primera iteración, los valores mostrados a continuación indican el promedio en la respuesta en escala de 1-5, siendo 5 la nota más alta.

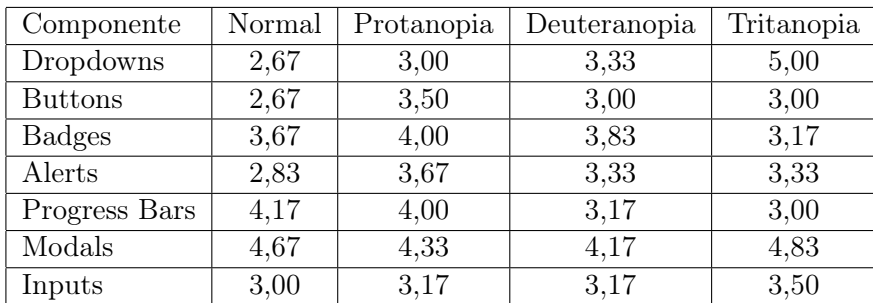

Cuadro 2: Puntaje promedio en cada componente para fase I

Comentarios generales:

- Colocar un borde de un color que resalte, eso va a permitir que por el contraste la diferenciación sea mejor.
- Evitar colores muy saturados de fondo con letra negra, buscar el contraste en un fondo más ligero y que resalte el texto.

Para Dropdowns:

- Dentro de la primera figura no hay contraste y no se distingue la opción seleccionada, el color es muy apagado y pareciera no seguir el mismo formato que el resto.
- Para las opciones 2 y 3 no se distingue muy bien el fondo azul con la letra de color negro, no hay suficiente contraste y parecen el mismo color ambas.
- El 3 cambiar por algún color más brillante, las formas están bien, pero para no preocuparse del color podrías simplemente resaltar un recuadro alrededor de la opción, que con ciertos colores el texto se llega a perder.
- La imagen 4 tiene colores distintivos y permite visualizar el texto de la opción seleccionada.

### Para botones:

- Es muy complicado distinguir cuál es el estado de los botones de la opción 4, tomar de referencia la opción 2 que es donde se distingue más las acciones o estados del botón.
- En general, hacer que el cambio entre tonalidades sea mayor (en muchos no veo diferencia entre "Normalz "Hovered").
- De nuevo resaltar la orilla solamente, o indicar la selección con un sombreado por debajo del botón.
- En la 4: la letra es muy clara para el fondo entonces el contraste no se distingue.

Para Badges:

- Siento que mientras la más legible igualmente se siente un mayor esfuerzo de los ojos el 2 y 3 estarían mejor si fuera el texto en negrita
- Letras oscuras con fondo oscuro o claras en fondo claro en la 1 y en la 4.
- En la opción 3 puede distinguir de manera muy marcada los colores, se notan diferentes.
- Se ven un poco borrosos, colores muy apagados.
- Todo se diferencia relativamente bien.

#### Para alertas:

- Se parecen un poco los colores, pero se distingue la letra en la 4ta.
- Revisar los colores, ya que se confunde mucho la letra con el fondo, especialmente en los azules.
- En general son bastante difíciles de ver al ser tan opacos. 4. Apenas veo las partes más oscuras.
- 4 se vería mejor con bordes
- Al 4 añadirle un marco del mismo color pero con opacidad no tan reducida, el 3 de nuevo es el más legible pero se siente el esfuerzo en los ojos.
- La 4, es fácil de distinguir gracias al contraste.

Para Progress Bar:

- $\blacksquare$  Los azules $(?)$  y grises se parecen mucho entre sí
- Creo el ver el badge junto a un tono gris tan tenue confunde un poco, excepto en la 4, pero en el resto especialmente 2 y 3 hace que algunas barras se vean del mismo color.
- Algunas barras se confunden en la 1,3 y 4
- No entiendo para qué son las barras a la derecha de los colores.
- La opción 2 se diferencian perfecto, pero en la 3ra foto varios se confunden.

Para Modales:

- Nítidos
- Todo se ve muy bien. El color sólido contrasta bastante sobre el fondo blanco.
- Tal vez solo el gris podría costar verlo en ciertas condiciones de luz en pantalla.
- El 2 y 3 se ven casi iguales, el 2 si estaria mejor con un cambio de color a la X para cerrarla.
- Ningún problema.
- En el 1 o 3 mejorar a que el botón de Cerrar también esté en rojo, al igual que el de la esquina.

Para Inputs:

- Yo los veo todos iguales
- 1-3. Son la misma imagen. 4. No se ve muy bien estéticamente, como que esos colores no cuadran con el estado en que se encuentra el cuadrito.
- $\blacksquare$  1, 2 y 3 se ven idénticas.
- 1 2 y 3 los veo exactamente iguales aunque sí se diferencian los modales, aunque en el 4 es aún más notorio, tal vez el Marco hacerlo un poco más grueso
- No hay diferencia perceptible entre las opciones  $1,2 \times 3$ .

# 6.2. Segunda iteración

Para esta segunda iteración se procedió a tomar en cuenta todos los comentarios obtenidos de los usuarios con respecto a los prototipos de la fase previa

Para los Drawdowns: En este caso se tomaron en cuenta todos los comentarios de la fase anterior. Se procedió a hacer los siguientes cambios:

- Cambio de la imagen del componente Normal.
- Cambio de colores para Protanopia y Deuteranopia para el botón y la opción seleccionada.
- Agregar la letra de la opción seleccionada en negrita

Con los cambios previos se busca que el contraste sea el que resalte más que el color, es decir que la letra en negrita sirva como un apoyo para el color.

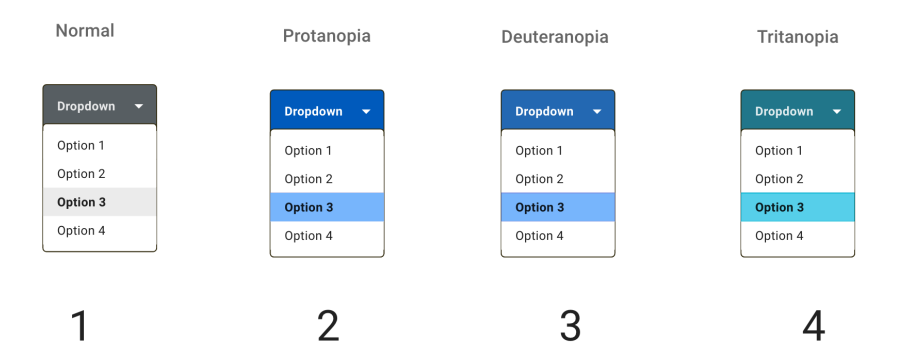

Figura 25: Segunda versión de prototipo para Dropdowns

Botones: Los cambios realizados en esta iteración fueron:

- Agregar sombreado
- Diferenciar más los estados entre Hovered, Normal y Focused.
- Mejorar el contraste de la letra en la imagen 4 de la Figura 26 (Tritanopia).

|                           |                             |                             |                       | Protanopia          |                             |                             |                     |
|---------------------------|-----------------------------|-----------------------------|-----------------------|---------------------|-----------------------------|-----------------------------|---------------------|
| <b>NORMAL</b>             | <b>HOVERED</b>              | <b>FOCUSED</b>              | DISABLED              | <b>NORMAL</b>       | <b>HOVERED</b>              | <b>HOVERED</b>              | DISABLED            |
| <b>NORMAL</b>             | <b>HOVERED</b>              | <b>FOCUSED</b>              | DISABLED              | NORMAL              | <b>HOVERED</b>              | HOVERED                     | DISABLED            |
| <b>NORMAL</b>             | <b>HOVERED</b>              | <b>FOCUSED</b>              | DISABLED              | <b>NORMAL</b>       | <b>HOVERED</b>              | <b>HOVERED</b>              | DISABLED            |
| <b>NORMAL<sup>O</sup></b> | <b>HOVERED</b>              | <b>FOCUSED®</b>             | DISABLED <sup>O</sup> | NORMAL <sup>O</sup> | <b>HOVERED</b> <sup>O</sup> | <b>HOVERED</b> <sup>O</sup> | DISABLED @          |
| NORMAL V                  | HOVERED V                   | $FOCUSED \checkmark$        | DISABLED              | NORMAL <sub>V</sub> | HOVERED V                   | HOVERED V                   | DISABLED            |
| NORMAL +                  | HOVERED +                   | $FOCUSED +$                 | DISABLED              | NORMAL +            | HOVERED +                   | HOVERED +                   | DISABLED +          |
|                           |                             |                             |                       |                     | 2                           |                             |                     |
|                           |                             |                             |                       |                     |                             |                             |                     |
| Deuteranopia              |                             |                             |                       | Tritanopia          |                             |                             |                     |
| <b>NORMAL</b>             | <b>HOVERED</b>              | <b>HOVERED</b>              | DISABLED              | <b>NORMAL</b>       | <b>HOVERED</b>              | <b>HOVERED</b>              | <b>DISABLED</b>     |
| <b>NORMAL</b>             | <b>HOVERED</b>              | <b>HOVERED</b>              | DISABLED              | <b>NORMAL</b>       | <b>HOVERED</b>              | <b>HOVERED</b>              | <b>DISABLED</b>     |
| <b>NORMAL</b>             | <b>HOVERED</b>              | <b>HOVERED</b>              | <b>DISABLED</b>       | <b>NORMAL</b>       | <b>HOVERED</b>              | <b>HOVERED</b>              | <b>DISABLED</b>     |
| <b>NORMAL</b>             | <b>HOVERED</b> <sup>O</sup> | <b>HOVERED</b> <sup>O</sup> | DISABLED @            | NORMAL <sup>O</sup> | <b>HOVERED</b> <sup>O</sup> | <b>HOVERED</b> <sup>O</sup> | DISABLED @          |
| $NORMAL \swarrow$         | HOVERED V                   | HOVERED V                   | DISABLED              | $NORMAL \swarrow$   | HOVERED V                   | HOVERED $\checkmark$        | $DISABLED \swarrow$ |
| NORMAL +                  | HOVERED +                   | HOVERED +                   | DISABLED +            | NORMAL +            | HOVERED +                   | HOVERED +                   | DISABLED +          |

Figura 26: Segunda versión de prototipo para botones

Badges: Los cambios realizados en esta iteración fueron:

- Colocar en negrita la letra.
- Mejora del contraste en las letras de Tritanopia.

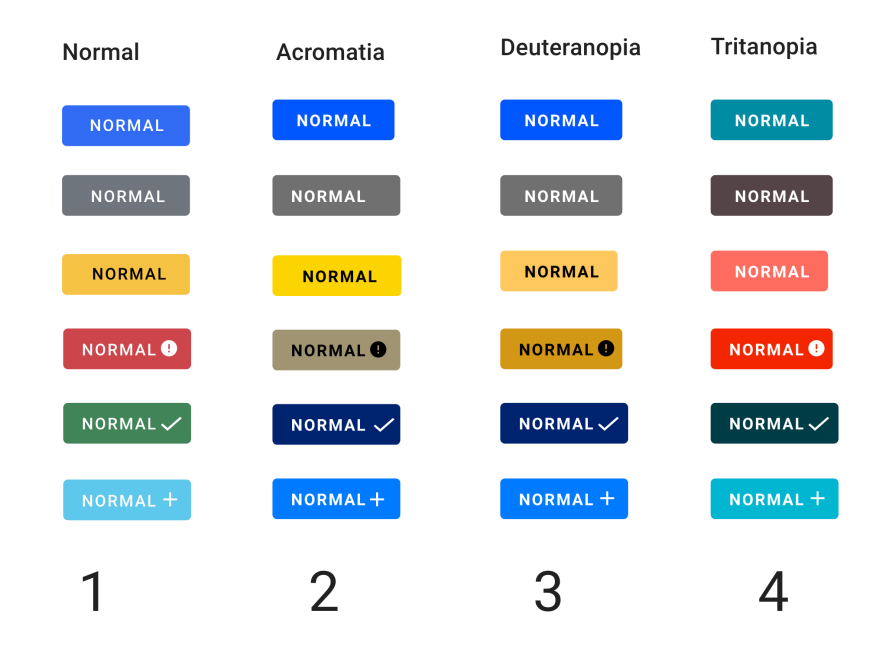

Figura 27: Segunda versión de prototipo para Badges

Alertas: En la primera iteración se colocaron en desorden es decir la imagen 1 de la Figura 28 corresponde a Protanopia, 2 a Deuteranopia, 3 Tritanopia y 4 Visión normal. Para esta iteración se alteró al orden a Visión Normal, Protanopia, Deuteranopia y Tritanopia. Los cambios realizados en esta iteración fueron:

- Agregas bordes.
- Mejora de contraste en las alertas con fondos azules.
- Mejorar el contraste en la versión de visión normal.

| Normal           | Acromatia                 |
|------------------|---------------------------|
| <b>FOCUSED</b>   | <b>FOCUSED</b>            |
| <b>FOCUSED</b>   | <b>FOCUSED</b>            |
| <b>FOCUSED</b>   | <b>FOCUSED</b>            |
| <b>FOCUSED®</b>  | <b>FOCUSED®</b>           |
| <b>FOCUSED</b> ✔ | $FOCUSED \nightharpoonup$ |
| $FOCUSED +$      | FOCUSED +                 |
|                  |                           |
|                  |                           |
| Deuteranopia     | Tritanopia                |
| <b>FOCUSED</b>   | <b>FOCUSED</b>            |
| <b>FOCUSED</b>   | <b>FOCUSED</b>            |
| <b>FOCUSED</b>   | <b>FOCUSED</b>            |
| <b>FOCUSEDO</b>  | <b>FOCUSED®</b>           |
| <b>FOCUSED</b>   | $FOCUSED \nightharpoonup$ |

Figura 28: Segunda versión de prototipo para alertas

#### Progress Bar:

Los cambios realizados en esta iteración fueron:

- Cambiar el diseño del componente de manera que sea comprensible para el usuario, que es una señal de avance o progreso.
- Agregar bordes al color gris y sombreado.
- Mejora de contraste en las alertas con fondos azules

| Normal       | Protanopia  |  |
|--------------|-------------|--|
| 50 %         | 50 %        |  |
| 50 %         | 50 %        |  |
| 50 %         | 50 %        |  |
| $50~\%$      | 50 %        |  |
| 50 %         | 50 %        |  |
| 50 %         | $50~\%$     |  |
|              |             |  |
| Deuteranopia | Tritanopia  |  |
| 50 %         | 50 %        |  |
| $50~\%$      | 50 %        |  |
| 50 %         | 50 %        |  |
| $50~\%$      | 50 %        |  |
| $50~\%$      | <b>50 %</b> |  |

Figura 29: Segunda versión de prototipo para barras de progreso

## Modals:

Los cambios realizados en esta iteración fueron:

Cambio de color en los botones de aceptar y cerrar en el footer del modal.

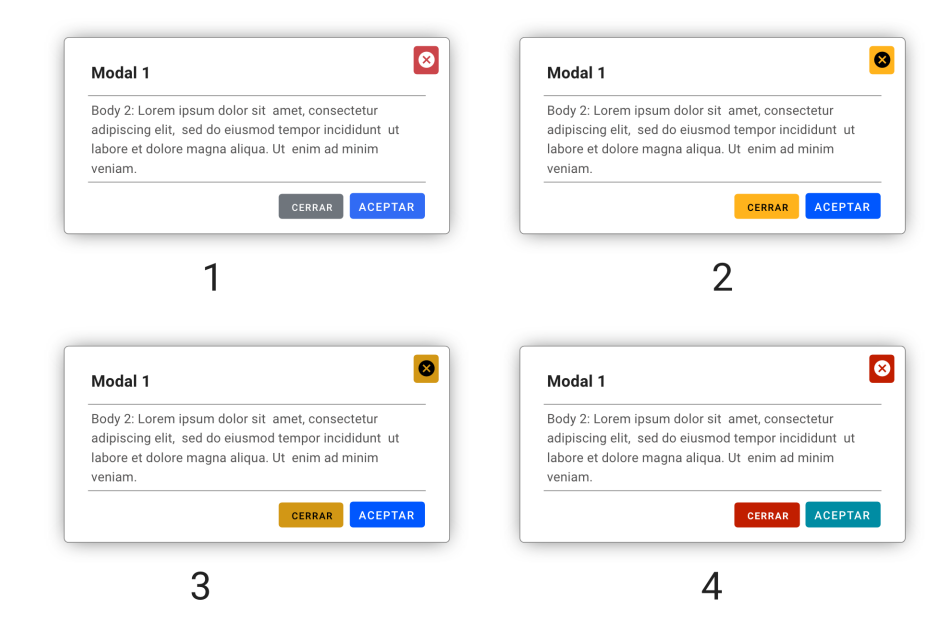

Figura 30: Segunda versión de prototipo para modales

Inputs:

Los cambios realizados en esta iteración fueron:

Cambio de los tonos azules y mejora de los bordes para resalte.

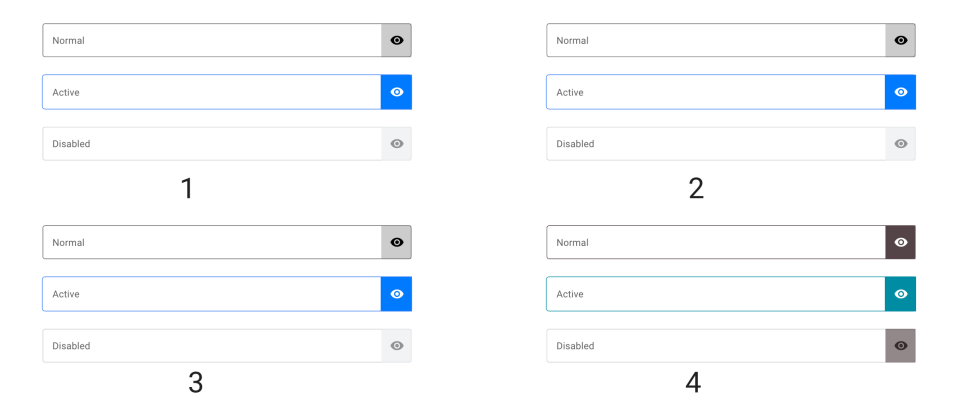

Figura 31: Segunda versión de prototipo para Inputs

## 6.2.1. Resultados de encuesta segunda fase

Resultados de encuestas en la segunda iteración, los valores mostrados a continuación indican el promedio en la respuesta en escala de 1-5, siendo 5 la nota más alta.

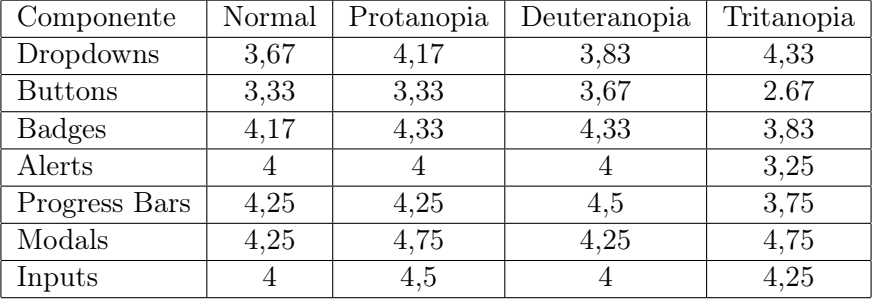

Cuadro 3: Puntaje promedio en cada componente para fase II

A continuación se presenta el listado de comentarios recibidos durante esta segunda iteración. Dropdowns:

- Número 2 sobresalta más.
- Únicamente poner las letras al inicio del menú ponerlas en negrita.
- Todo bien.
- Colores y tonalidades fáciles de diferenciar por el tipo de contraste.

## Botones:

- 2 tiene buen balance, 4 es demasiado saturado.
- De nuevo solo tal vez utilizar negrita en las letras dentro de los recuadros a color.
- 2 a 4 los colores son muy parecidos entre sí.
- Image 4 colores oscuros y letras oscuras difícil de leer.

## Badges:

- Ninguno tiene problemas.
- 1. el último botón, el color cyan la letra es poco legible.
- 2 a 4: dos o más opciones se parecen mucho entre sí .
- Imágenes 1 y 4 colores claros con letras blancas difíciles de leer.

## Alertas:

- 4 Es mucho mejor a la hora de resaltar
- 1. El gris (segundo de arriba a abajo) es poco legible
- 4: Los rojos se parecen mucho
- Imagen 4 fondo de color oscuro y letras negras difícil de leer

## Progress Bar:

- 1 tiene diferentes colores en todas las alertas. mas fácil distinguirlas
- El primero es demasiado brillante, la letra se pierde un poco
- Los rojos se parecen mucho
- Sin problema de apreciación

#### Modales:

- Todas estan bien, pero 4 tiene colores más familiares para las acciones de los botones
- Todos son altamente legible
- Todo bien
- Sin problema de apreciación

#### Inputs:

- 1,2,3 el campo de abajo es un poco difícil de ver
- Todos son legibles, pero el disabled en todas las listas es poco perceptible (con brillo bajo)
- 1 a 3 son idénticos
- Última franja de todas las imágenes, difícil de leer por la tonalidad tan clara de letras con el marco claro

# 6.3. Resultados tercera iteración

Para esta última etapa se procedió a utilizar la herramienta Usability Hub para poder determinar la usabilidad de la librería. Esto según donde el usuario haya realizado el click, facilidad de encontrar el componente y estética.

Para esta iteración se diseñó un sitio web en Adobe XD, que servirá como demostración para colocar los componentes en un ambiente real. Para cada componente se realizaron dos pruebas, con el componente para una visión normal y otra con una de las variantes para daltónicos.

Así mismo después de interactuar con cada componente el usuario debe responder a dos preguntas,:

- Usabilidad: Si el componente fue fácil de distinguir e identificar.
- Estética: Cómo calificarían la estética de este componente.

Para ambas la respuesta era seleccionar un número (1-5) siendo 5 la nota más alta y 1 la más baja

Resultados de Dropdowns: Para este componente se colocó un blog con texto de prueba, con un botón para continuar leyendo y un dropdown en estado inactivo.

En la Figura 6.8 se muestra el mapa de calor de los clicks realizados en el sitio. A la izquierda el componente sin alteración y a la derecha el componente con variación de Tritanopia, el cual obtuvo la nota más alta en la segunda iteración.

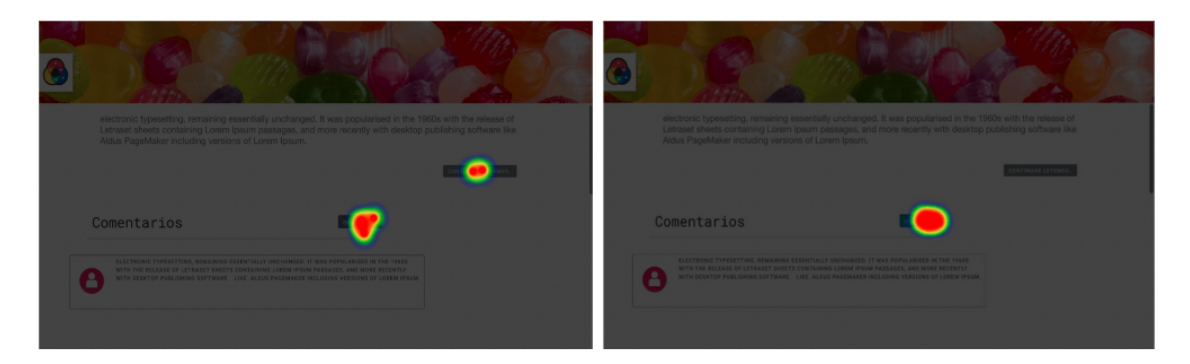

Figura 32: Mapa de calor para pruebas de usabilidad Dropdowns

Como podemos ver en la 6.8 anterior tenemos que cuatro usuarios hicieron click en el componente correcto, mientras que dos hicieron click en otro botón. Al tener usuarios con clicks erróneos también se colocan esos tiempos de forma individual en la Tabla 6.3, el resto de tiempos pueden ser encontrados en la Tabla 8.

Cuadro 4: Resultados de tiempo para clicks erróneos en Dropdowns

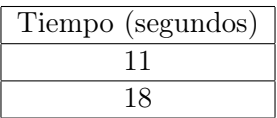

Resultados de botones:

Para este componente se colocó un formulario para ingresar un comentario en el blog, en este caso dentro del diseño se encontraban dos botones, dónde se deseaba comprobar la diferencia entre los estados de los mismos, esto de forma independiente del color.

Para la primera pregunta se solicitó al usuario que indicará el botón que le pareciera en estado activo. A continuación el mapa de calor de los clicks obtenidos para marcar el botón activar (izquierda) y botón en estado normal (derecha).

Para este componente se optó por una prueba únicamente con la versión daltónica, ya que el principal objetivo de este componente con su usabilidad es identificar el cambio en los estados y que el componente brinde retroalimentación al usuario sobre su interacción.

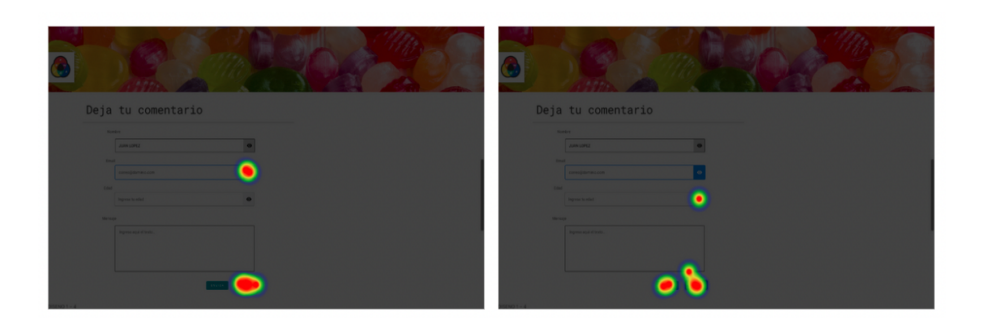

Figura 33: Mapa de calor para pruebas de usabilidad botones

Realizando el filtro según *clicks* se puede ver los siguientes datos sobre los *clicks* en el área incorrecta:

Cuadro 5: Resultados de tiempo para clics erróneos en botones activos

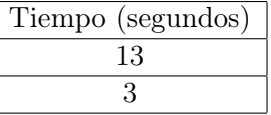

Para encontrar el botón en estado normal 4 usuarios respondieron de forma incorrecta, los resultados en la siguiente tabla:

Cuadro 6: Resultados de tiempo para clicks erróneos en botones en estado normal

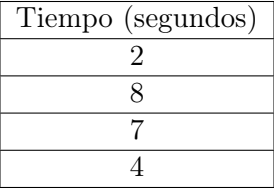

Resultados Badges: En el caso de los badges se procedió a agregar el componente dentro de la sección de comentarios, a manera de indicar el número de comentarios escritos en el blog.

A continuación se presenta el mapa de donde se situaron los clicks con respecto al componente, a la izquierda el componente normal y a la derecha el componente en su versión de Protanopia, la cual obtuvo el puntaje más alto en iteraciones previas.

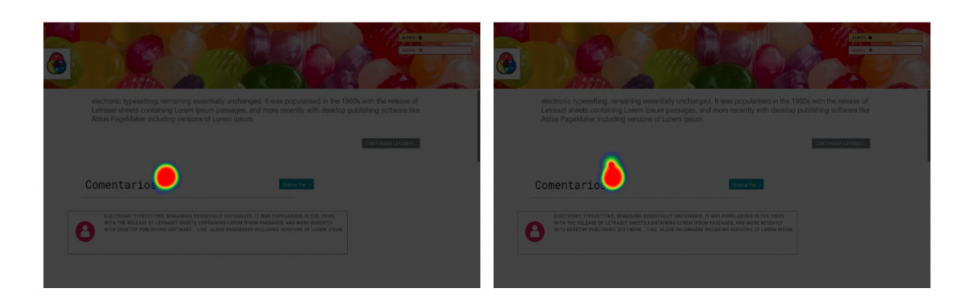

Figura 34: Mapa de calor para pruebas de usabilidad Badges

Resultados de alertas: Para las alertas se colocaron dos alertas del mismo tipo dentro de la pantalla en el blog, en la esquina superior derecha. Se solicitó a los usuarios que marcaran la alerta que mejor representara peligro.

A diferencia de las preguntas previas, en este caso se encontraban ambos componentes en la misma pregunta, dándole libertad al usuario. En la siguiente figura se presenta el mapa de los clicks del componente seleccionado.

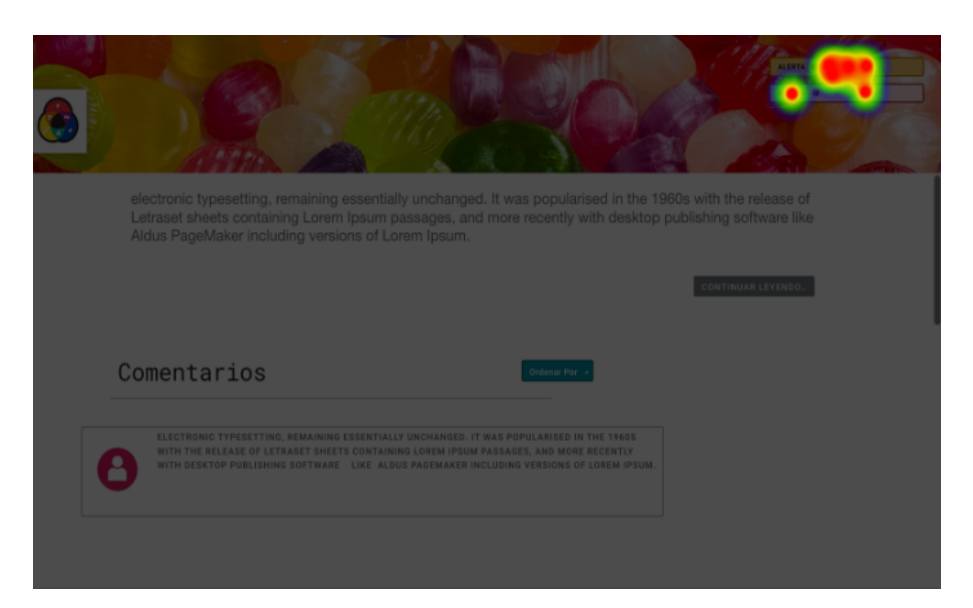

Figura 35: Mapa de calor para pruebas de usabilidad alertas

Aún al tener clicks divididos, la herramienta permite la separación de las respuestas para clasificarlos. En este caso este componente no contará con récord de tiempo, pero sí valoración estética y de usabilidad.

Resultados barras de progreso:

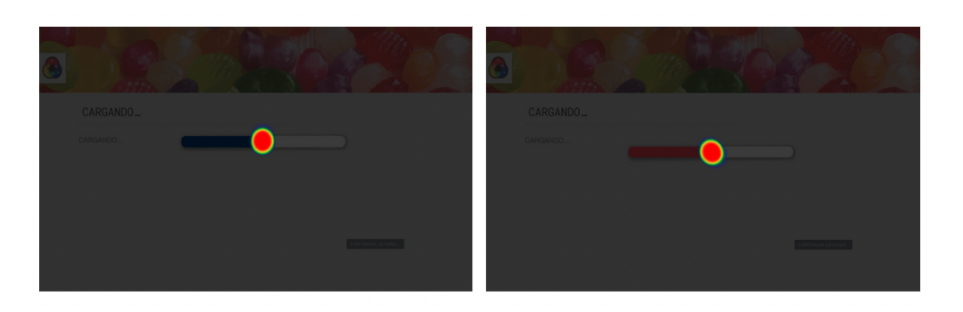

Figura 36: Mapa de calor para pruebas de usabilidad barras de progreso

Resultados modales:

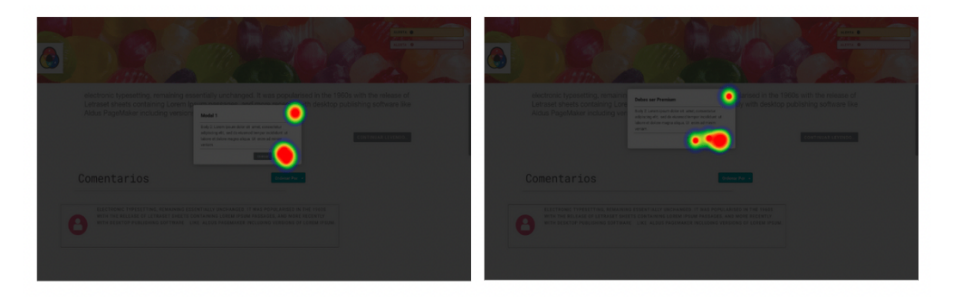

Figura 37: Mapa de calor para pruebas de usabilidad modales

Resultados Inputs: Para los inputs se tomó de referencia el mismo formulario utilizado en los botones.

En este componente los estados eran altamente relevantes, por lo que se hicieron dos pruebas, una solicitando encontrar el componente activo y otra solicitando encontrar el componente inactivo.

Al probar el componente activo se obtuvo el siguiente mapa de calor, a la izquierda en versión normal y derecha versión de Tritanopia, la cual obtuvo mejores resultados en la fase anterior.

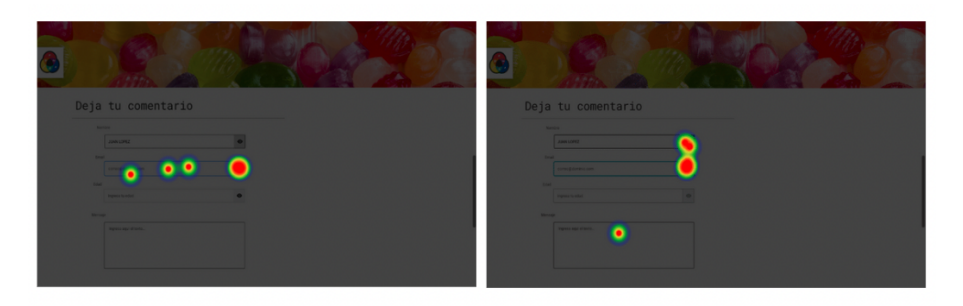

Figura 38: Mapa de calor para pruebas de usabilidad Inputs activos

A continuación el desglose de tiempos obtenidos para los clicks erróneos en este componente:

Cuadro 7: Resultados de tiempo para clicks erróneos en inputs activos

| Tiempo (segundos) |
|-------------------|
|                   |
| 32                |
|                   |

Posterior a eso se le pide al usuario que iniciara el componente que visualizaba deshabilitado, a continuación el mapa de calor obtenido de esta evaluación:

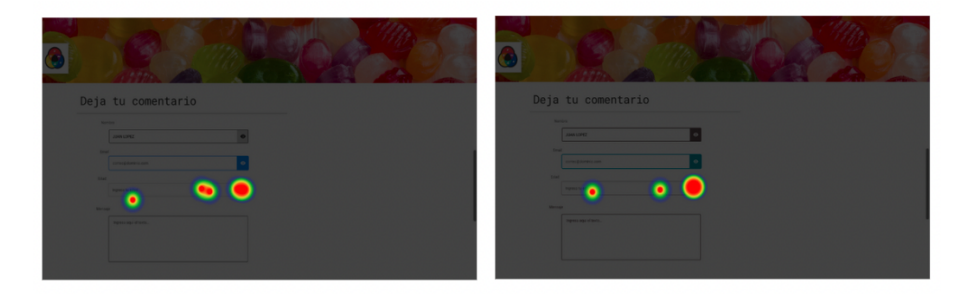

Figura 39: Mapa de calor para pruebas de usabilidad Inputs deshabilitados

## 6.3.1. Tiempo

A continuación el desglose de tiempos obtenidos para todos los componentes:

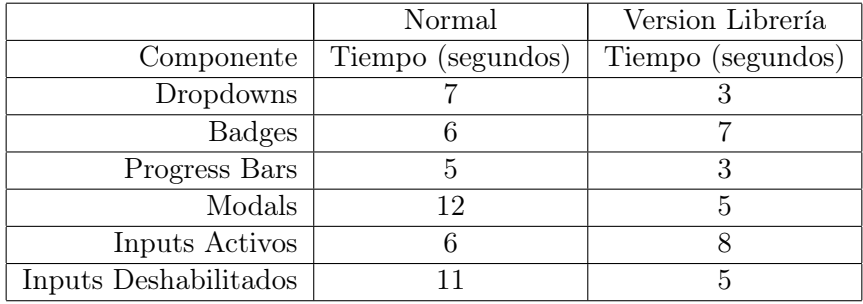

Cuadro 8: Resultados de tiempo promedio para pruebas de usabilidad

El componente botón fue probado con parámetros distintos, dando como resultado:

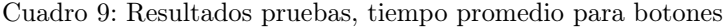

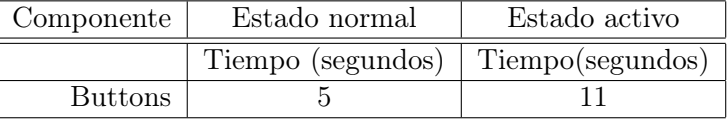

En las alertas no se midió tiempos en comparación, pero encontrar la ubicación de las alertas en promedio tomó 6 segundos.

## 6.3.2. Identificación y estética

En cuestión de facilidad de ubicar el componente y estética se obtuvieron los siguientes resultados:

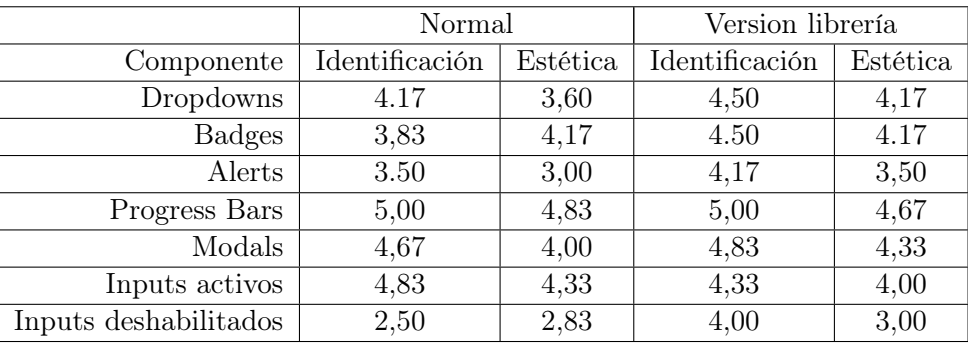

Cuadro 10: Resultados pruebas de usabilidad y estética

Los botones no se midieron de la misma manera, por lo tanto las tablas con sus resultados a continuación:

Cuadro 11: Resultados pruebas de usabilidad y estética botones

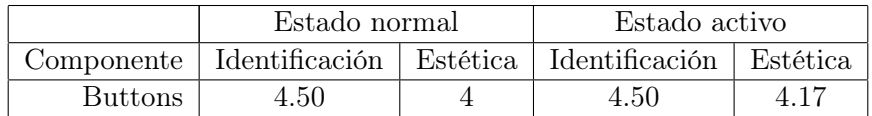
#### Discusión de resultados

#### 7.0.1. Fases I y II

Las primeras dos fases de este proyecto fueron realizadas con el fin de comprobar el diseño de los componentes, la paleta de colores a usar y determinar cuales son las dificultades más comunes para los componentes. Se tomó como referencia distintas librerías para desarrollo web, en la Tabla 1 se listan las librerías y sus componentes, se seleccionaron los componentes que se repetían con una frecuencia igual o mayor a 4. Al realizar el diseño de los componentes se tomó como referencia la paleta de colores obtenida a través de la aplicación Chromatic Glass.

Tomando en cuenta los comentarios obtenidos por medio de la retroalimentación en la primera y segunda iteración, es posible identificar que uno de los comentarios más comunes es la falta de distinción en los bordes, falta de contraste en textos y no identificar el estado del componente. Según lo mencionado por Blastre [2], los resultados coinciden con los obtenidos en esta investigación previa. Ya que menciona dificultad para la distinción de escalas grises, falta de contraste y no distinción de textos.

Siguiendo los principios de la metodología de Design Thinking orientado a experiencia de usuario [16] se tomó en cuenta la retroalimentación obtenida para cada componente. De estos comentarios surgen las diferencias implementadas en los componentes.

Al realizar una inspección de las tablas 2 y 3 es posible identificar que hubo una mejora significativa en las cuatro variaciones de algunos componentes, a continuación un listado con los componentes y las mejoras obtenidas.

Dropdowns: Este componente en su versión normal, presentó una mejora en calificación de 2.22 %, la versión en protanopia obtuvo la misma puntuación y se presentó

un decrecimiento en la nota de protanopia y deuteranopia, en un 6.67 % y 5.56 %, respectivamente.

- Botones: En este componente se presentó un decrecimiento de  $4,44\%$  en su versión normal, al igual que para protanopia, disminuyendo 1,67 %. De igual manera se mantuvo con la misma calificación para su variación en deuteranopia y aumentó un 3,33 % para protanopia.
- Badges: Dentro del componente se tuvo un decrecimiento en su versión normal del 4,44 % y para protanopia decayendo en -3,33 % Aun así tuvo un aumento para deuteranopia y tritanopia, en 6,11 % y 0,56 % respectivamente.
- Alertas: Las alertas presentaron una mejora del 17.50 % para el componente normal y mantuvo la calificación para deuteranopia. Pero en protanopia y tritanopia descendió un  $10\%$  en ambas.
- Barras de progreso: En su versión para protanopia existe el decrecimiento más grande de todos los componentes, pues corresponde a un 20 % que la iteración anterior.
- Modales: Este componente en su versión normal y la versión en protanopia obtuvo la misma puntuación y presentó un decrecimiento en la nota únicamente en tritanopia, del 2.5 %. Por último hubo una mejora en la calificación de deuteranopia, aumentando en 2.5 %.
- Input: Dentro de este componente únicamente la versión de tritanopia presentó decrecimiento del 7.5 %. El resto de componentes, recibió un aumento en calificación. Para el componente normal 15 %, protanopia y deuteranopia de 17.5 % en ambas.

Dentro de la primera y segunda iteración es posible identificar en las tablas 2 y 3 que a pesar de seguir los cambios indiciados por los usuarios las calificaciones obtenidas sobre los componentes muestran resultados divididos pues ciertos componentes no tuvieron una importante mejora, por otra parte en otros componentes dónde la calificación subió significativamente.

#### 7.0.2. Pruebas de usabilidad

Para las pruebas de usabilidad se comparó entre el componente alterado (por variante de daltonismo) y de forma normal.

Haciendo referencia a la Tabla 8 dónde es posible contemplar los tiempos, es realmente complicado determinar únicamente con base en esta información, qué componentes fueron más fáciles de identificar que otros, ya que dentro de este valor promedio se encuentran valores muy grandes (muchos haciendo referencia a clicks datos erróneamente, o falta de lectura de instrucciones previo al iniciar la prueba) y estos alteran el promedio final obtenido.

Aún así, podemos observar que en la mayoría de los componentes presenta una reducción en el tiempo de respuesta para el click del usuario.

Dropdowns: Mejoró para la versión de librería, disminuyendo el tiempo 4 segundos.

- Botones: Para el componente en estado normal tomó 5 segundos y para el activo 11 segundos.
- Alertas: Para el componente normal tomó segundos y para la versión daltónica tomó segundos.
- Barras de progreso: Se redujo el tiempo 2 segundos al detectar los componentes de libreria.
- Modales: Se redujo significativamente, disminuyendo 7 segundos de la versión normal.
- Input: Presentó una reducción de 6 segundos de la versión original a la de la librería.

Al utilizar de apoyo la Tabla 10, es posible identificar una mejora en la mayor cantidad de componentes. A continuación se realizará un listado por componentes en comparación de los resultados obtenidos y determinando si hubo mejora en la usabilidad.

- Dropdowns: Existe mejora en la identificación del componente en un 0.33 en el promedio en comparación a la versión normal, por otro lado la estética del componente también se ve mejorada en la versión de la librería.
- Botones: En el caso de este componente no hay referencia de comparación, pero se utiliza la métrica para demostrar que es identificable al tener una puntuación de 4.50 en sus dos variantes. Dentro de su diseño y estética presenta una diferencia de 0.17 puntos entre ambos componentes, de la misma variación daltónica, pero en diferente estado.
- Badges: Dentro de este componente también hay una mejora significativa de 1.12 puntos en la identificación de componentes, dentro de la estética mantiene el mismo punteo en ambas de 4.17.
- Alertas: Las alertas también demostraron una mejora al implementar la librería, aumentando 0.67 puntos en usabilidad. Para estética y diseño también se presentó mejora de 0.50 puntos.
- Barras de progreso: Dentro de las barras de progreso no se marca mejora, sin embargo cuenta con la máxima calificacion posible tanto en componente normal como el modificado. Del lado de la estética el componente alterado por algún tipo de daltonismo, sufrió disminución en la calificación de su estética en 0.16 puntos.
- Modales: En este componente también hay una mejora en usabilidad, aumentando su calificación. A diferencia de su estética, donde la nota se vio reducida en 0.34 puntos.
- Input: Para el componente activo una disminución en su nivel de identificación, bajando de 4,83 a 4,33 puntos. Al igual que en su presentación e imagen, presentó un decrecimiento de 0.33 puntos.

Por último se abordarán las columnas 3 y 5 de la Tabla 10, ya que en esta los usuarios podrán indicar cómo catalogan la estética de los componentes. Inicialmente esto no contempla ningún objetivo planteado previamente, pero puede funcionar como un inicio para un seguimiento o mejoras del proyecto.

Conclusiones

- Se determinó que la dificultad más grande para que un usuario con daltonismo pueda identificar componentes es la falta de contraste o la combinación de colores muy llamativos y la dificultad para diferenciar el estado de un componente.
- Las variables y propiedades de CSS (hoja de estilos) identificadas como relevantes para mejorar la visualización de los componentes para personas daltónicas son: color de letra (color), color de fondo (background-color), bordes (border-color) y los estados (active, hovered, inactive, disabled).
- Tomando como referencia la Tabla 8, el implementar la librería reduce el tiempo promedio de click, pasando de 7.83 a 5.16. Implicando una reducción de 2.67 segundos. De forma general se puede concluir que la usabilidad mejoró a pesar que para los componentes de barras de progreso, botones e inputs no presentaron mejora en el tiempo, pero para dropdown, badges, alertas y modales, la mejora fue significativa.
- Tomando en cuenta las estadísticas de identificación y estetica de la Tabla 10, es posible determinar si la navegación mejoró posterior a implementar la librería
	- Para los componentes de dropdowns, botones, badges y alertas, se ven mejoras, indicando un valor promedio de 4.41 puntos en identificación y 4 puntos en estética.
	- Para los modales hubo una mejora en su usabilidad de 0.5 pero una disminución en su estética.
	- Las barras de progreso mantienen la misma calificación posterior a la implementación y presentan un decrecimiento en su estética de 0.16 puntos.
	- El componente de inputs muestra que, para su modelo en versión activa, se tiene un decrecimiento de 0.5 puntos en su identificación y reducción de 0.33 puntos en estética al implementar la librería. Por otro lado, el input deshabilitado muestra una alta mejora en identificación, con 1.5 puntos superiores a la version sin libreria y en su estética un aumento de 0.17 puntos.

A nivel general la usabilidad mejoró con la implementación de la librería de componentes web adaptables al tipo de daltonismo.

# $CAP$ <sup>[ $T$ ULO</sub> $9$ </sup>

Recomendaciones

- Para futuras investigaciones y desarrollos se recomienda tomar en cuentra otros componentes presentes en las librerías, para garantizar una mayor facilidad de comprension al usuario y estandarizacion de la mayor cantidad de componentes del sitio.
- Se recomienda la expansion de estos componentes a otros tipos de daltonismos que no fueron tomados en cuenta para esta investigación.
- El uso del lenguaje SCSS no es soportado en todas las versiones de React y Node, así como tampoco es compatible con arquitecturas M1 en versiones de node mayores a 14.10.
- Para futuras investigaciones relacionadas a este tema, se aconseja tomar en cuenta la separación de los usuarios por grupos según su tipo de daltonismo.
- Se propone el plantear una pregunta de prueba con los usuarios al utilizar la herramients UsabilityHub, para que el usuario entienda su funcionamiento y se elimine esa variable del tiempo en hacer click.
- Las pruebas de usabilidad fueron hechas bajo el supuesto que no habrian errores, para futuras investigaciones tomar en cuenta poder limitar el área donde hacer click.

Bibliografía

- [1] A. L. S. Aguilar, L. C. P. Howlet, M. D. C. G. Diez y J. L. B. Beltrán, "La Educación superior durante la contingencia sanitaria COVID-19: Uso de las TIC como herramientas de aprendizaje. Caso de estudio: alumnos de la Facultad de Contaduría y Administración," Revista Latina de Comunicación Social, vol. 2020, págs. 309-328, 78 oct. de 2020, issn: 1138-5820. doi: [10.4185/RLCS-2020-1479](https://doi.org/10.4185/RLCS-2020-1479). dirección: [https://](https://nuevaepoca.revistalatinacs.org/index.php/revista/article/view/227/2786) [nuevaepoca.revistalatinacs.org/index.php/revista/article/view/227/2786](https://nuevaepoca.revistalatinacs.org/index.php/revista/article/view/227/2786).
- [2] M. A. Blastre, "Creación de marca y aplicación móvil para personas con daltonismo," 2021. dirección: <http://riull.ull.es/xmlui/handle/915/24720>.
- [3] M. Montanero, "ColorADD Color is for ALL!," 2002. dirección: [https : / / www .](https://www.coloradd.net/en/) [coloradd.net/en/](https://www.coloradd.net/en/).
- [4] A. R. Guijosa, "Algoritmos para mejorar la experiencia visual de personas con daltonismo," UNIVERSIDAD AUTONOMA DE MADRID, jun. de 2020. dirección: [https:](https://repositorio.uam.es/handle/10486/693979) [//repositorio.uam.es/handle/10486/693979](https://repositorio.uam.es/handle/10486/693979).
- [5] L. Monje, "Un mundo sin rojos: la visión de John Dalton," ago. de 2020. dirección: [https : / / theconversation . com / un - mundo - sin - rojos - la - vision - de - john](https://theconversation.com/un-mundo-sin-rojos-la-vision-de-john-dalton-144430)  [dalton-144430](https://theconversation.com/un-mundo-sin-rojos-la-vision-de-john-dalton-144430).
- [6] M. A. Duque, "Creación De and Patrones De Accesibilidad and Y Usabilidad," 2014.
- [7] B. D. U. Rojas, "Daltonismo: qué es y cómo detectarlo Fola," 2020. dirección: [https:](https://oftalandes.cl/daltonismo-que-es-y-como-detectarlo/) [//oftalandes.cl/daltonismo-que-es-y-como-detectarlo/](https://oftalandes.cl/daltonismo-que-es-y-como-detectarlo/).
- [8] D. McPherson y A. Schmeder, "About Us EnChroma," mar. de 2019. dirección: <https://enchroma.com/pages/about-us>.
- [9] K. Asada, "Kazunori Asada: Official Website," jul. de 2015. dirección: [https://asada.](https://asada.website/#work) [website/#work](https://asada.website/#work).
- [10] N. C. Campmany, Cuaderno del Taller de color. 2020.
- [11] O. Garay, "Color, el enfoque inclusivo en diseño para personas con daltonismo.," 2020. dirección: [https://espaciodisenoojs.xoc.uam.mx/index.php/espaciodiseno/](https://espaciodisenoojs.xoc.uam.mx/index.php/espaciodiseno/article/download/2112/2108) [article/download/2112/2108](https://espaciodisenoojs.xoc.uam.mx/index.php/espaciodiseno/article/download/2112/2108).
- [12] S. Lujan, Programacion de aplicaciones web: historia, principios basicos y clientes web. 2002.
- [13] P. J. B. Soler, "TFG DISEÑO Y DESARROLLO WEB," 2013.
- [14] R. Org, "Empezando React," 2022. dirección: [https://es.reactjs.org/docs/](https://es.reactjs.org/docs/getting-started.html) [getting-started.html](https://es.reactjs.org/docs/getting-started.html).
- [15] J. E. Pérez, "Introducción a CSS," 2008. dirección: <www.librosweb.es>.
- [16] M. G. M. Bragean Luis Vargas Luis Angel Inga, "Design Thinking aplicado al Diseño de Experiencia de Usuario," 2021. dirección: [https://revistas.ulasalle.edu.pe/](https://revistas.ulasalle.edu.pe/innosoft) [innosoft](https://revistas.ulasalle.edu.pe/innosoft).

#### Anexos

#### 11.1. Anexo 1

Codigo y documentación del proyecto:

https://github.com/iconicmajo/UX-For-Daltonic

#### 11.2. Anexo 2

Prototipos de componentes en Adobe XD:

 $\bullet$  https://xd.adobe.com/view/202716ed-e380-420a-6a62-b46e9b055d83-5616/

### 11.3. Anexo 3

Modelo de preguntas utilizadas dentro del consentimiento informado de los parcitipantes:

https://forms.gle/Txysyp3gok94qkUQ7

#### 11.4. Anexo 4

Resultados dentro de la Aplicación Usability Hub

Restultados Dropdowns:

- https://app.usabilityhub.com/tests/fd70bddd3a5/results/7598ad8f4fd8
- Restultados Botones:
	- https://app.usabilityhub.com/tests/5053858d631d/results/fdd71943c0db
- Restultados Badges:
	- https://app.usabilityhub.com/tests/87e173b59a45/results/5a17f103d11b
- Restultados Alertas:
	- https://app.usabilityhub.com/tests/1e229f851915/results/96a2d7ee1716
- Restultados Barras de Progreso:
	- https://app.usabilityhub.com/tests/a0e66c522168/results/ab62fb3cd725
- Restultados Modales:
	- https://app.usabilityhub.com/tests/7a5aac3cec7a/results/8b1141aa4ee3
- Restultados Inputs:
	- https://app.usabilityhub.com/tests/24c337a5239c/results/eb1050852989
	- https://app.usabilityhub.com/tests/ab5bd8d216c6/results/635eb2379f9c

#### 11.5. Anexo 5

Fragmento de código utilizado para la creación del proyecto:

npx create react app ux-daltonic

Fragmento de código utilizado para el cambio de modos de visualización dentro del proyecto:

```
@mixin themify($themes) {
@each $theme, $map in $themes {
  .theme-#{$theme} & {
    $theme-map: () !global;
    @each $key, $submap in $map {
      $value: map-get(map-get($themes, $theme), '#{$key}');
      $theme-map: map-merge(
        $theme-map,
        (
          $key: $value,
        )
      ) !global;
    }
    @content;
```

```
$theme-map: null !global;
    }
 }
}
@function themed($key) {
  @return map-get($theme-map, $key);
}
$themes: (
  normal: (
    bodyBackgroundColor: white,
    textColor: #000,
    toggleBackground: #dfe4ea,
    primary-color: #316BF4,
    secondary-color: #6F757C,
    warning-color:#F5C243,
    danger-color:#CB454A,
    success-color: #408458,
    info-color:#5DC7EC,
    component-text: white,
    ),
  protanopie: (
    bodyBackgroundColor: white,
    textColor: #eff2f7,
    toggleBackground: #606071,
    primary-color: #0057FE,
    secondary-color: #707070,
    warning-color:#FCD402,
    danger-color:#A19472,
    success-color: #00236F,
    info-color:#007AFF,
    component-text: white
    ),
  deuteranopie: (
    bodyBackgroundColor: white,
    textColor: #eff2f7,
    toggleBackground: #606071,
    primary-color: #0057FE,
    secondary-color: #707070,
    warning-color:#FEC85C,
    danger-color:#D29715,
    success-color: #00236F,
    info-color:#007AFF,
    component-text: white,
    ),
  tritanopie: (
    bodyBackgroundColor: white,
```

```
textColor: #eff2f7,
toggleBackground: #606071,
primary-color: #008CA3,
secondary-color: #544447,
warning-color:#FE6B5F,
danger-color:#F32600,
success-color: #003C46,
info-color:#01B6D1,
component-text: white,
)
);
```
### UNIVERSIDAD DEL VALLE DE GUATEMALA Facultad de Ingeniería

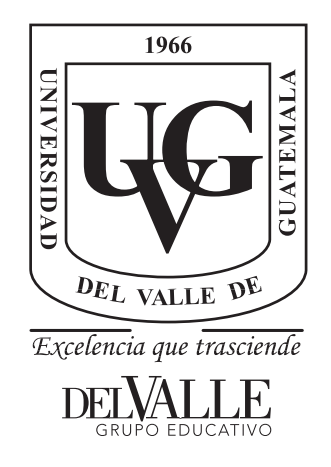

### Diseño de Librería de Componentes Visuales Web para Mejorar el Desarrollo y Navegación Web para Personas con Acromatopsia Parcial

Trabajo de graduación presentado por María José Castro Lemus para optar al grado académico de Licenciada en Ingeniería en Ciencias de la Computación y Tecnologías de la Información

Guatemala,

2022

### UNIVERSIDAD DEL VALLE DE GUATEMALA Facultad de Ingeniería

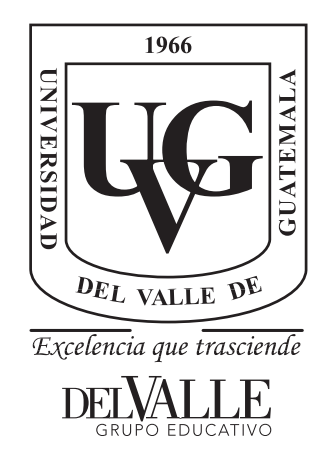

### Diseño de Librería de Componentes Visuales Web para Mejorar el Desarrollo y Navegación Web para Personas con Acromatopsia Parcial

Trabajo de graduación presentado por María José Castro Lemus para optar al grado académico de Licenciada en Ingeniería en Ciencias de la Computación y Tecnologías de la Información

Guatemala,

2022

Al iniciar en la carrera de Ingeniería en Computación estaba segura que afrontaría muchos retos, dificultades y alegrías. Entre uno de los retos más grandes siempre estuvo el poder hacer la tecnología más fácil de usar, comprensible y universal.

Al ingresar a mi primer trabajo me encontré en la situación donde un compañero no visualizaba los colores de la misma manera dentro de un sitio web, esto dificulta la manera en que utilizaba los desarrollos, esto nos confundió a todos debido a qué él mismo desconocía de que padece daltonismo. En ese momento para mí se abrió una nueva dificultad que nunca antes había contemplado, pues era una realidad totalmente diferente a la mía.

Deseo dejar un impacto positivo, por más pequeño que fuese, y estoy segura de que este proyecto marcará una diferencia. Ya que pone a disposición de los usuarios la capacidad de modificar los colores y los componentes para que se adapten al espectro de color que le es visible.

Quisiera agradecer a las personas que me apoyaron en el desarrollo de este proyecto participando como mi grupo de estudio, todos ellos fueron una parte fundamental del desarrollo del proyecto, además de brindarme siempre una sincera retroalimentación.

Sin dejar de lado a mi familia que me apoyó durante toda la carrera y mis compañeros de clase a quienes recordaré con mucho cariño por vivir conmigo esta etapa tan importante. Al Ingeniero Juan Luis Garcia y al Ingeniero Helmuth Nistal, por confiar desde un inicio en mí, guiarme a poder desarrollar mis habilidades y ayudarme a construir mi futuro en el mundo profesional.

## Índice

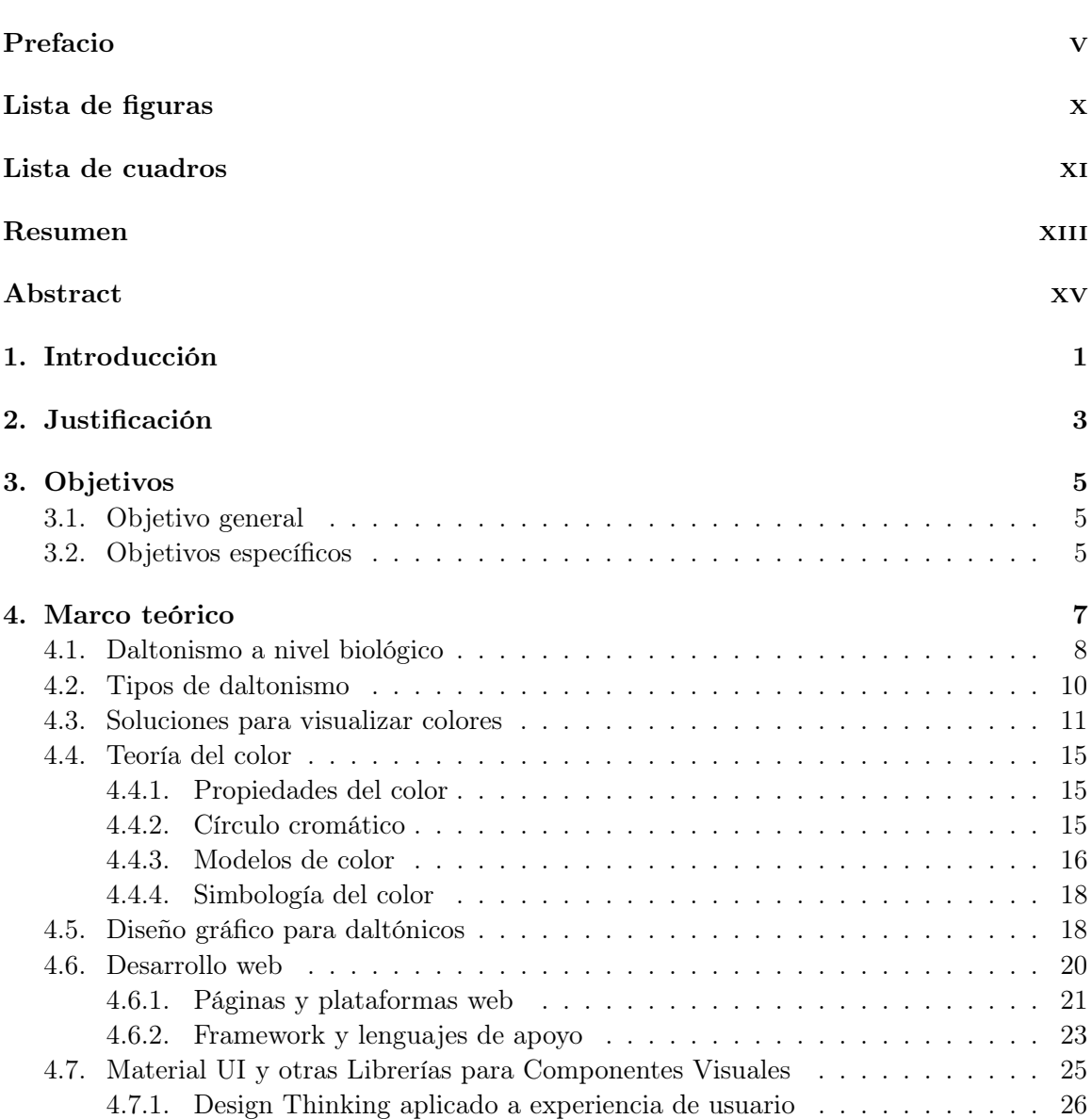

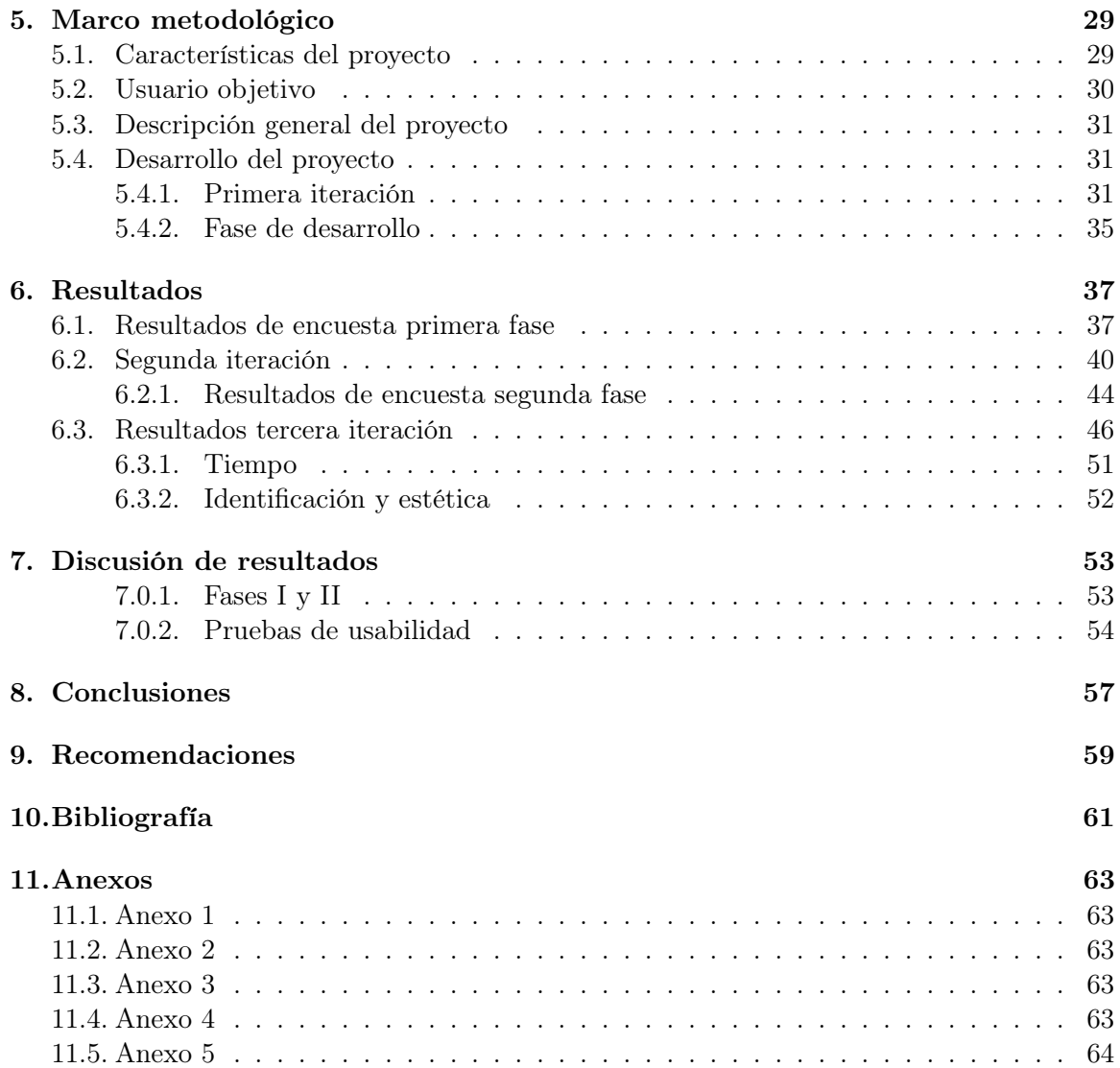

# Lista de figuras

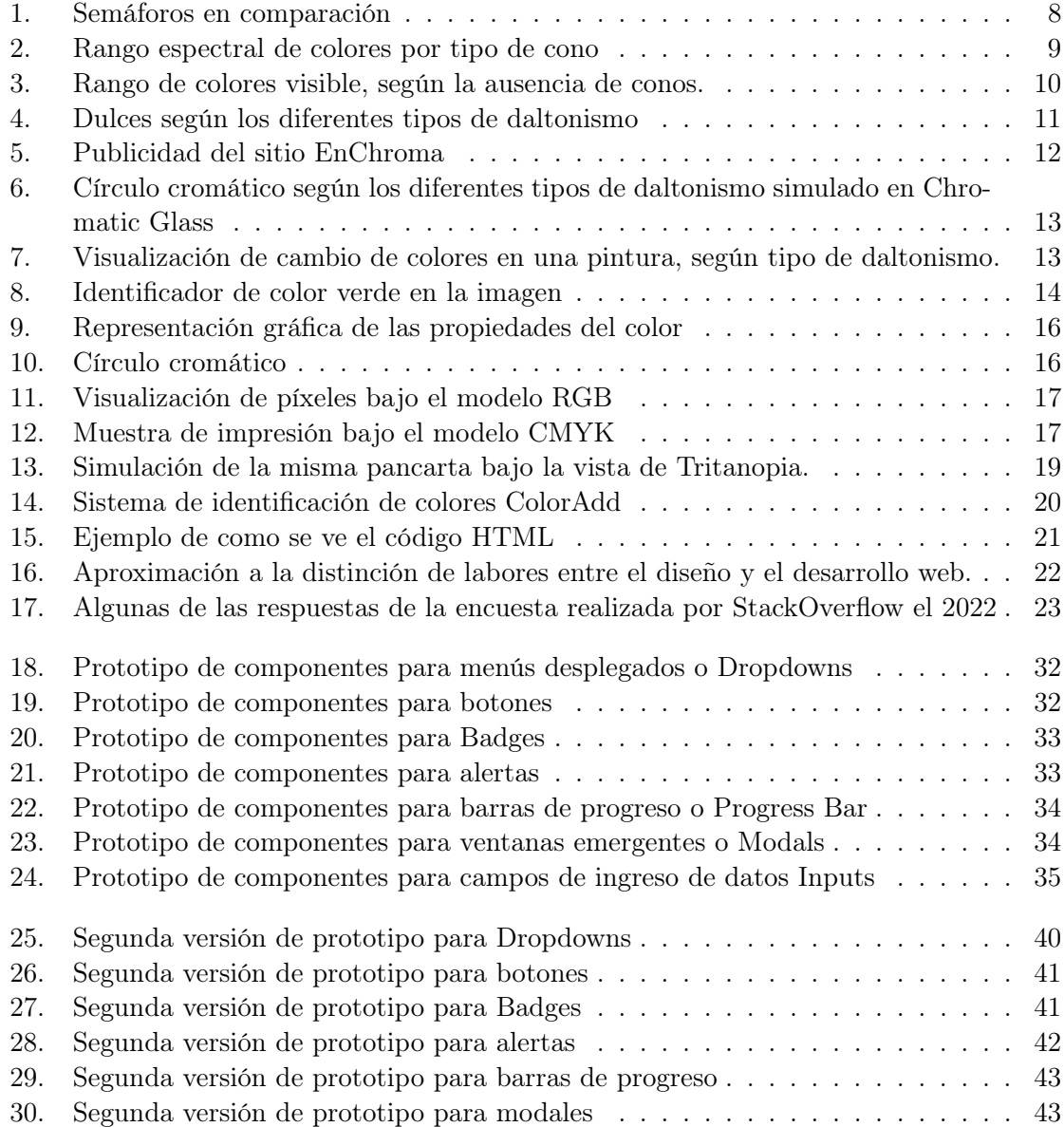

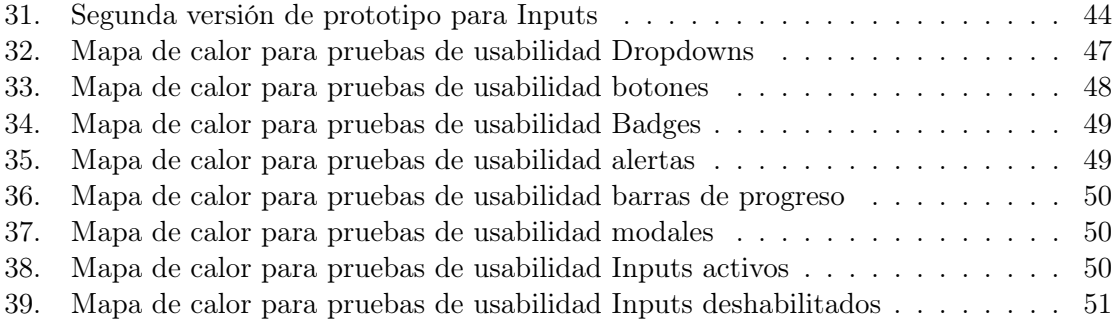

### Lista de cuadros

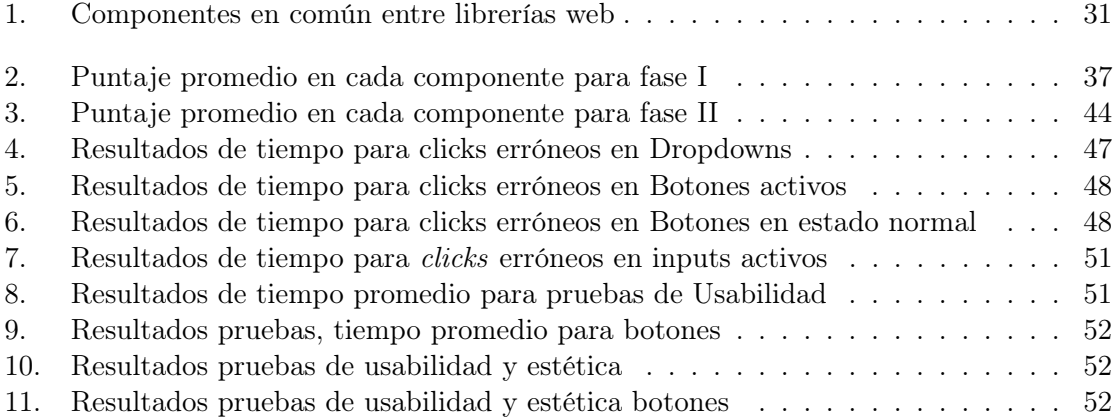

#### Resumen

El siguiente trabajo puede ser de interés para personas relacionadas al ámbito de tecnología y desarrollo web, así como también es de amplio interés para personas que padezcan de Acromatopsia Parcial o Daltonismo (Protanopia, Deuteranopia y Tritanopia). El objetivo principal de este proyecto es brindar una solución a los daltónicos para mejorar la navegación web por medio de la implementación de librería web que posea diferentes componentes como botones, alertas, modales, barras de progreso, entre otros, que puedan ser adaptables a diferentes tipos de daltonismo. Con el fin de que los componentes puedan ser universales y reutilizables dentro de todos los contextos del desarrollo de cualquier solución web.

Para la realización de la librería se tomó como principal referencia la aplicación Chromatic Glass, donde permite la alteración de los colores, adaptándose a tres tipos de daltonismo. Así como también en los principios mencionados por Jonh Dalton sobre las anomalías del color. Basado en ambos se realizó una fase de validación de los componentes con diferentes usuarios con distintos tipos de daltonismo, obteniendo feedback de mejora y aciertos. Posterior a esto se desarrollaron los componentes web, utilizando como principal herramienta React y SCSS, lenguajes que facilitan esta implementación a nivel visual y funcional.

#### Abstract

The following work may be of interest to people related to the field of technology and web development, as well as being of wide interest to people who suffer from Partial Achromatopsia or Color Blindness (Protanopia, Deuteranopia and Tritanopia). The main objective of this project is to provide a solution for colorblind people to improve web browsing through the implementation of a web library that has different components such as buttons, alerts, modals, progress bars, among others, that can be adaptable to different types of color blindness, so that the components can be universal and reusable within all development contexts of any web solution.

For the realization of the library, the Chromatic Glass application was taken as the main reference, where it allows the alteration of colors, adapting to three types of color blindness. As well as in the principles mentioned by John Dalton on color anomalies. Based on both, a validation phase of the components was carried out with different users with different types of color blindness, obtaining improvement feedback and successes. After this, the web components were developed, using React and SCSS as the main tool, languages that facilitate this implementation at a visual and functional level.

#### Introducción

En el siguiente proyecto se abordarán temas acerca de la Acromatopsia parcial y cuales son los principales problemas que presentan las personas con esta condición en la interacción con páginas web. Debido al confinamiento vivido en el año 2020 la utilización de plataformas web se volvió parte del día a día, ya sea por educación de forma remota, trabajo u otro aspecto, una gran mayoría de la población se vio obligada a esta interacción. (Sapién et al., 2020). [1] Aguilar, Howlet, Diez et al. [1] | [1]

El 2020 trajo un auge en el desarrollo web, sin embargo existe una gran cantidad de personas que presentan una gran dificultad al momento de la interacción con los sitios. En concreto en este proyecto se abordará el tema de las dificultades de interacción web debido a Acromatopsia Parcial, mejor conocida como daltonismo.

Esta condición limita la capacidad de la persona que la porta para la distinción de colores. Existen diferentes tipos de Acromatopsia parcial, donde en cada una de sus variantes la detección de colores es variable, estos pueden ser dificultades para identificar tonos rojos, azules y amarillos, asi como los derivados de cada uno. También presenta dificultades para distinguir entre tonos blancos y grises (Blastre, 2021). [2]

El daltonismo no tiene cura ni tratamiento. Siendo esta una condición tan limitante es necesario tomar en cuenta este tipo de dificultades al momento de diseñar y desarrollar plataformas web. Siguiendo de referencia los principios de programación es necesario diseñar de manera usable y comprensible para todos los usuarios, sin embargo esta condición presenta un nuevo reto tanto en la parte técnica de desarrollo, como de diseño de sitios web.

Debido a esto surge una oportunidad de proponer una solución a las limitantes que presentan específicamente las personas daltónicas, como falta de contraste, no distinción de textos y poca distinción de componentes en escalas grises o dificultad para encontrar elementos donde su principal característica es el color (Duque, 2014).

El proyecto propone la implementación de una librería de desarrollo web como una solución a la inclusión de personas con Acromatopsia Parcial, sin sacrificar la estética y diseño del sitio general.

Justificación

Más del 80 % de la información que la mayoría de las personas obtienen de su entorno es a través de la vista (Casas, 1994). Existen muchas enfermedades asociadas a la vista, que ya sea se han adquirido o heredado. Hablando específicamente de la Acromatopsia parcial o daltonismo es una condición heredada que se manifiesta como anomalía en la visión de colores [3].

Las personas que padecen de daltonismo a lo largo de su vida se presentan con constantes retos en cuestión de desarrollo y de llevar su vida cotidiana, desde saber en qué color se encuentra el semáforo así como problemas para distinguir el color de su ropa. Así como también limitaciones presentadas a manera de que la sociedad no está creada especialmente para ellos, si no para una mayoría [3].

Según ColorAdd (un sitio especializado en daltonismo) en el mundo hay 350 millones de personas daltónicas, de las cuales se encuentran 1 en cada 12 hombres y 1 entre 200 mujeres. Tomando en cuenta lo anterior es necesario saber que se estima que el 90 % de la información a nivel mundial es transmitida con colores como manera de comunicar.

Algunos de los datos sobre esta condición son:

- El 37 % de la población afectada no sabe qué tipo de daltonismo tiene.
- El 64 % de las personas afectadas dicen que el mayor problema está en la confusión de los colores.
- El  $59\%$  de los daltónicos solo puede identificar algunos colores.
- El 51 % de los daltónicos no consigue identificar alguna forma de identificar los colores.
- El 42 % de la población afectada se siente excluido socialmente de alguna forma.
- El 90 % de los daltónicos suele pedir ayuda a la hora de comprar ropa.
El 88 % de la población afectada tiene que pedir ayuda cuando tiene que elegir su vestimenta.

### [3]

En muchas situaciones la dificultad para la distinción de colores se presenta en sitios web, debido al débil contraste entre fondo y textos. También en componentes como botones, modales, entre otros. Esto dificulta la correcta interacción con el sitio, a la vez que afecta el flujo de la información recibida por el usuario. El daltonismo no tiene cura ni tratamiento. Lo único que existe actualmente son unas gafas que tienen un filtro especial diseñado para alterar el espectro de la luz de manera que produzcan un estímulo parecido al del ojo sin daltonismo. El problema de estas gafas es su elevado precio y que no sirven para todos los grados ni tipos de daltonismo, esto simplemente son una alternativa pero no representan una solución permanente [2].

Debido a las pocas alternativas y soluciones que existen para el daltonismo es indispensable tomar en cuenta a esta población para el desarrollo web, para permitir que todo tipo de usuarios sean capaces de navegar y comprender los sitios web. Este proyecto pretende brindar una alternativa para las personas con daltonismo, permitiendo una navegación cómoda y fluida dentro de los sitios web. Actualmente el desarrollo web está basado en librerías que abstraen del desarrollo muchos componentes, facilitando y agilizando el proceso, al mismo tiempo que estas garantizan estandarización de los componentes. Con este proyecto se busca cumplir con todos los requerimientos esperados de una librería de apoyo para componentes web, al mismo tiempo que facilite la interacción a personas con Acromatopsia Parcial.

# CAPÍTULO 3

Objetivos

# 3.1. Objetivo general

Mejorar la usabilidad y navegación web en usuarios con Acromatopsia parcial por medio del desarrollo de una librería de componentes web.

# 3.2. Objetivos específicos

- Determinar las dificultades más comunes en la navegación web en personas que presentan daltonismo.
- Determinar el tipo de variables necesarias para adaptarse a todos los usuarios con daltonismo.
- Diseño de modelos de componentes web que faciliten la navegación para personas con daltonismo.
- Evaluar la usabilidad de los componentes desarrollados.
- Medir la mejora en la navegación al utilizar los componentes desarrollados.
- Implementar una librería con documentación que permita la utilización de los componentes en desarrollo web.
- Comparar la navegación de los usuarios previa y postimplementación de los componentes.

# $CAP$ <sup> $(T$ </sup>ULO  $4$

Marco teórico

El daltonismo es un problema que impide la visión correcta de los colores. Por lo tanto, se dice que una persona es "daltónica" cuando no percibe los colores correctamente. Daltonismo es el término con el que nos referimos a los individuos que presentan un problema de deficiencia de visión en color. Esa denominación se debe al famoso físico y químico John Dalton [4].

Dalton destacó en diferentes disciplinas. Sin embargo, su primer artículo científico en 1798 llamado "Hechos extraordinarios relacionados con la visión de los colores"se refería a la descripción de su propio problema para percibir los colores. En él, describe que se sorprendió especialmente al observar que las flores rosadas de un "geranium zonale", a la luz del día, las percibía de forma idéntica al "azul celeste", mientras a la luz de las velas le parecían amarillentas con un leve tinte rojizo [4] .

Además de describir su propio defecto de visión del color con cierto detalle, detectó a otras personas con una visión similar a la suya, incluido su propio hermano, pero no fue capaz de encontrar a mujeres con esa visión tan peculiar [4].

Al presentar este artículo, fue descartado por la Sociedad Filosófica y Literaria de Mánchester, ya que este era el primer artículo relacionado a la ceguera de colores y anomalías en la visión [5].

Previo a su fallecimiento, Dalton dejó estipulado que sus ojos fueran extraídos al morir, para poder ser estudiados. Joseph Ransome (su médico), atendió al procedimiento y al extraer el humor vítreo lo situó sobre una lente y escribió que era perfectamente transparente. Al extraer el segundo ojo comprobó que ni el rojo ni el verde se distorsionan al mirar a través de él  $|5|$ .

De esa manera se descartó la hipótesis planteada por Dalton, de que la ceguera al color se debiera a un "filtro pre retinal" y concluyó (erróneamente) que el defecto debía estar en el nervio óptico que conecta la retina con el cerebro [5].

Pero no fue hasta 100 años después de la publicación del artículo que un grupo de gene-

tistas y oftalmólogos ingleses solicitó permiso a la Sociedad de Manchester para tomar una pequeña muestra de la retina de Dalton con el fin de extraer y amplificar el ADN. Utilizando las secuencias genéticas conocidas para los fotopigmentos rojos y verdes, se demostró que Dalton carecía del fotopigmento verde [5].

Hoy en día se ha demostrado que es una deficiencia genética hereditaria y su detección ocurre generalmente a una edad tardía, es una dificultad que afecta alrededor del 8 % de los hombres y el 0,5 % de todas las mujeres [2].

Esto implica que tenemos en el mundo personas a quienes les resulta difícil, por ejemplo, diferenciar el color exacto que muestra la luz del semáforo, orientarse mediante una señalética que utilice colores como medio para destacar los elementos, llenar campos obligatorios de formularios donde se destaque con colores los niveles de importancia, navegar por sitios web donde necesite realizar acciones en elementos característicos y reconocer errores o alarmas en interfaces que distinguen a través de colores el tipo de error, entre otros [6].

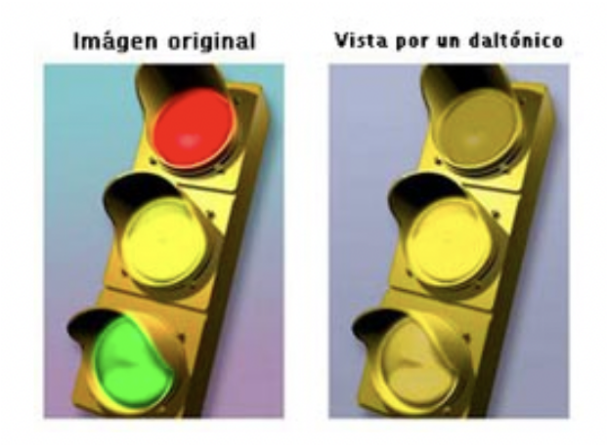

Figura 1: Semáforos en comparación

Esta condición a su vez limita sus capacidades laborales, puesto que muchas profesiones requieren de una capacidad de visión donde se puedan distinguir colores. Entre algunas están: pilotos, control de tráfico aéreo, transporte público, bombero, electricista, laboratorios técnicos o químicos, fotógrafos, pintores, geólogos, cartografía, entre otros [2].

### 4.1. Daltonismo a nivel biológico

Todos los objetos emiten o reflejan radiaciones luminosas de distinta frecuencia e intensidad que penetran en el interior del globo ocular a través de la pupila. La señal luminosa pasa por la córnea, el cristalino y la cámara interior acuosa hasta llegar a la retina, la parte fotosensible del ojo, donde se encuentran las células sensibles a la luz, los conos y los bastones [4].

Los fotorreceptores (conos y bastones) son células de la retina que procesan la luz. Los bastones no tienen pigmentos visuales para captar los colores. En cambio, los conos, tienen

pigmentos que absorben la luz y generan la visión de los colores. Cuando hay deficiencia o falta de estos pigmentos en los conos se producen los distintos tipos de incapacidad para la visión de colores [7].

Dentro del ojo existen tres elementos sensibles al color:

- Conos L para longitudes de onda largas. Responden de forma aproximada en la banda espectral de la luz roja, pero con el pico de absorción en 575 nm que corresponde al color amarillo.
- Conos M para longitudes de onda medias. Responden aproximadamente en la banda espectral de la luz verde, con el pico de absorción en 540 nm que corresponde al color verde.
- Conos S: Capaces de detectar longitudes de onda cortas. Responden aproximadamente en la banda espectral azul, con el pico de absorción en 425 nm, que corresponde al color azul- violeta. Estos también se encuentran en menor número con respecto de los Conos M y L. Estos son importantes al diferenciar las tonalidades e intensidad de los colores, principalmente la discriminación amarillo-azul

[7].

A continuación una imagen que indica el espectro de color visible por cada uno de los tipos de cono.

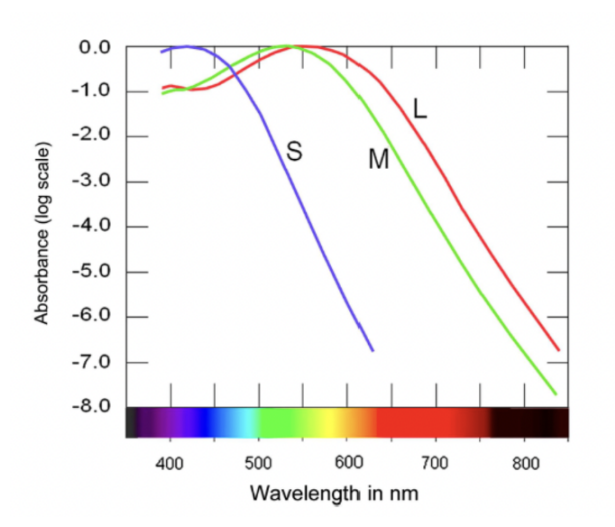

Figura 2: Rango espectral de colores por tipo de cono

Ahora veremos cuáles son los espectros de color visible para daltónicos, según el cono ausente.

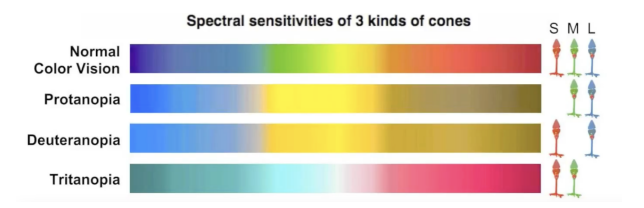

Figura 3: Rango de colores visible, según la ausencia de conos.

La discromatopsia es hereditaria y su transmisión es ligada al sexo, de tal modo que se presenta generalmente en hombres, y muy ocasionalmente en las mujeres. También existe una forma de daltonismo adquirido que se presenta en enfermedades de la retina (mácula) y del nervio óptico. Estas pueden ser consecuencia de una lesión en el ojo. [7]

# 4.2. Tipos de daltonismo

Existen diferentes tipos de daltonismo, dado a que la capacidad de percepción del espectro de colores es variable. En función de que posea alguna anomalía en algún tipo de cono, carezca de uno o varios foto-pigmentos o incluso solo posea bastones con total ausencia de conos, se establece una clasificación en cuatro tipos. Los tipos son:

- Acromático: no hay percepción de ningún color, la visión es en blanco y negro con matices de gris. Es poco frecuente (1/100.000).
- Monocromático: solo se ve un color, en distintas tonalidades.
- Tricromático anómalo: el portador confunde los colores. En la mácula existen los tres tipos de fotorreceptores (para rojo, verde y azul) pero la captación de colores es irregular. Estos pacientes tienen percepción de los colores anormal, semejante a los dicromáticos pero menos acentuadas, dentro de este grupo se incluyen:
	- Protanomalía (1 % en hombres- 0.01 % en mujeres).
	- Deuteranomalía es la más frecuente,  $(6\%$  en hombres- $0.4\%$  en mujeres).
	- Tritanomalía la menos frecuente (0.01 en hombres- 0.01 % en mujeres).
- Dicromático: existen tres tipos:
	- Protanopia: ausencia de fotorreceptores al color rojo. La parte del espectro de colores que normalmente se ve rojo-verde, se ve gris. Está presente en el 10 % de los hombres.
	- Deuteranopia: ausencia de fotorreceptores al verde. La parte del espectro de colores que normalmente se ve verde, se ve gris. Se encuentra en aproximadamente el 10 % de la población masculina.
	- Tritanopia: ausencia de fotorreceptores al azul, esta es una condición muy rara y se cree que solo afecta al 0.0001 % de hombres y mujeres.

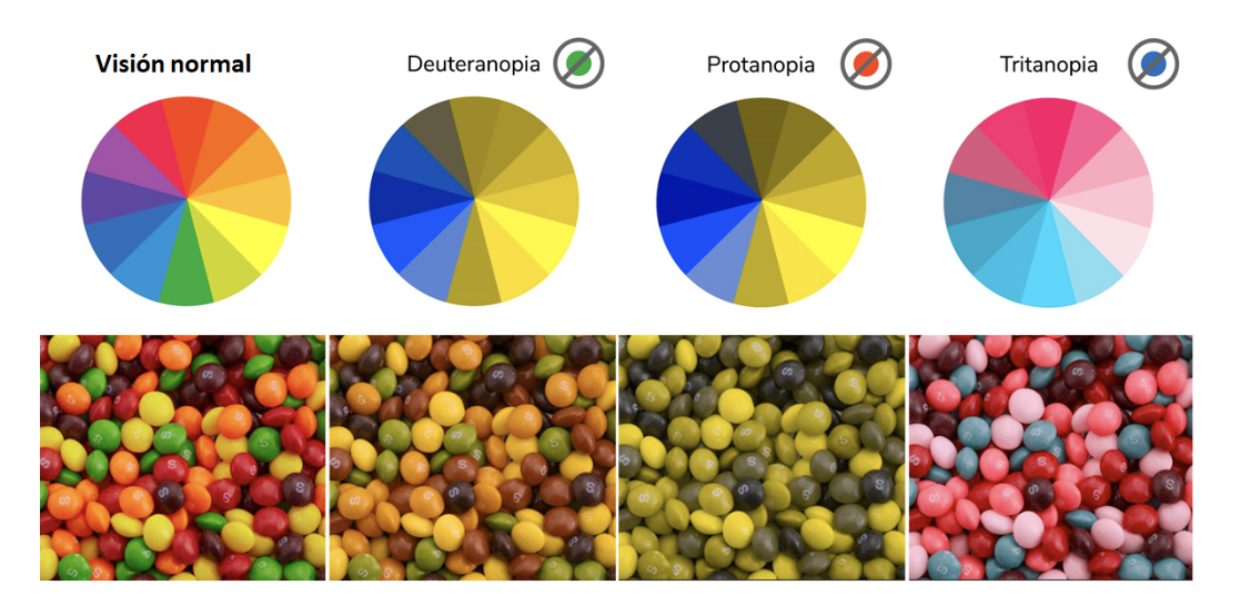

Figura 4: Dulces según los diferentes tipos de daltonismo

Dentro de este proyecto se concentra la atención en los tipos de Daltonismos Dicromáticos, es decir Protanopia, Deuteranopia y Tritanopia, debido a que estos son los tres tipos de daltonismo más común.

## 4.3. Soluciones para visualizar colores

Actualmente el daltonismo es un problema genético, por lo tanto no existe ninguna cura a la fecha. Aún así se han desarrollado alternativas. Una de ellas son las gafas EnChroma, estas utilizan en el lente un filtro que bloquee cierto espectro luminoso, correspondiente a ciertas longitudes de onda del espectro azul y verde. Este filtro permite que la imagen en el cerebro se forme con un mayor contraste entre la gama de colores rojos y verdes. Con esto la persona puede distinguir los colores con mayor precisión.

"Chroma desarrolla gafas ópticas para el daltonismo que filtran selectivamente las longitudes de onda de la luz en el punto preciso donde se produce esta confusión o superposición excesiva de sensibilidad al color. Los conos M y L se alteran de tal manera que hay una mayor diferencia en la discriminación de color a lo largo de la llamada "línea de confusión"para ese individuo." [8]

EnChroma es la compañía creadora de las gafas antes mencionadas, fue fundada por Don McPherson, un Ph.D. científico de cristales y Andy Schmeder un matemático. Estas gafas fueron desarrolladas de forma accidental mientras se estaba trabajando en desarrollar unas gafas para cirugías más precisas.

Dentro del proceso del desarrollo de estas gafas para cirugía, Don McPherson descubrió que le permiten a las personas daltónicas visualizar colores. Desde el lanzamiento de su producto terminado han recibido diferentes galardones como del Institutos Nacionales de Salud (NIH) y ganó el Premio Tibbets 2016 de la Administración de Pequeñas Empresas de

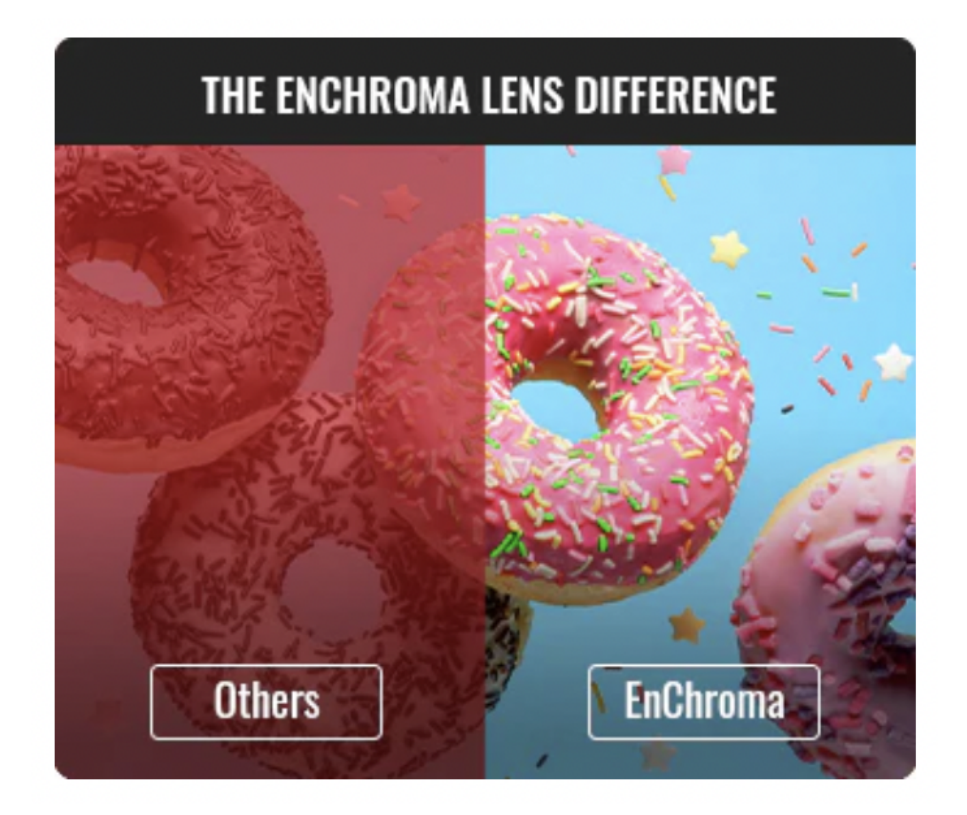

Figura 5: Publicidad del sitio EnChroma

EE. UU. en reconocimiento al impacto innovador de la empresa en la experiencia humana a través de la tecnología.

La principal desventaja que presentan estas gafas es su costo elevado, iniciando en Q3,000 y su poca accesibilidad, pues sus puntos de distribución se encuentran principalmente en Estados Unidos y cuentan con único distribuidor en Centro América, en Costa Rica.

Otra de las propuestas para ayudar a la visualización de colores es el sitio ColorAdd, un sitio especializado en la concientización sobre el daltonismo cuenta con una aplicación móvil que permite a los usuarios tomar una fotografía de lo que deseen saber el color y la aplicación arrojará el nombre. Esto con el fin de facilitar la selección de ropa, o entender de mejor manera su entorno [3].

Existen aplicaciones para teléfonos inteligentes. Como la de App "Chromatic Glass" para iPhone. Esta aplicación asegura que mejora la percepción del color para los individuos tricromáticos anómalos y los dicromáticos, configurándose de forma personalizada para cada tipo de problema [9].

Esta aplicación fue desarrollada por Kazunori Asada. Asada es un informático, matemático y biotecnólogo que cuenta con Ph.D. en Ciencias Médicas y Diseño de Medios. Todo su recorrido académico le permitió incursionar en la Ciencia del Color, desarrollando Chromatic Glass, Chromatic Vision Simulator y Brighter and Bigger. Todas aplicaciones relacionadas a la ayuda de visualización de colores, textos y mejoras de contrastes.

Es una herramienta de asistencia para la visión del color para personas que tienen dificultad para ver o distinguir colores debido a la ceguera al color. Hay tres tipos principales de daltonismo congénito: Protanopia (tipo P), Deuteranopia (tipo D) y Tritanopia (tipo T). Estas personas se diferencian en la gama de colores que pueden percibir y las combinaciones de colores que pueden distinguir de las de las personas con visión cromática general. Además, puede tener tales características debido a enfermedades adquiridas [9].

Como en este dispositivo no se requiere que lo que se visualice suceda en tiempo real, el tiempo de procesamiento de imágenes puede ser lento pero no impide el uso de la aplicación.

Esta aplicación tiene diferentes funciones, entre estas están el poder tomar fotografías y seleccionar fotografías del carrete para al dar click en un sitio de la imagen pueda indicar qué color se está visualizando, sin importar el tipo de visualización seleccionada. A continuación una demostración de cómo la aplicación es capaz de identificar el mismo color utilizando la misma imagen con los diferentes filtros aplicados.

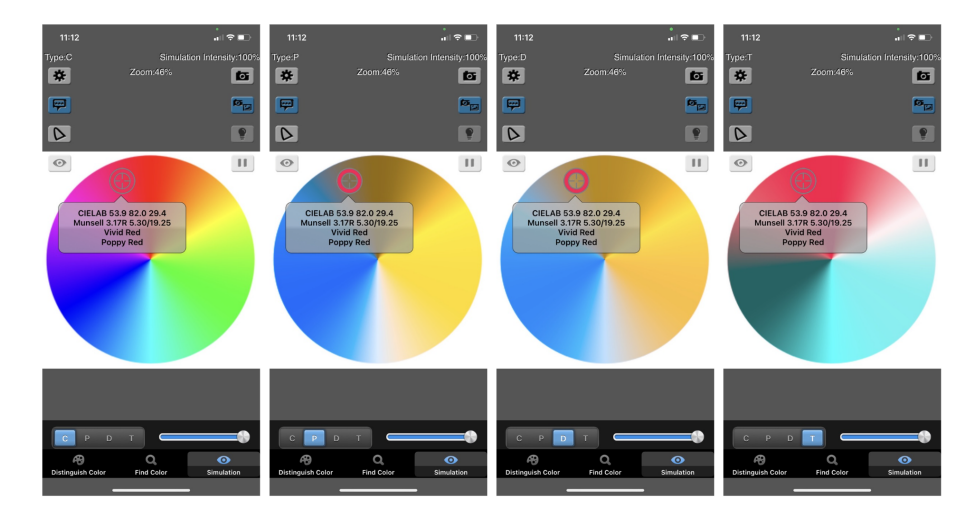

Figura 6: Círculo cromático según los diferentes tipos de daltonismo simulado en Chromatic Glass

Así mismo la aplicación permite una opción de simulación, dónde en tiempo real es posible cambiar el tipo de daltonismo que se está visualizando, cambiando las escalas de colores visibles para cada tipo seleccionado. A continuación un ejemplo de una pintura de un paisaje, simulado con Protanopia, Deuteranopia y Tritanopia.

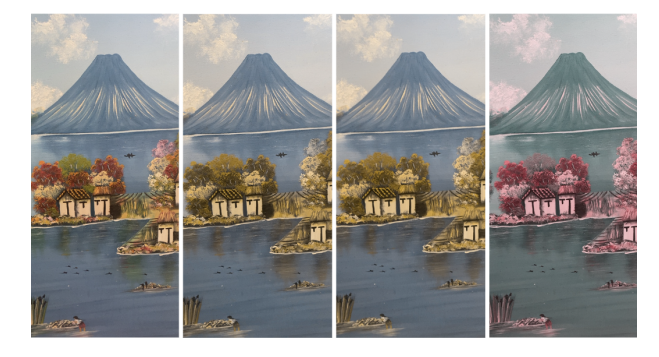

Figura 7: Visualización de cambio de colores en una pintura, según tipo de daltonismo.

Otra funcionalidad importante de la aplicación es la búsqueda de colores en imágenes, es decir se selecciona el color que se desea visualizar y la aplicación resalta el color en la imagen, con respecto del resto de colores. A continuación una muestra de cómo la aplicación es capaz de resaltar el verde del arbusto, redondeado con un círculo en la Figura 8.

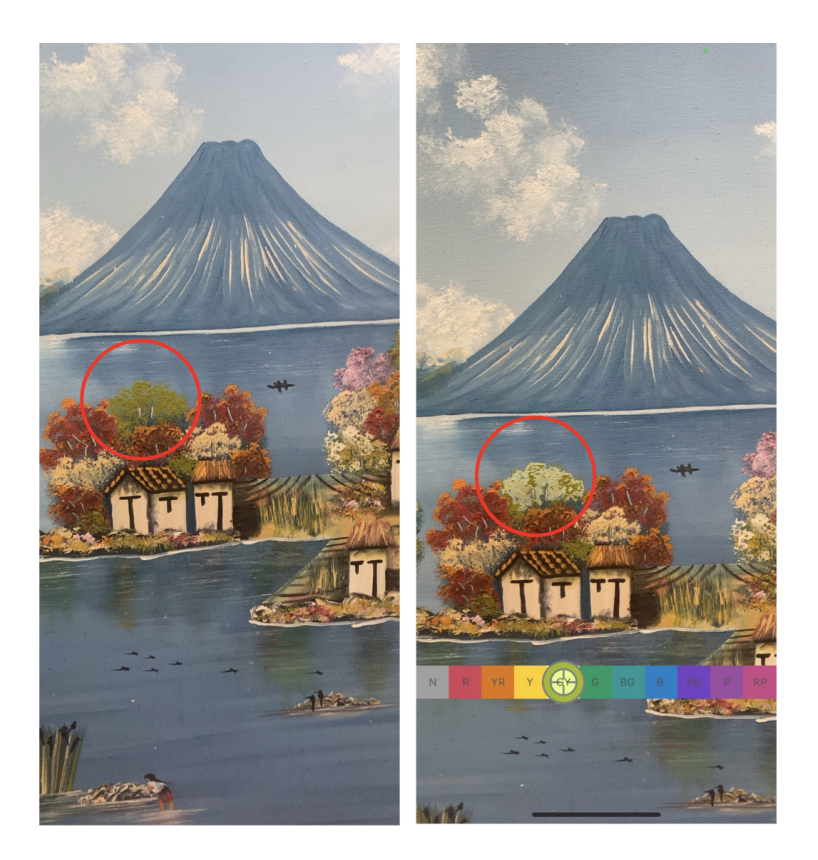

Figura 8: Identificador de color verde en la imagen

Así mismo existen algoritmos de conversión de escalas grises. Este algoritmo presenta la ventaja que es totalmente útil para cualquiera de los tipos de daltonismos mencionados previamente. Este algoritmo, al igual que las gafas EnChroma, busca el contraste de figuras para ayudar al cerebro a procesar las imágenes. El algoritmo busca dividir la imagen por secciones según la escala de colores, es decir cada sección representa un color diferente, posteriormente se transforma la imagen original (multicolor) al espacio de colores [4].

Por último se calcula la diferencia de color entre regiones aleatorias, esto comparando la diferencia de iluminación entre regiones. Se asigna a todos los píxeles incluidos en la misma región, el mismo valor escalar de diferencia de luminancia y crominancia. Finalmente se obtiene la imagen de salida en escala de grises, resolviendo la función objetivo basada en la diferencia de escalares usando un proceso de optimización iterativo [4].

Actualmente ya existen librerías en distintos lenguajes de programación, como Python, que facilitan este proceso de conversión de escalas grises a través de librerías. [4].

### 4.4. Teoría del color

El color es un medio de comunicación que a menudo nos permite no tener que añadir más para transmitir una idea, sugerir un estado de ánimo o alertar de un peligro [10].

De hecho,el color es el primer dato que registramos cuando vemos algo por primera vez y, a partir de nuestro condicionamiento cultural, se le asocia un juicio de valor. Esta forma de relacionarnos con el color viene de un aprendizaje que implica la asociación de ciertos colores con los elementos de la naturaleza, y que se ha ido consolidando como instintiva hasta la actualidad. Así pues, el color permite representar ideas y emociones de manera incomparable y dada esta singularidad está estrechamente ligado a las normas culturales y connotaciones de uso [10].

Existe una relación directa entre la luz, el color y la percepción de la imagen. Desde el punto de vista científico el color en sí no existe, no es una característica del objeto, es más bien una apreciación subjetiva. Por tanto, se puede definir como, una sensación que se produce en respuesta a la estimulación del ojo y de sus mecanismos nerviosos, por la energía luminosa de ciertas longitudes de onda.

### 4.4.1. Propiedades del color

Existen tres propiedades del color que permiten describir los colores, las cuales son:

- Tono: es el color en sí mismo; el nombre que le damos. Por ejemplo, verde, azul, amarillo, etc. Dentro de esta propiedad se es posible catalogar los colores como fríos, cálidos y neutros.[10].
- Saturación: Cuando se habla de saturación se refiere la pureza del color, es decir, su saturación. En la máxima saturación, el color se describe como brillante, vivo, rico, etc. En función de la saturación, es posible clasificar los colores en vivos y en pálidos o apagados, esta saturación puede ser alterada agregando un color opuesto en el círculo cromático o bien blanco o negro [10].
- Luminosidad: La luminosidad o brillantez define el grado de intensidad de luz que interviene en un color, es decir, con una saturación estable, añadiendo blanco, hasta la máxima luminosidad o añadiendo negro hasta el negro absoluto por la falta de luz[10].

#### 4.4.2. Círculo cromático

El círculo cromático es la representación de la parte de las longitudes de onda del espectro electromagnético que nuestro sistema de percepción visual nos da la capacidad de reconocer y es una parte fundamental de la teoría del color. La comprensión del color en la era moderna proviene mayormente de Isaac Newton, al colocar un prisma en la ventana y la luz lo atraviesa [2]

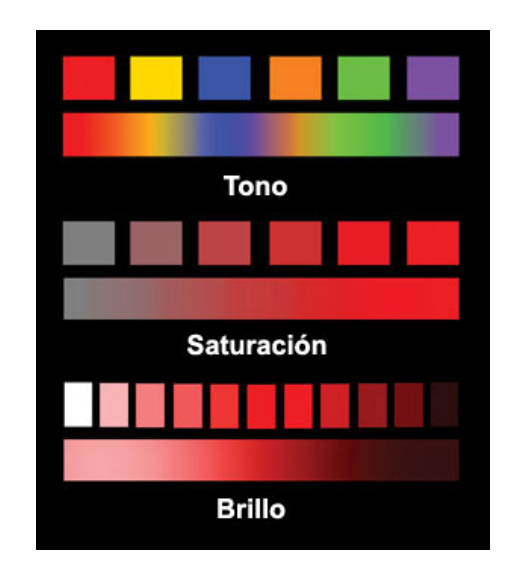

Figura 9: Representación gráfica de las propiedades del color

Una de las apoertaciones al mundo es la clasificación de los colores obtenidos alrededor de un círculo cromático, donde los colores primarios que son rojo, amarillo y azul, se sitúan frente a sus colores complementarions. Esto representa un nivel de contraste altamente elevado.

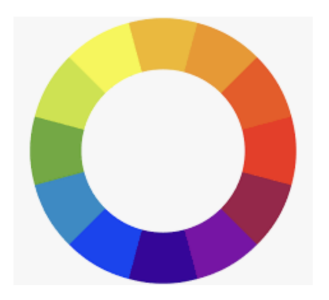

Figura 10: Círculo cromático

### 4.4.3. Modelos de color

Los dispositivos que encontramos en editoriales, imprentas, fotografías o pantallas se busca replicar colores y eso se realiza desde ciertas limitaciones técnicas, pero que aseguran buenos resultados. En esa seccion se explicaran dos modelos de color principales, ya que estos estos son los principales en medios digitales [10].

### RGB

Este modelo proviene de las iniciales de las palabras rojo, verde y azul, que en inglés sería red, green, blue. Estas estan determinadas por ser los espectros de color visible por cada uno de los conos en el ojo humano. Este es el modelo utilizado por las pantallas de televisión. La metodología utilizada en este sistema es combinar los colores en diferente proporción y en una escala del 0 (sin iluminación) al 255 (máxima saturación), dando como resultados 256 posibles combinaciones por cada color dentro de un pixel [10].

A continuación una figura que representa cómo se visualizan los píxeles dentro de la pantalla:

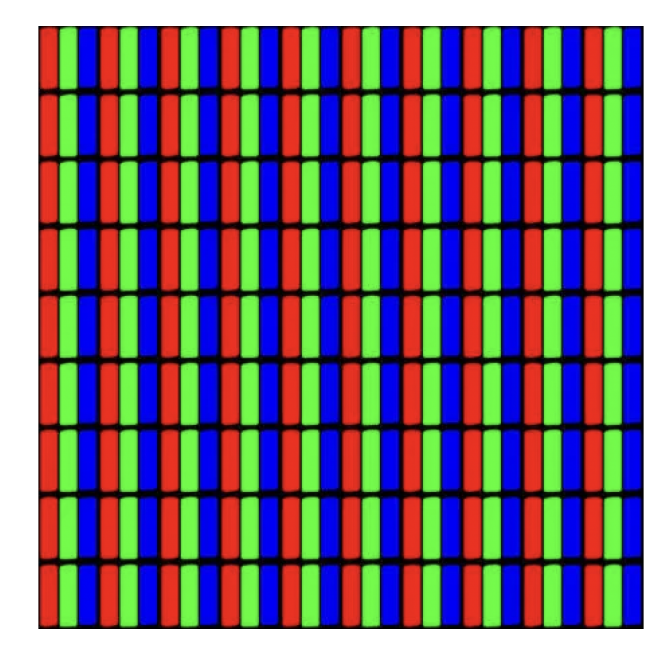

Figura 11: Visualización de píxeles bajo el modelo RGB

### CMYK

Este modelo de igual forma se rige bajo las iniciales de los colores que representa, en este caso son los colores primarios pigmento, que son: Cian, Magenta, Yellow (amarillo) y K (black o negro). En este caso nos referimos a pigmentos pues este es el modelo de color utilizado principalmente en dispositivos como impresoras o en la industria de la imprenta.

Para entender cómo funciona este modelo se presenta la siguiente figura. Donde la imagen es impres a cuato tintas diferntes y cada una se imprime por separado, en el orden de cian, magenta, amarillo y negro. Gracias a este proceso es posible reproducir casi todos los colores.

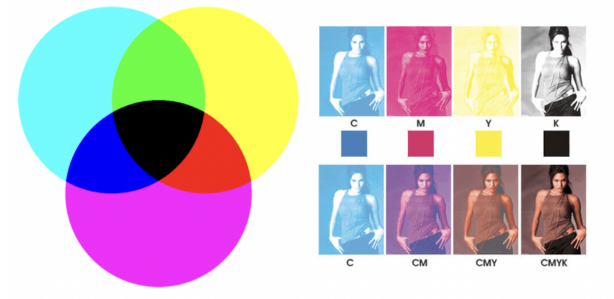

Figura 12: Muestra de impresión bajo el modelo CMYK

En la hilera de fotografías superior podemos observar como se ve la impresión de cada uno de los colores de este modelo, y en la hilera inferior se puede ver cómo al ir agregando una impresión de tinta sobre la otra, conforman una imagen con todos los colores necesarios.

#### 4.4.4. Simbología del color

Los colores pueden tener diferentes significados implícitos que pueden asociarse a diferentes emociones y estados de ánimo. Asimismo se permite asociarlos al mensaje o al tipo de producto que se intenta transmitir para dar más coherencia, pues el color en sí mismo comunica un mensaje. A continuación algunos de los significados de colores

- Blanco: Se asocia a la luz, a la inocencia, a la bondad, a la pureza y a la virginidad. Se considera el color de la perfección. Significa seguridad y equilibrio emocional. Como connotación positiva, puede representar un inicio afortunado. En heráldica representa fe y, de nuevo, pureza. En publicidad se asocia a la frescura y la limpieza porque es el color de la nieve. En tecnología, el blanco se puede usar para comunicar simplicidad.
- Negro: Representa el poder, la elegancia, la formalidad, la muerte y el misterio. Es el color más enigmático, está asociado al miedo y a las cosas desconocidas. También puede ser asociado al dolor y la tristeza.
- Amarillo:. Simboliza la luz del sol. Representa la energía, la alegría, la felicidad y la inteligencia. Sugiere el efecto de entrar en calor, provoca alegría, estimula la actividad mental y genera energía muscular. Con frecuencia se lo asocia a la comida. El amarillo puro y brillante es un reclamo de atención, razón por la cual es frecuente que los taxis sean de este color en algunas ciudades. En exceso, puede tener un efecto perturbador.
- Rojo: Es el color del fuego y de la sangre, por eso se lo asocia con el peligro, la guerra, la energía, la fortaleza, la determinación, así como la pasión, el deseo y el amor. Es un color muy intenso emocionalmente, mejora el metabolismo humano, aumenta el ritmo respiratorio y eleva la presión sanguínea. Tiene una visibilidad muy alta, por eso es muy útil para captar la atención y subrayar los aspectos más destacables: se suele utilizar en avisos importantes, prohibiciones y llamadas de precaución.
- Azul: Es el color del cielo y del mar, se suele asociar con la estabilidad y la profundidad. Representa la lealtad, confianza, sabiduría e inteligencia. Es un color fuertemente ligado a la tranquilidad y a la calma. Es muy adecuado para presentar productos relacionados con la higiene, mar y agua. (personal, del hogar o industrial),
- Verde: Es el color de la naturaleza, representa armonía, crecimiento, exuberancia y frescura. Tiene una fuerte relación con la seguridad. Por eso, en contraposición al rojo (connotación de peligro)[10].

### 4.5. Diseño gráfico para daltónicos

Dentro del campo del diseño gráfico el lenguaje cromático es sumamente importante en la comunicación gráfica, pues con el uso de colores se busca transmitir emociones, generar sentimientos o asociaciones, cuando identificamos un color el cerebro lo organiza y cataloga según sus características y esto tendrá una connotación. Pero al tener personas con deficiencia visual para la distinción de colores el lograr este objetivo se vuelve evidentemente más complejo [11].

Octavio Garay, un diseñador gráfico daltónico propone el utilizar el contraste y la saturación como unas de las principales herramientas para la reducción de la brecha de comprensión de imágenes. "Modificar el contraste funciona muy bien cuando tenemos libertad en el uso de paletas y armonías cromáticas, y si no alteramos de manera significativa la intención del mensaje en función del color." [11].

Con esto Garay habla desde su experiencia en cómo es posible diseñar con cualquier color, y la saturación de los mismos hará la diferencia. Utilizando el ejemplo de un jugo de naranja.

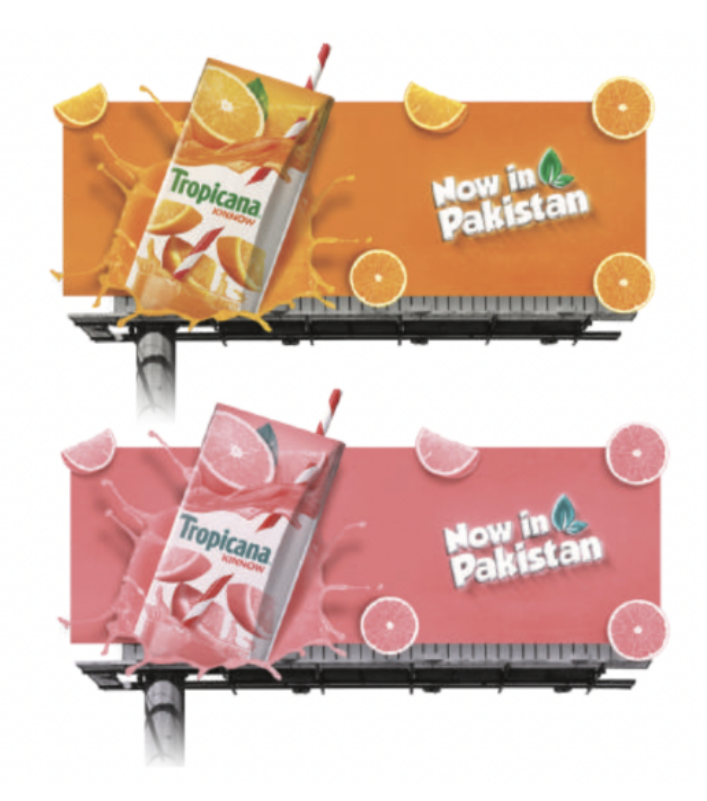

Figura 13: Simulación de la misma pancarta bajo la vista de Tritanopia.

Algunas de las estrategias a emplear pueden llegar a comprometer la estética, es decir no habría una estandarización cromática entre una versión "normal" y otra adaptada a daltónicos. Tomando el ejemplo de una etiqueta de jugo de naranja, al ponerla bajo la visión daltónica el naranja puede distorsionarse y parecer un rosado, que se prestaría a ser confundido con un jugo de toronja [11].

Tratar únicamente de cambiar colores para que se vea como jugo de naranja puede que no sea la solución más estética. Por esto se debe buscar el contraste de colores, es decir que el empaque tenga una paleta de colores amplia, de esta manera aumentará la posibilidad de distinción de colores e identificación del producto.

Otra estrategia propuesta por Garay es utilizar el lenguaje o código de colores, propuesto por el sitio ColorAdd. Este código consiste en asignar a cada color una forma, tomando como punto de partida los tres colores primarios pigmento: el amarillo (una línea diagonal), rojo (triángulo ascendente) y azul (triángulo descendente). Combinando las tres formas se componen los colores: anaranjado, verde, violeta y marrón.

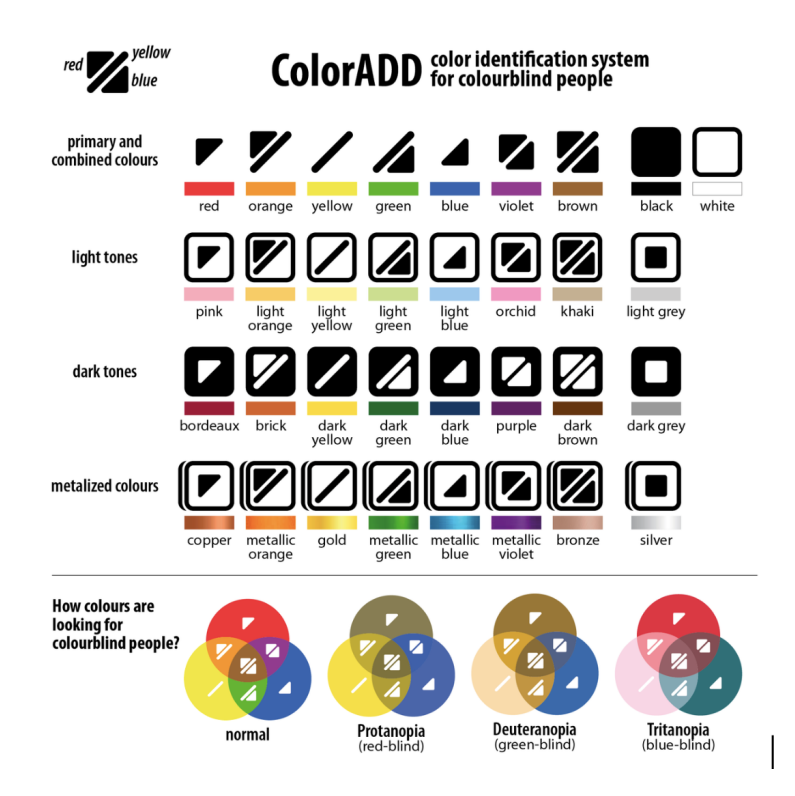

Figura 14: Sistema de identificación de colores ColorAdd

Este código se ha implementado en países como Portugal. Se han adaptado mapas, libros de texto, lápices de colores, señalización para hospitales o juegos de mesa (por mencionar algunas aplicaciones). En algunos de los metros de Porto y Lisboa está presente el ColorAdd, permitiendo que los usuarios con daltonismo identifiquen sin problema las estaciones y rutas [11].

### 4.6. Desarrollo web

Internet y la web han influido enormemente tanto en el mundo de la informática como en la sociedad en general. Al observar la web, en poco menos de 10 años ha transformado los sistemas informáticos: ha roto las barreras físicas (debido a la distancia), económicas y lógicas (debido al empleo de distintos sistemas operativos, protocolos, etc.) y ha abierto múltiples posibilidades a la comunicación. Una de las áreas que más expansión está teniendo en la web en los últimos años son las páginas web [12].

### 4.6.1. Páginas y plataformas web

Las aplicaciones web permiten la generación automática de contenido, la creación de páginas personalizadas y el desarrollo del comercio electrónico. Además, una aplicación web permite interactuar con los sistemas informáticos de gestión de una empresa, como puede ser gestión de clientes, contabilidad o inventario, a través de una página web. Estas están destinadas a que el usuario pueda realizar una tarea [12].

Las páginas web tienen como objetivo principal entregar información. Por lo tanto, consumir contenidos es la tarea más importante hacen los usuarios en este tipo de plataformas. Estos suelen ser sitios escritos en el lenguaje HTML. El desarrollo de estas páginas abarca un amplio grupo de tecnologías, desde las páginas más sencillas que sólo usan el lenguaje HTML hasta las más complejas que usan DHTML, CSS, JavaScript, React, entre otras [12].

El lenguaje HTML consta de una serie de etiquetas o marcas (tags). La mayoría de las etiquetas aparecen por parejas, siendo una de inicio  $\langle \langle \rangle$  y otra de cierre  $\langle \rangle$ : delimitan la parte del documento HTML que se ve afectada por su acción. Con el uso de estas etiquetas y estilos aplicados a los componentes de las mismas, es posible la creación de un sitio, donde es posible personalizar el sitio, tanto de manera visual como estructural [12].

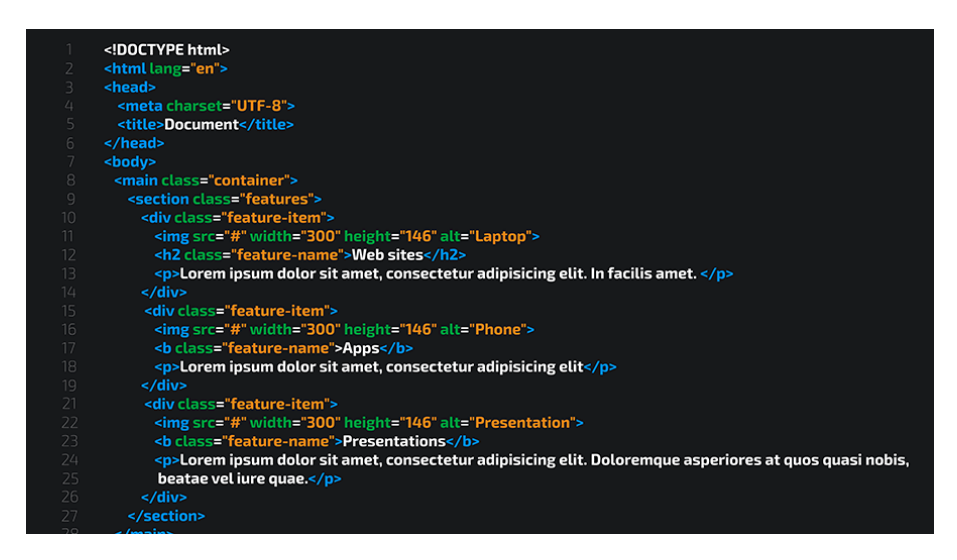

Figura 15: Ejemplo de como se ve el código HTML

Con el paso del tiempo y la popularización de la tecnología, esta fue evolucionando. Hoy en día el desarrollo web está basado totalmente en librerías, entre una de las más importantes WebPack, la librería principal utilizada por React. React es una librería de JavaScript que integrada con lenguaje HTML es capaz de generar la interfaz gráfica (frontend) de una aplicación web.

Es aquí donde entra en juego el diseño gráfico aplicado a sitios web, mejor conocido como diseño web. El desarrollo web y el diseño web suelen ser confundidos. Si bien ambos intervienen en diferentes etapas de la creación y construcción de un sitio web, si es necesario resaltar sus diferencias.

- Etapas de elaboración: El diseño web suele ser el primer acercamiento con la visualización del sitio o el resultado esperado. Por el contrario el desarrollo web se dedica a materializar la propuesta realizada en la etapa de diseño.
- Construcción: Con el diseño web se busca crear los flujos, interacciones y plasmar las actividades que el sitio debe soportar.
- Dentro del desarrollo web se realiza la construcción de la arquitectura e infraestructura necesaria para soportar las demandas.
- Resultado final: Con el desarrollo web se obtiene como producto final diferentes archivos de código en lenguaje HTML o similares, capaces de ser alojados en un servidor, capaz de soportar funcionalidad y mostrar el diseño requerido.

### [13]

A pesar de tener tantas diferencias, estas dos etapas interactúan durante todo el proceso de desarrollo y construcción del sitio. Existen muchos factores a tomar en cuenta dentro del desarrollo web, desde la estrategia, evaluación de funcionalidad, experiencia de usuario (UX), entre otras.

En la Figura 4.16, Barba Soler propone este esquema sobre qué actor recae la responsabilidad dentro de la construcción web.

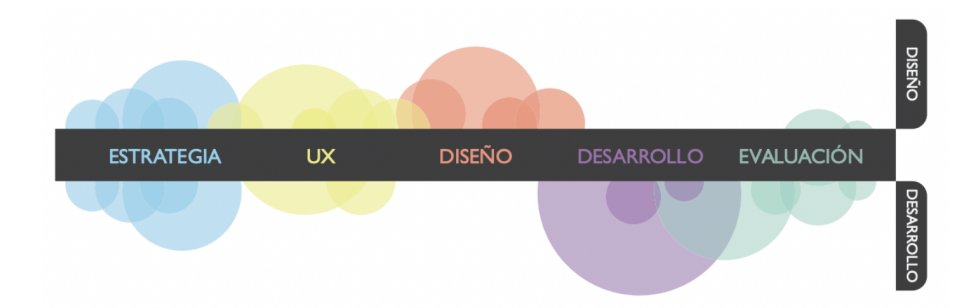

Figura 16: Aproximación a la distinción de labores entre el diseño y el desarrollo web.

Dentro del desarrollo web, podemos ver que uno de los principios es la usabilidad y experiencia de usuario. Puesto que en casi cualquier sitio se espera un alto flujo de usuarios, recorriendo diferentes partes del sitio. La experiencia de usuario solicita hacer pruebas donde al poner un usuario sin interacción previa, podrá de forma casi natural el saber navegar dentro de él.

En el caso de personas con daltonismo puede surgir cierta dificultad, ya sea por la falta de contraste o la gama de colores seleccionados no está dentro de su espectro visible [11]. Dentro del proyecto se busca brindar una solución, permitiendo encontrar un punto de conciliación del desarrollo web y el diseño gráfico, permitiendo mantener la libertad creativa en un desarrollo común, pero haciendo un sitio visible para más personas.

#### 4.6.2. Framework y lenguajes de apoyo

Para el desarrollo de la librería que se desea implementar en este proyecto es necesario definir y justificar las herramientas que serán utilizadas. El desarrollo web cuenta con una amplia cantidad de lenguajes y marcos de trabajo (frameworks) para desarrollar. En esta sección se mencionan los lenguajes y frameworks a utilizar.

### JavaScript

JavaScript es un lenguaje interpretado, basado en objetos y multiplataforma, inventado por Netscape Communications Corporation. Los navegadores de Netscape fueron los primeros que usaron JavaScript. El primer nombre oficial de este lenguaje fue LiveScript y apareció por primera vez en la versión beta de Netscape Navigator 2.0 en septiembre de 1995, pero poco después fue renombrado JavaScript, en 1995 [12].

JavaScript permite crear aplicaciones que se ejecuten a través de Internet, basadas en el paradigma cliente/servidor. La parte del cliente se ejecuta en un navegador, mientras que la parte del servidor se ejecuta en un servidor remoto [12].

Actualmente, según la encuesta realizada por StackOverflow en el 2022. JavaScript se encuentra como el lenguaje más utilizado por los desarrolladores, en esta encuesta participaron 71,547 personas alrededor del mundo. Seguido por HTML y CSS, que se retomará en una sección posterior.

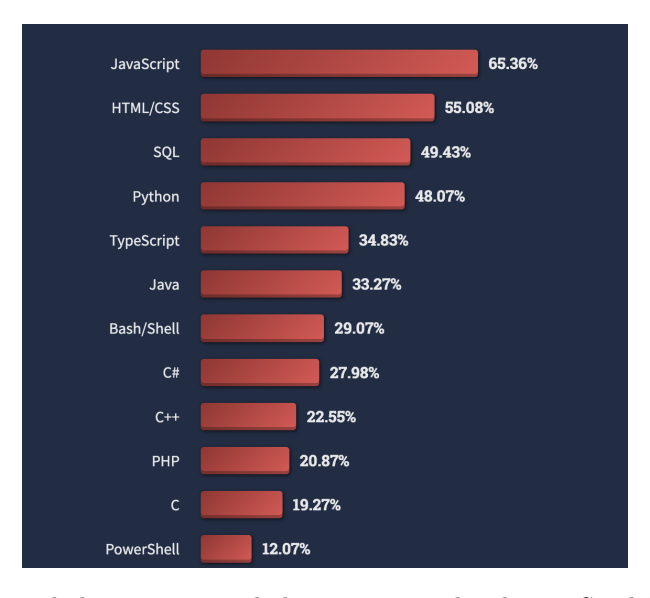

Figura 17: Algunas de las respuestas de la encuesta realizada por StackOverflow el 2022

Como se puede ver en la Figura de 4.17, de los desarrolladores encuestados 65.36 % utilizan JavaScript, de este mismo grupo encuestado también un 55.08 % indican utilizar el lenguaje HTML/CSS.

#### React

React es una biblioteca JavaScript de código abierto utilizada para construir interfaces de usuario, esta actualmente es mantenida por el grupo Meta (Facebook, Instagram) y una amplia comunidad de desarrolladores.

Al tener una amplia comunidad brinda ventajas como gran cantidad de documentación, soluciones a dudas e información para diferentes versiones de React.

React permite integración con otras herramientas tecnológicas, así como también pone a disposición una amplia gama de librerías listas para instalar, que permiten desde importar componentes visuales ya creados, hasta incorporar iconos, imágenes, entre otros [14].

Ya que la lógica de los componentes está escrita en JavaScript y no en plantillas, es posible pasar datos de forma sencilla a través de tu aplicación y mantener el estado [14].

#### CSS

CSS es un lenguaje de hojas de estilos creado para controlar el aspecto o presentación de los documentos electrónicos definidos con HTML y XHTML. CSS es la mejor forma de separar los contenidos y es imprescindible para crear páginas web complejas [15].

CSS permite definir los estilos y propiedades visuales que regirán a los componentes bajo la clase estipulada. Permite realizar cambios de color, tamaño, fuente, bordes, sombras, degradados, imágenes, separacion horitonzal o vertical, posicion, alineacion y definir como se verán componentes en cierto estado (como botones en hovered) [15].

El gran impulso de los lenguajes de hojas de estilos se produjo con el boom de Internet y el crecimiento exponencial del lenguaje HTML para la creación de documentos electrónicos. La guerra de navegadores y la falta de un estándar para la definición de los estilos dificultan la creación de documentos con la misma apariencia en diferentes navegadores [15].

El organismo W3C (http://www.w3.org/) (World Wide Web Consortium), encargado de crear todos los estándares relacionados con la web, propuso la creación de un lenguaje de hojas de estilos específico para el lenguaje HTML y se presentaron nueve propuestas. La ganadora fue CSS [15].

Actualmente este lenguaje y hojas de estilo es soportado en todos los navegadores y es un lenguaje altamente utilizado y vigente (según se pudo ver en los resultados presentados de la encuesta).

Es indispensable mencionar el lenguaje SCSS, que utiliza la misma sintaxis que CSS, pero provee de diferentes ventajas, como manejo de estructuras de datos, estados, módulos matemáticos y la capacidad de importar variables de otros archivos.

# 4.7. Material UI y otras Librerías para Componentes Visuales

Como se mencionó anteriormente, el desarrollo web es posible realizarlo a base de librerías. Una de las más utilizadas es Material UI. Esta es una biblioteca de componentes React de código abierto que implementa Material Design de Google .

Incluye una colección integral de componentes preconstruidos que están listos para usar en producción desde el primer momento.

Material UI presenta un conjunto de opciones de personalización que facilitan la implementación de diferentes diseños a los componentes que ofrece esta librería. La principal ventaja es la abstracción de componentes y lo eficiente que puede volverse al ahorrarse gran cantidad de desarrollo únicamente en línea visual y en buscar uniformidad de todos los componentes.

Entre algunas de las ventajas que librerías como Material IU aportan al desarrollador están:

- Uso fácil: se ofrece una amplia gama de componentes listos para ser utilizados, sin necesidad de modificarlos. Esto permite que el desarrollador se concentre en la lógica del sitio.
- Colaboración entre equipos: la experiencia de desarrollador intuitiva de Material UI reduce la barrera de entrada para los desarrolladores no experimentados y los diseñadores menos técnicos, lo que permite a los equipos colaborar de manera más efectiva.
- Kits de diseño: optimice su flujo de trabajo y aumente la coherencia entre diseñadores y desarrolladores.

A continuación se listan algunas de las librerías de desarrollo web:

- Bootstrap: Es un framework de frontend base que tiene componentes visuales que deben ser capaces de responder a diferentes tamaños de pantallas. Este framework fue desarrollado por Twitter con base de CSS modificable.
- React Strap: La biblioteca se basa en Bootstrap que favorecen la composición y el control. La biblioteca no depende de jQuery o Bootstrap javascript. Presenta varios componentes con alto control sobre posicionamiento, contenido, cuenta con ventanas desplegables, menús, entre otros.
- Creative Tim: Es una librería/ plataforma que ofrece diferentes templates que incluyen Dashboards, componentes pre fabricados, temas oscuros y claros. La principal diferencia de los previos es que este es pagado
- Foundation: Herramienta creada desde 0 debido a la necesidad de la utilización de componentes, creando una biblioteca propia que aporte todo lo necesario en cuestión de componentes visuales.

### 4.7.1. Design Thinking aplicado a experiencia de usuario

Design Thinking o pensamiento de diseño es un modelo de cómo enfocar la innovación en entornos inciertos de forma ágil. Design Thinking tiene una serie de herramientas que se utilizan a lo largo del proceso de crear productos y servicios innovadores. Se puede utilizar Design Thinking siempre, porque tiene su base en la resolución de problemas, desde el punto de vista del usuario [16]. Para llegar a esto es necesario:

- Empatizar: Para esto es indispensable observar cómo se comportan los usuarios, generar conversaciones y preguntar el porqué de las cosas. Así también el escuchar y aprender de ellos. Este paso es fundamental ya que la solución que se está construyendo no pretende al constructor como primer usuario, es necesario estar inmerso en el tema.
- Definir: Este modo "definición" es todo sobre traer claridad y enfoque al espacio de diseño en que se definen los conceptos adquiridos en la fase anterior. Es fundamental entender el desafío y alcance de la solución que se esté buscando, así como también determinar el contexto del usuario, al adquirir información en la fase previa, resulta fácil la definición colocándolos en el punto de vista del usuario.
- Idear: Aquí empieza el proceso de diseño y la generación de múltiples ideas. En esta etapa se entregan los conceptos y los recursos para hacer prototipos y crear soluciones. Todas las ideas son válidas y se combina todo desde el pensamiento inconsciente y consciente, pensamientos racionales y la imaginación. Es un espacio para desarrollar brainstorms y construir ideas sobre previas ideas.
- Prototipar: El modo prototipos es la generación de elementos informativos como dibujos, artefactos y objetos con la intención de responder preguntas que nos acerquen a la solución final. no necesariamente debe ser un objeto sino cualquier cosa con que se pueda interactuar, puede ser un post-it, un cartón doblado o una actividad. Idealmente debe ser algo con que el usuario pueda trabajar y experimentar para en base a esto poder obtener retroalimentación, identificar posibles complicaciones o explorar alternativas.
- Testear: Este paso consiste en solicitar retroalimentación y opiniones sobre los prototipos que se han creado de los mismos usuarios. Una buena regla es siempre hacer un prototipo con el supuesto de estar en lo correcto, pero se debe evaluar pensando que se está equivocado [16].

#### UX Experiencia de usuario

UX Design hace referencia a una filosofía del diseño en la que el proceso está conducido por información acerca del público objetivo. La principal diferencia frente a otros enfoques es que su proceso no es secuencial o lineal, sino que presenta ciclos en los que iterativamente se prueba el diseño y se optimiza hasta alcanzar el nivel de calidad requerido [16].

Esta filosofía cuenta con diferentes etapas

- Planificación/Investigación: Se define conceptualmente el producto en base a la investigación de la audiencia objetiva (necesidades, motivaciones, características, hábitos, modelo mental, actividades...) y al análisis competitivo.
- Diseño/Prototipado: Se toman decisiones de diseño partiendo de su dimensión más general, hasta su dimensión más específica. Estas decisiones se documentan y se hacen prototipos con objetivos de evaluación.
- Evaluación: Aquellas decisiones de diseño y procesos críticos del producto se ponen a prueba mediante métodos de evaluación que pueden involucrar a usuarios.
- Implementación: Una vez el diseño ha alcanzado el nivel requerido de calidad, se procede a su implementación.
- Monitorización: Una vez lanzado el producto se estudia el uso que de él hacen los usuarios, con el fin de identificar oportunidades de mejoras [16].

Como se puede ver en ambos modelos existen etapas de pruebas, búsqueda de soluciones y validaciones con el usuario, es por eso que estas metodologías serán complementarias para el desarrollo de esta investigación. Design Thinking podría mejorar el diseño final y acortar el tiempo de investigación del usuario final, esto aplicando cada una de las fases de Design Thinking a su correspondiente fase de diseño de experiencia de usuario.

# $CAP$ <sup> $T$ </sup>ULO  $5$

# Marco metodológico

### 5.1. Características del proyecto

Para iniciar el proceso es necesario identificar cuales son los componentes que en general presentan con mayor frecuencia al momento de interactuar con una página web. Para esto se consultarán librerías preexistentes y los componentes que ponen a disposición de los usuarios. Posterior a esto tomar los más relevantes, y evaluar sus componentes.

El proceso de selección de usuarios será buscar voluntarios que estén diagnosticados con daltonismo y que en el grupo haya diferentes tipos de daltonismo, es decir que el rango de colores que les sean visibles sea diferente. Se buscará un grupo que cumpla con lo antes mencionado.

La metodología a utilizar será un proceso similar a Design Thinking combinada con UX, donde se presentará los prototipos a los usuarios, se espera recibir retroalimentación, realizar cambios y volver al paso inicial, obteniendo un desarrollo más ágil, enfocado en el usuario.

Para iniciar con el procesos se hará la recopilación de componentes visuales, para esto se consultaron las librerías mencionadas previamente y se evaluarán cuáles son los componentes presentes dentro de al menos 4 de todas las librerías.

Basado en la anterior escala se realizaron variaciones conforme a todos los componentes en los que se presentó alta relevancia. La utilización de los prototipos será indispensable para evaluar los cambios en los componentes, ya que las variaciones en color podrán realizarse las variaciones e iteraciones necesarias previas a su implementación.

Para saber qué colores utilizar se tomó como referencia los círculos cromáticos de la Figura 4.6, que es el círculo cromático pasado a través de la aplicación Chromatic Glass, simulando como se visualizan los colores para las diferentes variaciones de daltonismo.

Al contar con los prototipos estos serán evaluados por los usuarios, en la primera ronda de pruebas, en este paso el feedback será indispensable, puesto a que las variaciones realizadas en cuestion de contraste, colores y tamaños serán evaluadas en esta fase.

En la segunda ronda de evaluación y posterior a realizar los cambios conforme al feedback obtenido en la primera fase, se buscará ver las mejoras de los componentes y cómo los usuarios perciben los cambios.

Por último se busca identificar cómo cambia la interacción de los usuarios con los componentes finalizados. Para esto se realizará un sitio sin variación, versus el mismo sitio con el uso de los componentes ya modificados, para medir la usabilidad.

En esta última prueba se solicitará a los usuarios llenen la evaluación que pondrán en contraste (en escala de 1-5):

- Usabilidad
- Estética

La finalidad de la fase previa es poder medir la mejora en usabilidad y experiencia con los nuevos componentes y como los componentes pueden resultar para el usuario, al verlos implementados en un sitio. Para esto se utilizará de apoyo el sitio web Usability Hub. Esta herramienta es un sitio web con funcionalidades gratuitas que permite poder generar mapas de calor conforme los clicks realizados, así como también medir el tiempo de interacción.

Finalmente, iniciar la implementación de los componentes con los comportamientos que en base a lo recabado es el comportamiento esperado por los usuarios.

## 5.2. Usuario objetivo

Para la selección de usuario se buscó dentro y fuera de la universidad a personas que padecieran de daltonismo, en cualquiera de los tres tipos para los cuales se está desarrollando la investigación, ya sea Protanopia, Deuteranopia y Tritanopia. Ya que el resto de daltonismos no representan un grupo tan significativo con respecto a estos tres tipos.

Para este proyecto cualquier usuario que cumpla con la característica de padecer daltonismo o alguna alteración a la visión del color puede interesar este proyecto.

Para obtener a los usuarios se realizaron publicaciones en UVG + para solicitar participantes, sin embargo todos los usuarios partícipes de la llegaron por medio de referencias.

El grupo muestra se encuentra conformado por 6 personas, al estar buscando hacer pruebas de usabilidad es ideal tener un número reducido, como lo menciona Duque [6], dónde el número ideal para hacer pruebas de usabilidad es de 5 personas. Se decidió colocar un usuario extra para brindar variedad en los tipos de daltonismo que presentaban los usuarios.

## 5.3. Descripción general del proyecto

El proyecto se desarrollará en dos iteraciones, donde el principal foco de atención es el usuario. En este caso dirige el rumbo del componente y tiene la libertad de expresar sugerencias o descontentos con respecto a la propuesta elaborada en el prototipo.

Posterior a estas dos iteraciones se procederá a la implementación de un sitio de prueba, utilizando los componentes mejorados con la información obtenida en las iteraciones previas. Utilizando la herramienta UsabilityHub se medirán los clicks realizados y el tiempo que tomó cada uno, también se evaluará estética y usabilidad.

Por último se procederá a implementar los componentes en un proyecto de React, utilizando como lenguaje de estilos SCSS y se realizará documentación de los componentes implementados, permitiendo el uso de la librería para futuros desarrollos y para orientar usuarios en su utilización.

## 5.4. Desarrollo del proyecto

Como se mencionó previamente el proyecto se trabajó en dos fases iniciales. A continuación se hará la descripción de lo realizado en ambas fases, como se realizó el desarrollo de los prototipos y la implementación de los componentes funcionales.

#### 5.4.1. Primera iteración

Identificar cuales son los componentes que se presentan de manera más común en las librerías de desarrollo web.

| Componente           | Bootstrap | ReactStrap | MaterialUI | Creative Tim | Foundation |
|----------------------|-----------|------------|------------|--------------|------------|
| Dropdowns            | Χ         | Χ          |            | Χ            | X          |
| <b>Button Groups</b> | Χ         | Χ          | X          |              |            |
| <b>Buttons</b>       | Х         | Χ          | X          | X            | X          |
| Input Groups         | Χ         | Χ          |            | Χ            | X          |
| Navbar               | Χ         | Χ          |            | X            |            |
| <b>Breadcrums</b>    | Χ         |            | Χ          | X            |            |
| Labels               | X         |            |            | X            | X          |
| <b>Badges</b>        | Х         | X          |            | Χ            | Χ          |
| Alerts               | X         | X          |            | X            | X          |
| Progress Bars        | X         | X          | X          | X            | X          |
| Panels               | Χ         |            |            |              |            |
| Modals               | Χ         | Χ          | X          | X            |            |
| Toggle Button        |           |            | X          |              |            |

Cuadro 1: Componentes en común entre librerías web

Para la fase de creación de prototipos para cada tipo de daltonismo se utilizó de referencia los círculos cromáticos obtenidos de la interacción de un círculo cromático normal a través de la aplicación Chromatic Glass, de esta manera asegurar una mayor efectividad y cercanía a lo que visualizan los daltónicos.

Dropdowns:

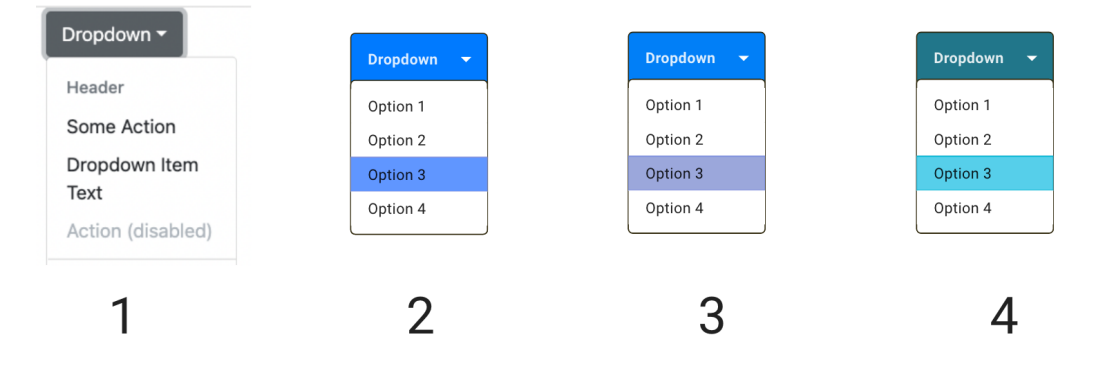

Figura 18: Prototipo de componentes para menús desplegados o Dropdowns

Botones:

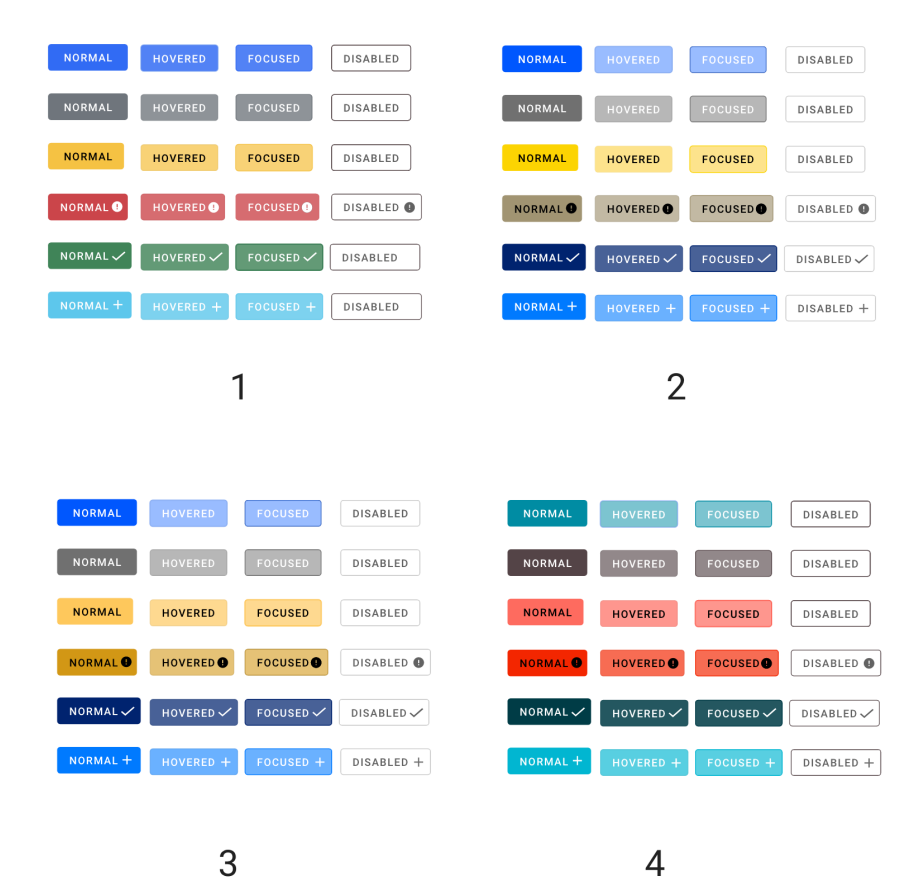

Figura 19: Prototipo de componentes para botones

### Badges:

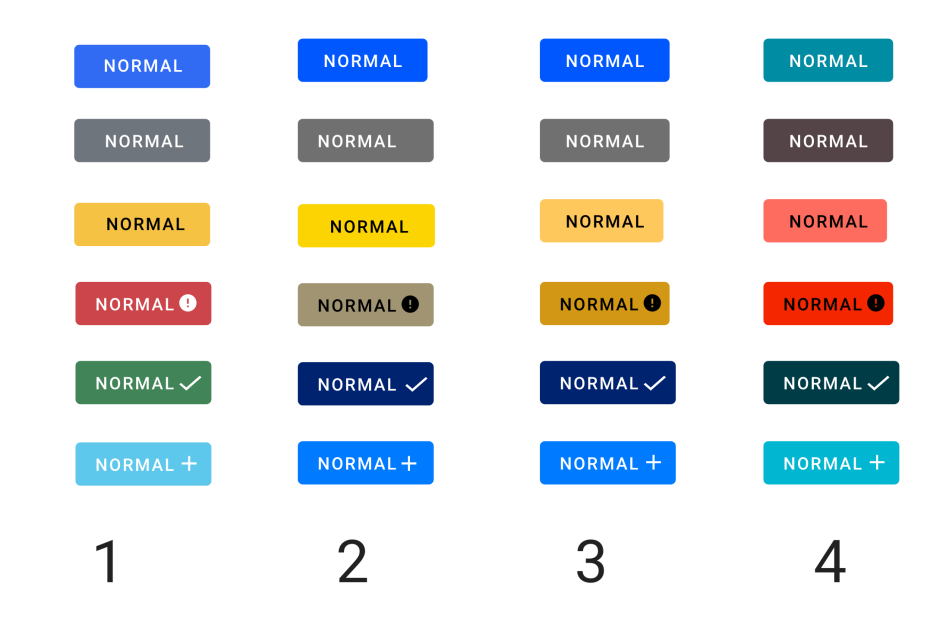

Figura 20: Prototipo de componentes para Badges

Alertas:

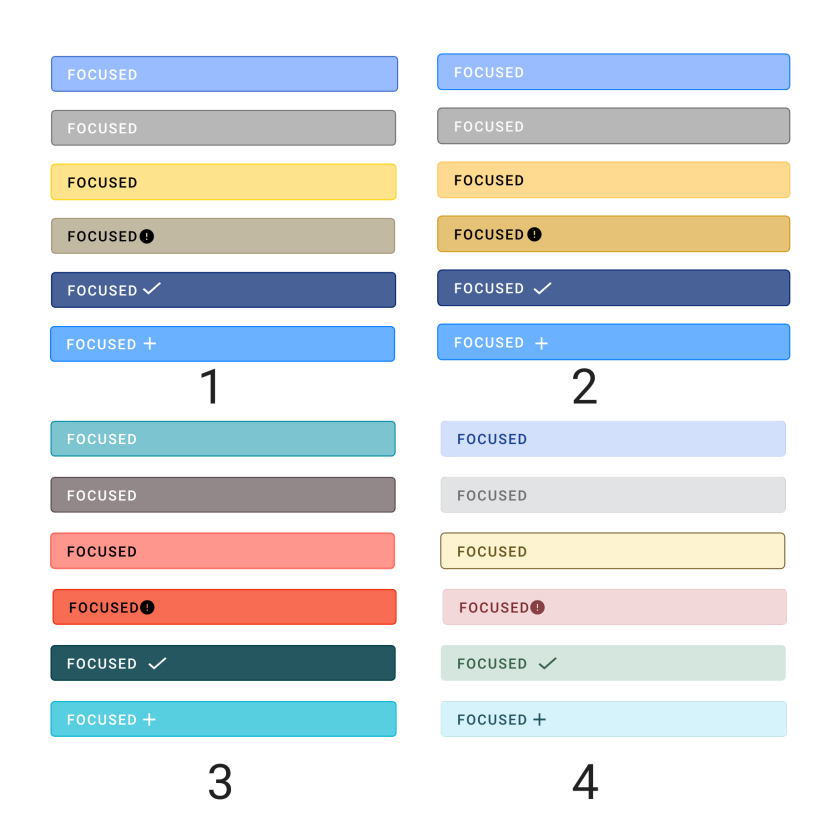

Figura 21: Prototipo de componentes para alertas

### Progress Bar:

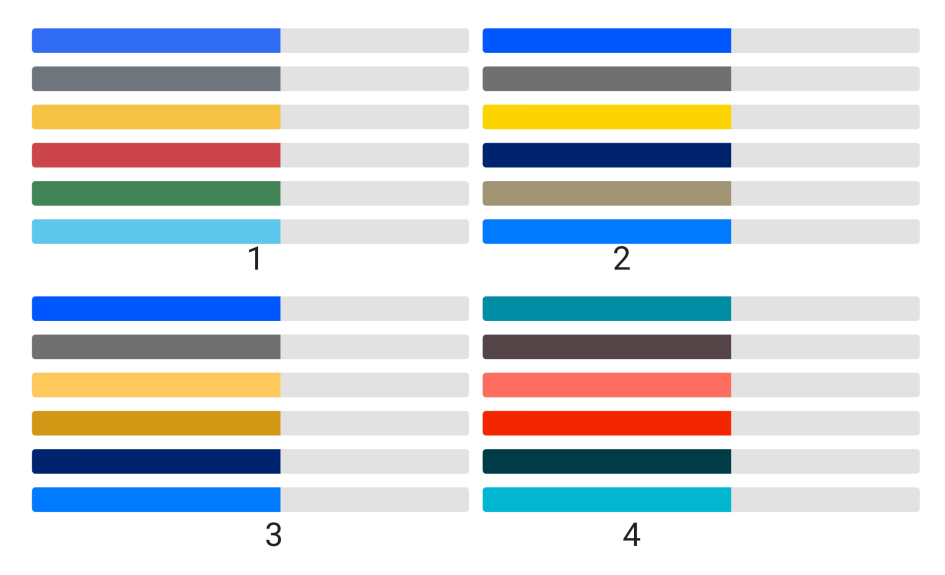

Figura 22: Prototipo de componentes para barras de progreso o Progress Bar

### Modales:

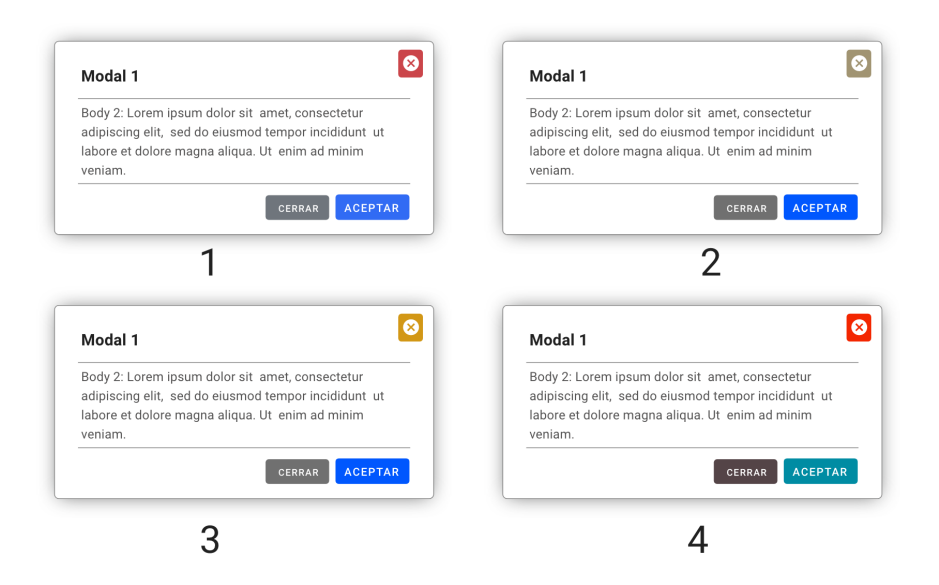

Figura 23: Prototipo de componentes para ventanas emergentes o Modals

Inputs:

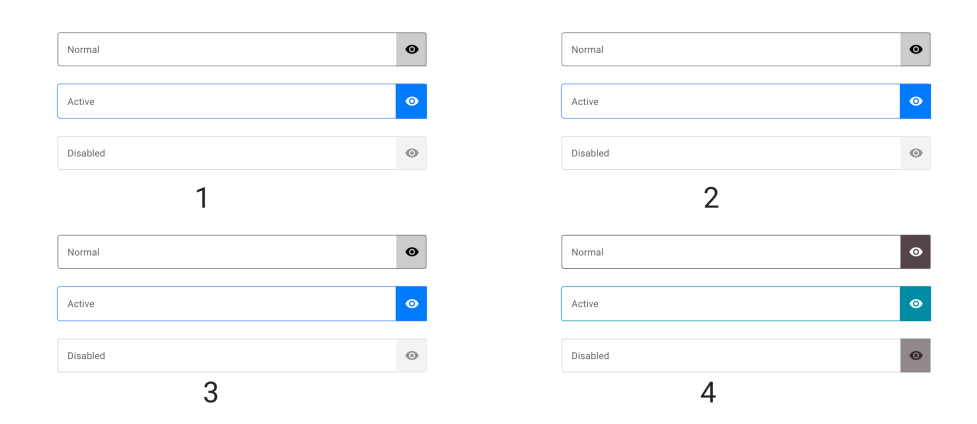

Figura 24: Prototipo de componentes para campos de ingreso de datos Inputs

### 5.4.2. Fase de desarrollo

Como se mencionó en el área de marco teórico, el framework a utilizar es React acompañado de SCSS.

Al tener la aplicación creada se procedió a la creación de los archivos que serian los manejadores de los temas de color. Iniciaremos por el archivo SCSS que contiene un diccionario donde están contenidos los colores correspondientes a cada tema.

Del lado del archivo index.jsx se creó un componente llamado ColorsMenu, donde desplegar las opciones de manera que estas sean visibles para ir cambiando conforme el usuario lo desee.

# CAPÍTULO 6

# Resultados

# 6.1. Resultados de encuesta primera fase

Resultados de encuestas en la primera iteración, los valores mostrados a continuación indican el promedio en la respuesta en escala de 1-5, siendo 5 la nota más alta.

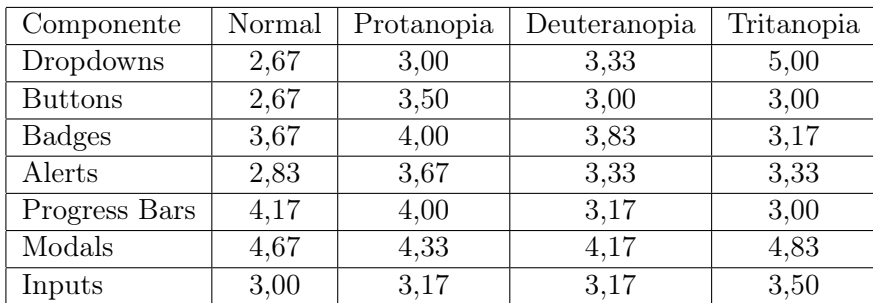

Cuadro 2: Puntaje promedio en cada componente para fase I

Comentarios generales:

- Colocar un borde de un color que resalte, eso va a permitir que por el contraste la diferenciación sea mejor.
- Evitar colores muy saturados de fondo con letra negra, buscar el contraste en un fondo más ligero y que resalte el texto.

Para Dropdowns:

- Dentro de la primera figura no hay contraste y no se distingue la opción seleccionada, el color es muy apagado y pareciera no seguir el mismo formato que el resto.
- Para las opciones 2 y 3 no se distingue muy bien el fondo azul con la letra de color negro, no hay suficiente contraste y parecen el mismo color ambas.
- El 3 cambiar por algún color más brillante, las formas están bien, pero para no preocuparse del color podrías simplemente resaltar un recuadro alrededor de la opción, que con ciertos colores el texto se llega a perder.
- La imagen 4 tiene colores distintivos y permite visualizar el texto de la opción seleccionada.

#### Para botones:

- Es muy complicado distinguir cuál es el estado de los botones de la opción 4, tomar de referencia la opción 2 que es donde se distingue más las acciones o estados del botón.
- En general, hacer que el cambio entre tonalidades sea mayor (en muchos no veo diferencia entre "Normalz "Hovered").
- De nuevo resaltar la orilla solamente, o indicar la selección con un sombreado por debajo del botón.
- En la 4: la letra es muy clara para el fondo entonces el contraste no se distingue.

Para Badges:

- Siento que mientras la más legible igualmente se siente un mayor esfuerzo de los ojos el 2 y 3 estarían mejor si fuera el texto en negrita
- Letras oscuras con fondo oscuro o claras en fondo claro en la 1 y en la 4.
- En la opción 3 puede distinguir de manera muy marcada los colores, se notan diferentes.
- Se ven un poco borrosos, colores muy apagados.
- Todo se diferencia relativamente bien.

#### Para alertas:

- Se parecen un poco los colores, pero se distingue la letra en la 4ta.
- Revisar los colores, ya que se confunde mucho la letra con el fondo, especialmente en los azules.
- En general son bastante difíciles de ver al ser tan opacos. 4. Apenas veo las partes más oscuras.
- 4 se vería mejor con bordes
- Al 4 añadirle un marco del mismo color pero con opacidad no tan reducida, el 3 de nuevo es el más legible pero se siente el esfuerzo en los ojos.
- La 4, es fácil de distinguir gracias al contraste.

Para Progress Bar:

- $\blacksquare$  Los azules $(?)$  y grises se parecen mucho entre sí
- Creo el ver el badge junto a un tono gris tan tenue confunde un poco, excepto en la 4, pero en el resto especialmente 2 y 3 hace que algunas barras se vean del mismo color.
- Algunas barras se confunden en la 1,3 y 4
- No entiendo para qué son las barras a la derecha de los colores.
- La opción 2 se diferencian perfecto, pero en la 3ra foto varios se confunden.

Para Modales:

- Nítidos
- Todo se ve muy bien. El color sólido contrasta bastante sobre el fondo blanco.
- Tal vez solo el gris podría costar verlo en ciertas condiciones de luz en pantalla.
- El 2 y 3 se ven casi iguales, el 2 si estaria mejor con un cambio de color a la X para cerrarla.
- Ningún problema.
- En el 1 o 3 mejorar a que el botón de Cerrar también esté en rojo, al igual que el de la esquina.

Para Inputs:

- Yo los veo todos iguales
- 1-3. Son la misma imagen. 4. No se ve muy bien estéticamente, como que esos colores no cuadran con el estado en que se encuentra el cuadrito.
- $\blacksquare$  1, 2 y 3 se ven idénticas.
- 1 2 y 3 los veo exactamente iguales aunque sí se diferencian los modales, aunque en el 4 es aún más notorio, tal vez el Marco hacerlo un poco más grueso
- No hay diferencia perceptible entre las opciones  $1,2 \times 3$ .
## 6.2. Segunda iteración

Para esta segunda iteración se procedió a tomar en cuenta todos los comentarios obtenidos de los usuarios con respecto a los prototipos de la fase previa

Para los Drawdowns: En este caso se tomaron en cuenta todos los comentarios de la fase anterior. Se procedió a hacer los siguientes cambios:

- Cambio de la imagen del componente Normal.
- Cambio de colores para Protanopia y Deuteranopia para el botón y la opción seleccionada.
- Agregar la letra de la opción seleccionada en negrita

Con los cambios previos se busca que el contraste sea el que resalte más que el color, es decir que la letra en negrita sirva como un apoyo para el color.

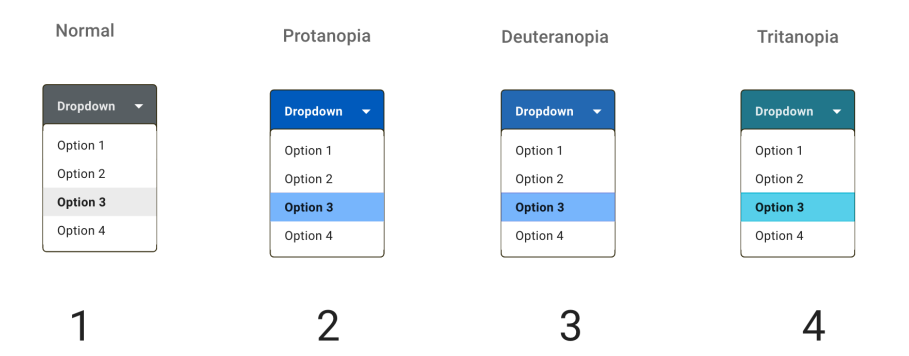

Figura 25: Segunda versión de prototipo para Dropdowns

Botones: Los cambios realizados en esta iteración fueron:

- Agregar sombreado
- Diferenciar más los estados entre Hovered, Normal y Focused.
- Mejorar el contraste de la letra en la imagen 4 de la Figura 26 (Tritanopia).

|                           |                             |                             |                       | Protanopia          |                             |                             |                     |
|---------------------------|-----------------------------|-----------------------------|-----------------------|---------------------|-----------------------------|-----------------------------|---------------------|
| <b>NORMAL</b>             | <b>HOVERED</b>              | <b>FOCUSED</b>              | DISABLED              | <b>NORMAL</b>       | <b>HOVERED</b>              | <b>HOVERED</b>              | DISABLED            |
| <b>NORMAL</b>             | <b>HOVERED</b>              | <b>FOCUSED</b>              | DISABLED              | NORMAL              | <b>HOVERED</b>              | HOVERED                     | DISABLED            |
| <b>NORMAL</b>             | <b>HOVERED</b>              | <b>FOCUSED</b>              | DISABLED              | <b>NORMAL</b>       | <b>HOVERED</b>              | <b>HOVERED</b>              | DISABLED            |
| <b>NORMAL<sup>O</sup></b> | <b>HOVERED</b>              | <b>FOCUSED</b> <sup>O</sup> | DISABLED <sup>O</sup> | NORMAL <sup>O</sup> | <b>HOVERED</b> <sup>O</sup> | <b>HOVERED</b> <sup>O</sup> | DISABLED @          |
| NORMAL V                  | HOVERED V                   | $FOCUSED \checkmark$        | DISABLED              | NORMAL <sub>V</sub> | HOVERED V                   | HOVERED V                   | DISABLED            |
| NORMAL +                  | HOVERED +                   | $FOCUSED +$                 | DISABLED              | NORMAL +            | HOVERED +                   | HOVERED +                   | DISABLED +          |
|                           |                             |                             |                       |                     | 2                           |                             |                     |
|                           |                             |                             |                       |                     |                             |                             |                     |
| Deuteranopia              |                             |                             |                       | Tritanopia          |                             |                             |                     |
| <b>NORMAL</b>             | <b>HOVERED</b>              | <b>HOVERED</b>              | DISABLED              | <b>NORMAL</b>       | <b>HOVERED</b>              | <b>HOVERED</b>              | <b>DISABLED</b>     |
| <b>NORMAL</b>             | <b>HOVERED</b>              | <b>HOVERED</b>              | DISABLED              | <b>NORMAL</b>       | <b>HOVERED</b>              | <b>HOVERED</b>              | <b>DISABLED</b>     |
| <b>NORMAL</b>             | <b>HOVERED</b>              | <b>HOVERED</b>              | <b>DISABLED</b>       | <b>NORMAL</b>       | <b>HOVERED</b>              | <b>HOVERED</b>              | <b>DISABLED</b>     |
| <b>NORMAL</b>             | <b>HOVERED</b> <sup>O</sup> | <b>HOVERED</b> <sup>O</sup> | DISABLED @            | NORMAL <sup>O</sup> | <b>HOVERED</b> <sup>O</sup> | <b>HOVERED</b> <sup>O</sup> | DISABLED @          |
| $NORMAL \swarrow$         | HOVERED V                   | HOVERED V                   | DISABLED              | $NORMAL \swarrow$   | HOVERED V                   | HOVERED $\checkmark$        | $DISABLED \swarrow$ |
| NORMAL +                  | HOVERED +                   | HOVERED +                   | DISABLED +            | NORMAL +            | HOVERED +                   | HOVERED +                   | DISABLED +          |

Figura 26: Segunda versión de prototipo para botones

Badges: Los cambios realizados en esta iteración fueron:

- Colocar en negrita la letra.
- Mejora del contraste en las letras de Tritanopia.

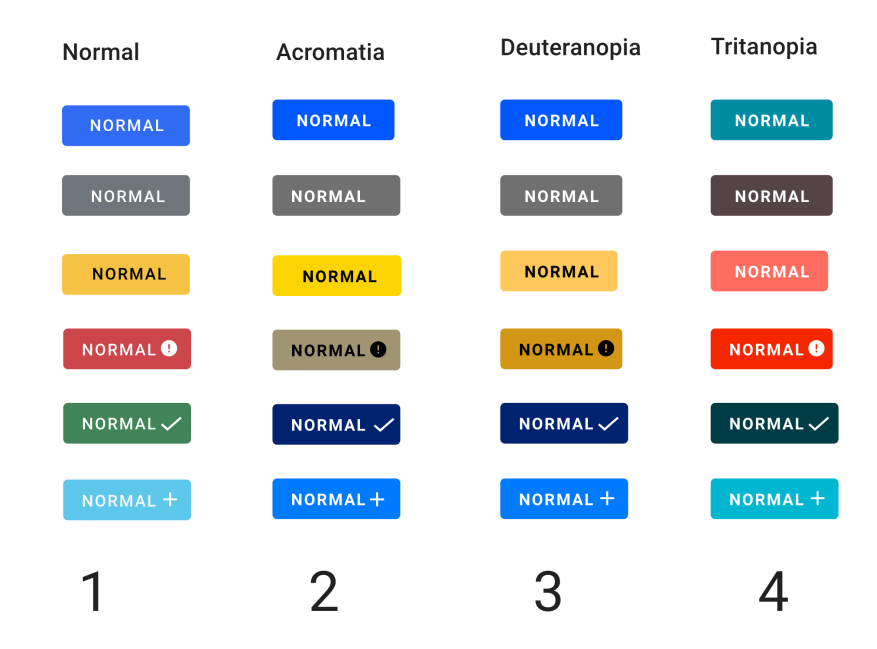

Figura 27: Segunda versión de prototipo para Badges

Alertas: En la primera iteración se colocaron en desorden es decir la imagen 1 de la Figura 28 corresponde a Protanopia, 2 a Deuteranopia, 3 Tritanopia y 4 Visión normal. Para esta iteración se alteró al orden a Visión Normal, Protanopia, Deuteranopia y Tritanopia. Los cambios realizados en esta iteración fueron:

- Agregas bordes.
- Mejora de contraste en las alertas con fondos azules.
- Mejorar el contraste en la versión de visión normal.

| Normal           | Acromatia                 |
|------------------|---------------------------|
| <b>FOCUSED</b>   | <b>FOCUSED</b>            |
| <b>FOCUSED</b>   | <b>FOCUSED</b>            |
| <b>FOCUSED</b>   | <b>FOCUSED</b>            |
| <b>FOCUSED®</b>  | <b>FOCUSED®</b>           |
| <b>FOCUSED</b> ✔ | $FOCUSED \nightharpoonup$ |
| $FOCUSED +$      | FOCUSED +                 |
|                  |                           |
|                  |                           |
| Deuteranopia     | Tritanopia                |
| <b>FOCUSED</b>   | <b>FOCUSED</b>            |
| <b>FOCUSED</b>   | <b>FOCUSED</b>            |
| <b>FOCUSED</b>   | <b>FOCUSED</b>            |
| <b>FOCUSEDO</b>  | <b>FOCUSED®</b>           |
| <b>FOCUSED</b>   | $FOCUSED \nightharpoonup$ |

Figura 28: Segunda versión de prototipo para alertas

#### Progress Bar:

Los cambios realizados en esta iteración fueron:

- Cambiar el diseño del componente de manera que sea comprensible para el usuario, que es una señal de avance o progreso.
- Agregar bordes al color gris y sombreado.
- Mejora de contraste en las alertas con fondos azules

| Normal       | Protanopia  |  |
|--------------|-------------|--|
| 50 %         | 50 %        |  |
| 50 %         | 50 %        |  |
| 50 %         | 50 %        |  |
| $50~\%$      | 50 %        |  |
| 50 %         | 50 %        |  |
| 50 %         | $50~\%$     |  |
|              |             |  |
| Deuteranopia | Tritanopia  |  |
| 50 %         | 50 %        |  |
| $50~\%$      | 50 %        |  |
| 50 %         | 50 %        |  |
| $50~\%$      | 50 %        |  |
| $50~\%$      | <b>50 %</b> |  |

Figura 29: Segunda versión de prototipo para barras de progreso

### Modals:

Los cambios realizados en esta iteración fueron:

Cambio de color en los botones de aceptar y cerrar en el footer del modal.

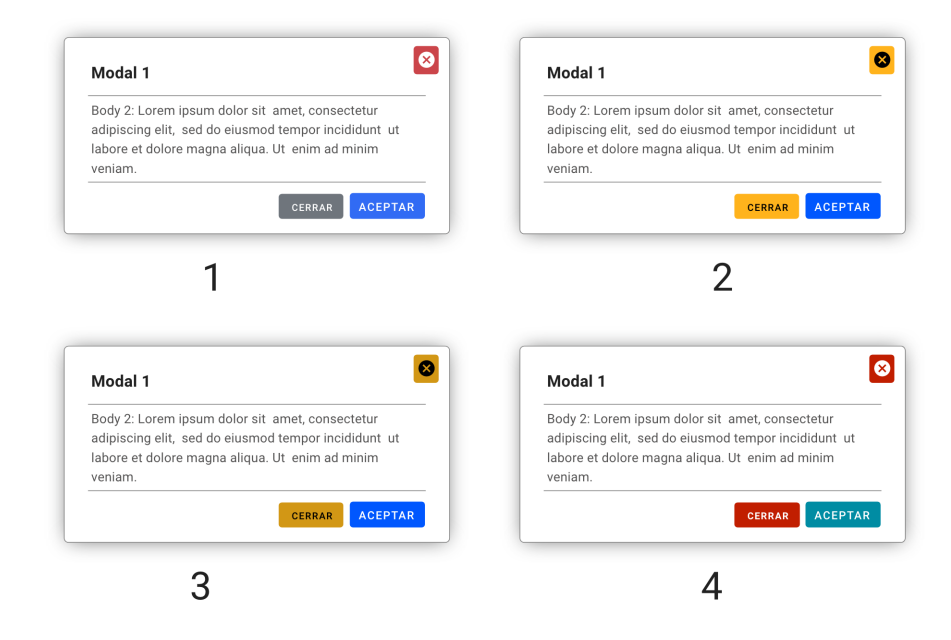

Figura 30: Segunda versión de prototipo para modales

Inputs:

Los cambios realizados en esta iteración fueron:

Cambio de los tonos azules y mejora de los bordes para resalte.

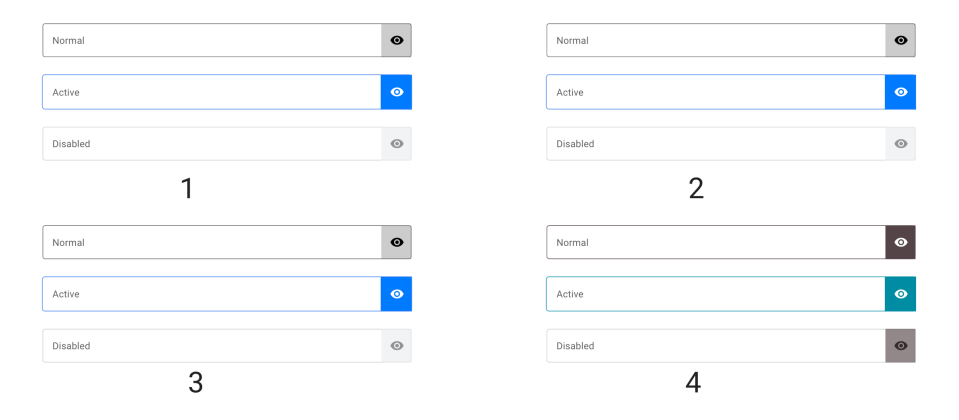

Figura 31: Segunda versión de prototipo para Inputs

### 6.2.1. Resultados de encuesta segunda fase

Resultados de encuestas en la segunda iteración, los valores mostrados a continuación indican el promedio en la respuesta en escala de 1-5, siendo 5 la nota más alta.

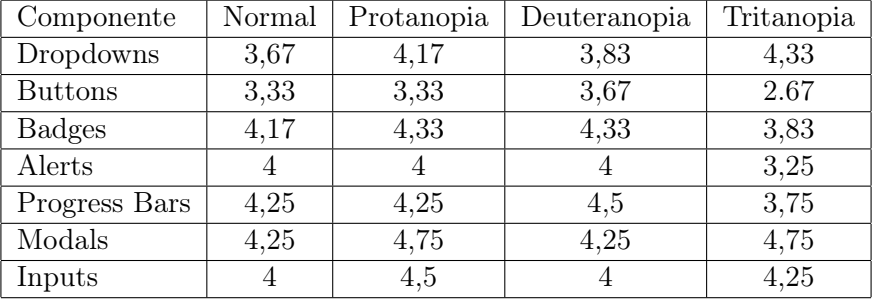

Cuadro 3: Puntaje promedio en cada componente para fase II

A continuación se presenta el listado de comentarios recibidos durante esta segunda iteración. Dropdowns:

- Número 2 sobresalta más.
- Únicamente poner las letras al inicio del menú ponerlas en negrita.
- Todo bien.
- Colores y tonalidades fáciles de diferenciar por el tipo de contraste.

#### Botones:

- 2 tiene buen balance, 4 es demasiado saturado.
- De nuevo solo tal vez utilizar negrita en las letras dentro de los recuadros a color.
- 2 a 4 los colores son muy parecidos entre sí.
- Image 4 colores oscuros y letras oscuras difícil de leer.

#### Badges:

- Ninguno tiene problemas.
- 1. el último botón, el color cyan la letra es poco legible.
- 2 a 4: dos o más opciones se parecen mucho entre sí .
- Imágenes 1 y 4 colores claros con letras blancas difíciles de leer.

### Alertas:

- 4 Es mucho mejor a la hora de resaltar
- 1. El gris (segundo de arriba a abajo) es poco legible
- 4: Los rojos se parecen mucho
- Imagen 4 fondo de color oscuro y letras negras difícil de leer

#### Progress Bar:

- 1 tiene diferentes colores en todas las alertas. mas fácil distinguirlas
- El primero es demasiado brillante, la letra se pierde un poco
- Los rojos se parecen mucho
- Sin problema de apreciación

#### Modales:

- Todas estan bien, pero 4 tiene colores más familiares para las acciones de los botones
- Todos son altamente legible
- Todo bien
- Sin problema de apreciación

#### Inputs:

- 1,2,3 el campo de abajo es un poco difícil de ver
- todos son legibles, pero el disabled en todas las listas es poco perceptible (con brillo bajo)
- 1 a 3 son idénticos
- Última franja de todas las imágenes, difícil de leer por la tonalidad tan clara de letras con el marco claro

## 6.3. Resultados tercera iteración

Para esta última etapa se procedió a utilizar la herramienta Usability Hub para poder determinar la usabilidad de la librería. Esto según donde el usuario haya realizado el click, facilidad de encontrar el componente y estética.

Para esta iteración se diseñó un sitio web en Adobe XD, que servirá como demostración para colocar los componentes en un ambiente real. Para cada componente se realizaron dos pruebas, con el componente para una visión normal y otra con una de las variantes para daltónicos.

Así mismo después de interactuar con cada componente el usuario debe responder a dos preguntas,:

- Usabilidad: Si el componente fue fácil de distinguir e identificar.
- Estética: Cómo calificarían la estética de este componente.

Para ambas la respuesta era seleccionar un número (1-5) siendo 5 la nota más alta y 1 la más baja

Resultados de Dropdowns: Para este componente se colocó un blog con texto de prueba, con un botón para continuar leyendo y un dropdown en estado inactivo.

En la Figura 6.8 se muestra el mapa de calor de los clicks realizados en el sitio. A la izquierda el componente sin alteración y a la derecha el componente con variación de Tritanopia, el cual obtuvo la nota más alta en la segunda iteración.

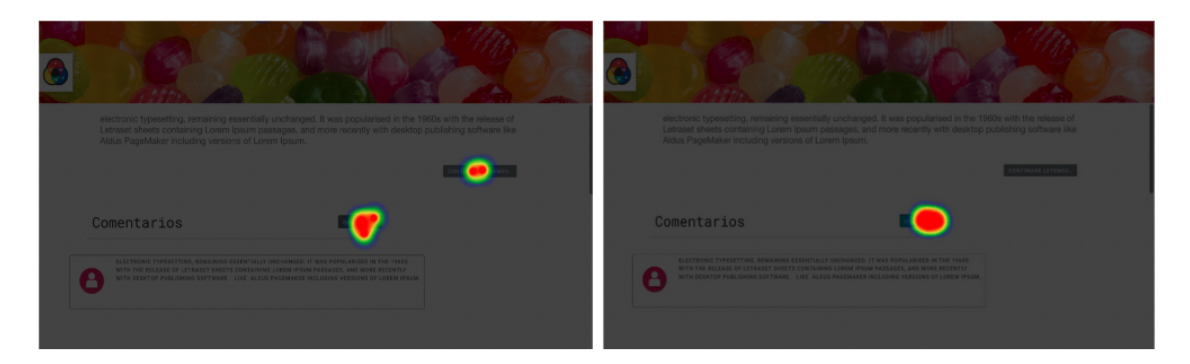

Figura 32: Mapa de calor para pruebas de usabilidad Dropdowns

Como podemos ver en la 6.8 anterior tenemos que cuatro usuarios hicieron click en el componente correcto, mientras que dos hicieron click en otro botón. Al tener usuarios con clicks erróneos también se colocan esos tiempos de forma individual en la Tabla 6.3, el resto de tiempos pueden ser encontrados en la Tabla 8.

Cuadro 4: Resultados de tiempo para clicks erróneos en Dropdowns

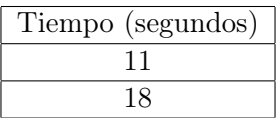

Resultados de botones:

Para este componente se colocó un formulario para ingresar un comentario en el blog, en este caso dentro del diseño se encontraban dos botones, dónde se deseaba comprobar la diferencia entre los estados de los mismos, esto de forma independiente del color.

Para la primera pregunta se solicitó al usuario que indicará el botón que le pareciera en estado activo. A continuación el mapa de calor de los clicks obtenidos para marcar el botón activar (izquierda) y botón en estado normal (derecha).

Para este componente se optó por una prueba únicamente con la versión daltónica, ya que el principal objetivo de este componente con su usabilidad es identificar el cambio en los estados y que el componente brinde retroalimentación al usuario sobre su interacción.

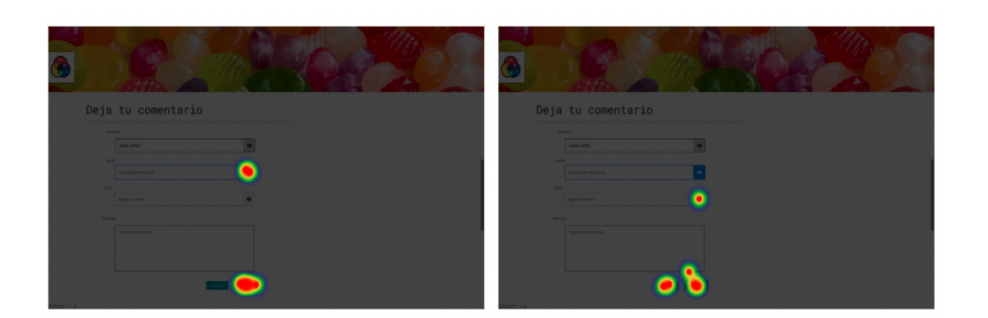

Figura 33: Mapa de calor para pruebas de usabilidad botones

Realizando el filtro según *clicks* se puede ver los siguientes datos sobre los *clicks* en el área incorrecta:

Cuadro 5: Resultados de tiempo para clics erróneos en botones activos

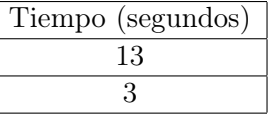

Para encontrar el botón en estado normal 4 usuarios respondieron de forma incorrecta, los resultados en la siguiente tabla:

Cuadro 6: Resultados de tiempo para clicks erróneos en botones en estado normal

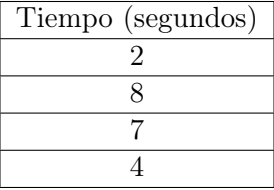

Resultados Badges: En el caso de los badges se procedió a agregar el componente dentro de la sección de comentarios, a manera de indicar el número de comentarios escritos en el blog.

A continuación se presenta el mapa de donde se situaron los clicks con respecto al componente, a la izquierda el componente normal y a la derecha el componente en su versión de Protanopia, la cual obtuvo el puntaje más alto en iteraciones previas.

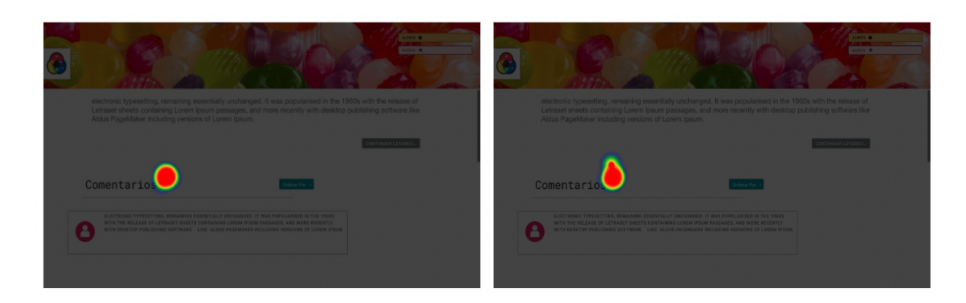

Figura 34: Mapa de calor para pruebas de usabilidad Badges

Resultados de alertas: Para las alertas se colocaron dos alertas del mismo tipo dentro de la pantalla en el blog, en la esquina superior derecha. Se solicitó a los usuarios que marcaran la alerta que mejor representara peligro.

A diferencia de las preguntas previas, en este caso se encontraban ambos componentes en la misma pregunta, dándole libertad al usuario. En la siguiente figura se presenta el mapa de los clicks del componente seleccionado.

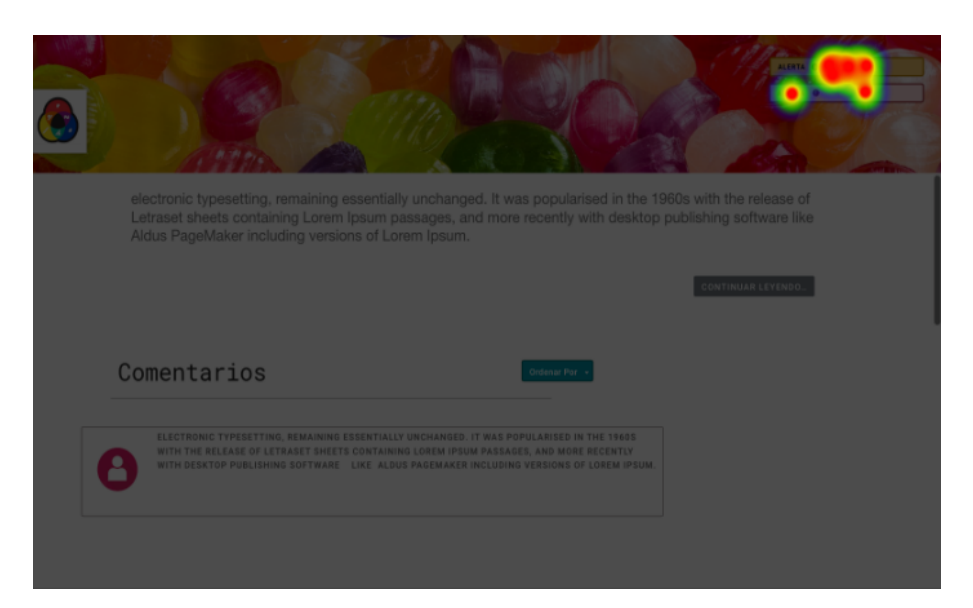

Figura 35: Mapa de calor para pruebas de usabilidad alertas

Aún al tener clicks divididos, la herramienta permite la separación de las respuestas para clasificarlos. En este caso este componente no contará con récord de tiempo, pero sí valoración estética y de usabilidad.

Resultados barras de progreso:

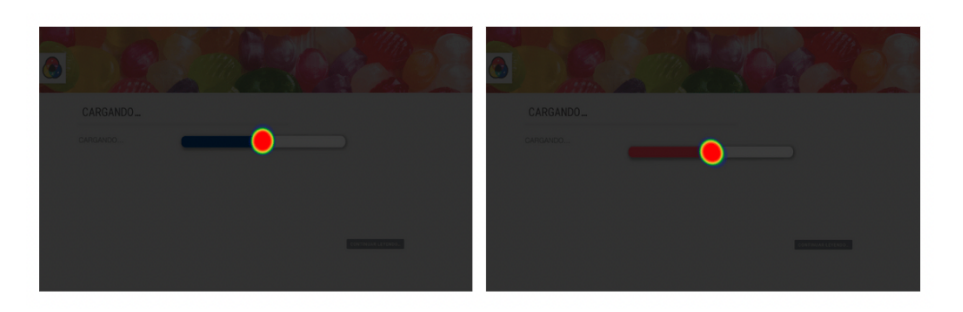

Figura 36: Mapa de calor para pruebas de usabilidad barras de progreso

Resultados modales:

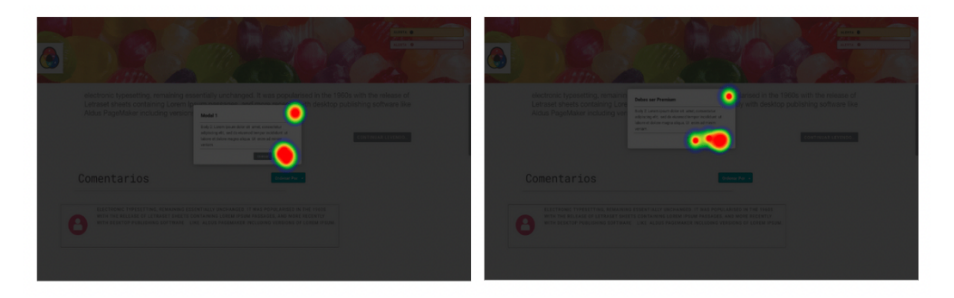

Figura 37: Mapa de calor para pruebas de usabilidad modales

Resultados Inputs: Para los inputs se tomó de referencia el mismo formulario utilizado en los botones.

En este componente los estados eran altamente relevantes, por lo que se hicieron dos pruebas, una solicitando encontrar el componente activo y otra solicitando encontrar el componente inactivo.

Al probar el componente activo se obtuvo el siguiente mapa de calor, a la izquierda en versión normal y derecha versión de Tritanopia, la cual obtuvo mejores resultados en la fase anterior.

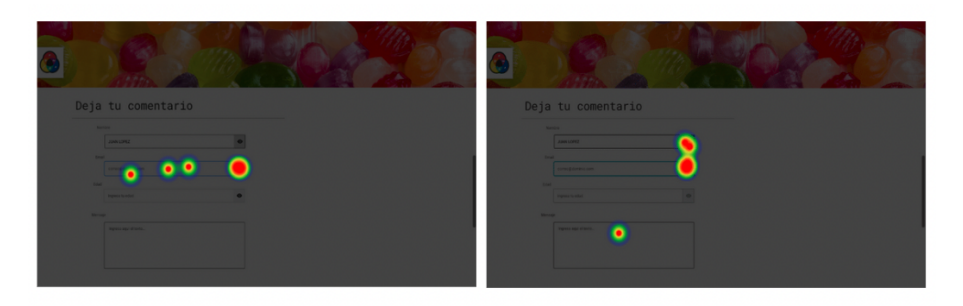

Figura 38: Mapa de calor para pruebas de usabilidad Inputs activos

A continuación el desglose de tiempos obtenidos para los clicks erróneos en este componente:

Cuadro 7: Resultados de tiempo para clicks erróneos en inputs activos

| Tiempo (segundos) |
|-------------------|
|                   |
| 32                |
|                   |

Posterior a eso se le pide al usuario que iniciara el componente que visualizaba deshabilitado, a continuación el mapa de calor obtenido de esta evaluación:

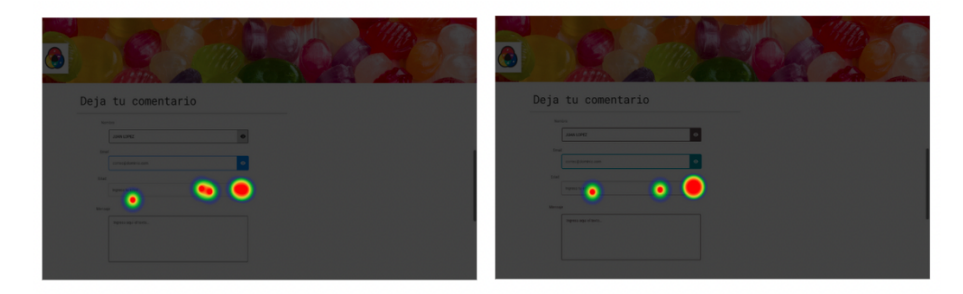

Figura 39: Mapa de calor para pruebas de usabilidad Inputs deshabilitados

## 6.3.1. Tiempo

A continuación el desglose de tiempos obtenidos para todos los componentes:

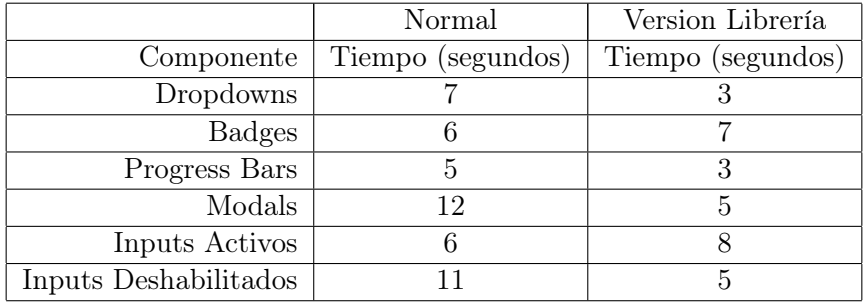

Cuadro 8: Resultados de tiempo promedio para pruebas de usabilidad

El componente botón fue probado con parámetros distintos, dando como resultado:

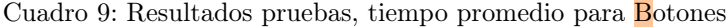

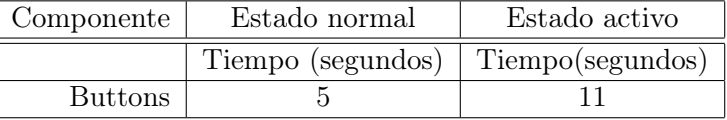

En las alertas no se midió tiempos en comparación, pero encontrar la ubicación de las alertas en promedio tomó 6 segundos.

## 6.3.2. Identificación y estética

En cuestión de facilidad de ubicar el componente y estética se obtuvieron los siguientes resultados:

|                       | Normal         |          | Version librería |          |
|-----------------------|----------------|----------|------------------|----------|
| Componente            | Identificación | Estética | Identificación   | Estética |
| Dropdowns             | 4.17           | 3,60     | 4,50             | 4,17     |
| <b>Badges</b>         | 3,83           | 4,17     | 4.50             | 4.17     |
| Alerts                | 3.50           | 3,00     | 4,17             | 3,50     |
| Progress Bars         | 5,00           | 4,83     | 5,00             | 4,67     |
| Modals                | 4,67           | 4,00     | 4,83             | 4,33     |
| Inputs activos        | 4,83           | 4,33     | 4,33             | 4,00     |
| Inputs deshabilitados | 2,50           | 2,83     | 4,00             | 3,00     |

Cuadro 10: Resultados pruebas de usabilidad y estética

Los botones no se midieron de la misma manera, por lo tanto las tablas con sus resultados a continuación:

Cuadro 11: Resultados pruebas de usabilidad y estética botones

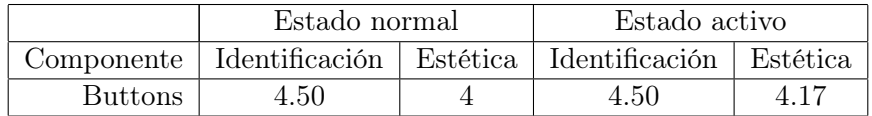

## CAPÍTULO 7

## Discusión de resultados

#### 7.0.1. Fases I y II

Las primeras dos fases de este proyecto fueron realizadas con el fin de comprobar el diseño de los componentes, la paleta de colores a usar y determinar cuales son las dificultades más comunes para los componentes. Se tomó como referencia distintas librerías para desarrollo web, en la Tabla 1 se listan las librerías y sus componentes, se seleccionaron los componentes que se repetían con una frecuencia igual o mayor a 4. Al realizar el diseño de los componentes se tomó como referencia la paleta de colores obtenida a través de la aplicación Chromatic Glass.

Tomando en cuenta los comentarios obtenidos por medio de la retroalimentación en la primera y segunda iteración, es posible identificar que uno de los comentarios más comunes es la falta de distinción en los bordes, falta de contraste en textos y no identificar el estado del componente. Según lo mencionado por Blastre [2], los resultados coinciden con los obtenidos en esta investigación previa. Ya que menciona dificultad para la distinción de escalas grises, falta de contraste y no distinción de textos.

Siguiendo los principios de la metodología de Design Thinking orientado a experiencia de usuario [16] se tomó en cuenta la retroalimentación obtenida para cada componente. De estos comentarios surgen las diferencias implementadas en los componentes.

Al realizar una inspección de las tablas 2 y 3 es posible identificar que hubo una mejora significativa en las cuatro variaciones de algunos componentes, a continuación un listado con los componentes y las mejoras obtenidas.

Dropdowns: Este componente en su versión normal, presentó una mejora en calificación de 2.22 %, la versión en protanopia obtuvo la misma puntuación y se presentó

un decrecimiento en la nota de protanopia y deuteranopia, en un 6.67 % y 5.56 %, respectivamente.

- Botones: En este componente se presentó un decrecimiento de  $4,44\%$  en su versión normal, al igual que para protanopia, disminuyendo 1,67 %. De igual manera se mantuvo con la misma calificación para su variación en deuteranopia y aumentó un 3,33 % para protanopia.
- Badges: Dentro del componente se tuvo un decrecimiento en su versión normal del 4,44 % y para protanopia decayendo en -3,33 % Aun así tuvo un aumento para deuteranopia y tritanopia, en 6,11 % y 0,56 % respectivamente.
- Alertas: Las alertas presentaron una mejora del 17.50 % para el componente normal y mantuvo la calificación para deuteranopia. Pero en protanopia y tritanopia descendió un  $10\%$  en ambas.
- Barras de progreso: En su versión para protanopia existe el decrecimiento más grande de todos los componentes, pues corresponde a un 20 % que la iteración anterior.
- Modales: Este componente en su versión normal y la versión en protanopia obtuvo la misma puntuación y presentó un decrecimiento en la nota únicamente en tritanopia, del 2.5 %. Por último hubo una mejora en la calificación de deuteranopia, aumentando en 2.5 %.
- Input: Dentro de este componente únicamente la versión de tritanopia presentó decrecimiento del 7.5 %. El resto de componentes, recibió un aumento en calificación. Para el componente normal 15 %, protanopia y deuteranopia de 17.5 % en ambas.

Dentro de la primera y segunda iteración es posible identificar en las tablas 2 y 3 que a pesar de seguir los cambios indiciados por los usuarios las calificaciones obtenidas sobre los componentes muestran resultados divididos pues ciertos componentes no tuvieron una importante mejora, por otra parte en otros componentes dónde la calificación subió significativamente.

### 7.0.2. Pruebas de usabilidad

Para las pruebas de usabilidad se comparó entre el componente alterado (por variante de daltonismo) y de forma normal.

Haciendo referencia a la Tabla 8 dónde es posible contemplar los tiempos, es realmente complicado determinar únicamente con base en esta información, qué componentes fueron más fáciles de identificar que otros, ya que dentro de este valor promedio se encuentran valores muy grandes (muchos haciendo referencia a clicks datos erróneamente, o falta de lectura de instrucciones previo al iniciar la prueba) y estos alteran el promedio final obtenido.

Aún así, podemos observar que en la mayoría de los componentes presenta una reducción en el tiempo de respuesta para el click del usuario.

Dropdowns: Mejoró para la versión de librería, disminuyendo el tiempo 4 segundos.

- Botones: Para el componente en estado normal tomó 5 segundos y para el activo 11 segundos.
- Alertas: Para el componente normal tomó segundos y para la versión daltónica tomó segundos.
- Barras de progreso: Se redujo el tiempo 2 segundos al detectar los componentes de libreria.
- Modales: Se redujo significativamente, disminuyendo 7 segundos de la versión normal.
- Input: Presentó una reducción de 6 segundos de la versión original a la de la librería.

Al utilizar de apoyo la Tabla 10, es posible identificar una mejora en la mayor cantidad de componentes. A continuación se realizará un listado por componentes en comparación de los resultados obtenidos y determinando si hubo mejora en la usabilidad.

- Dropdowns: Existe mejora en la identificación del componente en un 0.33 en el promedio en comparación a la versión normal, por otro lado la estética del componente también se ve mejorada en la versión de la librería.
- Botones: En el caso de este componente no hay referencia de comparación, pero se utiliza la métrica para demostrar que es identificable al tener una puntuación de 4.50 en sus dos variantes. Dentro de su diseño y estética presenta una diferencia de 0.17 puntos entre ambos componentes, de la misma variación daltónica, pero en diferente estado.
- Badges: Dentro de este componente también hay una mejora significativa de 1.12 puntos en la identificación de componentes, dentro de la estética mantiene el mismo punteo en ambas de 4.17.
- Alertas: Las alertas también demostraron una mejora al implementar la librería, aumentando 0.67 puntos en usabilidad. Para estética y diseño también se presentó mejora de 0.50 puntos.
- Barras de progreso: Dentro de las barras de progreso no se marca mejora, sin embargo cuenta con la máxima calificacion posible tanto en componente normal como el modificado. Del lado de la estética el componente alterado por algún tipo de daltonismo, sufrió disminución en la calificación de su estética en 0.16 puntos.
- Modales: En este componente también hay una mejora en usabilidad, aumentando su calificación. A diferencia de su estética, donde la nota se vio reducida en 0.34 puntos.
- Input: Para el componente activo una disminución en su nivel de identificación, bajando de 4,83 a 4,33 puntos. Al igual que en su presentación e imagen, presentó un decrecimiento de 0.33 puntos.

Por último se abordarán las columnas 3 y 5 de la Tabla 10, ya que en esta los usuarios podrán indicar cómo catalogan la estética de los componentes. Inicialmente esto no contempla ningún objetivo planteado previamente, pero puede funcionar como un inicio para un seguimiento o mejoras del proyecto.

# CAPÍTULO 8

Conclusiones

- Se determinó que la dificultad más grande para que un usuario con daltonismo pueda identificar componentes es la falta de contraste o la combinación de colores muy llamativos y la dificultad para diferenciar el estado de un componente.
- Las variables y propiedades de CSS (hoja de estilos) identificadas como relevantes para mejorar la visualización de los componentes para personas daltónicas son: color de letra (color), color de fondo (background-color), bordes (border-color) y los estados (active, hovered, inactive, disabled).
- Tomando como referencia la Tabla 8, el implementar la librería reduce el tiempo promedio de click, pasando de 7.83 a 5.16. Implicando una reducción de 2.67 segundos. De forma general se puede concluir que la usabilidad mejoró a pesar que para los componentes de barras de progreso, botones e inputs no presentaron mejora en el tiempo, pero para dropdown, badges, alertas y modales, la mejora fue significativa.
- Tomando en cuenta las estadísticas de identificación y estetica de la Tabla 10, es posible determinar si la navegación mejoró posterior a implementar la librería
	- Para los componentes de dropdowns, botones, badges y alertas, se ven mejoras, indicando un valor promedio de 4.41 puntos en identificación y 4 puntos en estética.
	- Para los modales hubo una mejora en su usabilidad de 0.5 pero una disminución en su estética.
	- Las barras de progreso mantienen la misma calificación posterior a la implementación y presentan un decrecimiento en su estética de 0.16 puntos.
	- El componente de inputs muestra que, para su modelo en versión activa, se tiene un decrecimiento de 0.5 puntos en su identificación y reducción de 0.33 puntos en estética al implementar la librería. Por otro lado, el input deshabilitado muestra una alta mejora en identificación, con 1.5 puntos superiores a la version sin libreria y en su estética un aumento de 0.17 puntos.

A nivel general la usabilidad mejoró con la implementación de la librería de componentes web adaptables al tipo de daltonismo.

# $CAP$ <sup>[ $T$ ULO</sub> $9$ </sup>

Recomendaciones

- Para futuras investigaciones y desarrollos se recomienda tomar en cuentra otros componentes presentes en las librerías, para garantizar una mayor facilidad de comprension al usuario y estandarizacion de la mayor cantidad de componentes del sitio.
- Se recomienda la expansion de estos componentes a otros tipos de daltonismos que no fueron tomados en cuenta para esta investigación.
- El uso del lenguaje SCSS no es soportado en todas las versiones de React y Node, así como tampoco es compatible con arquitecturas M1 en versiones de node mayores a 14.10.
- Para futuras investigaciones relacionadas a este tema, se aconseja tomar en cuenta la separación de los usuarios por grupos según su tipo de daltonismo.
- Se propone el plantear una pregunta de prueba con los usuarios al utilizar la herramients UsabilityHub, para que el usuario entienda su funcionamiento y se elimine esa variable del tiempo en hacer click.
- Las pruebas de usabilidad fueron hechas bajo el supuesto que no habrian errores, para futuras investigaciones tomar en cuenta poder limitar el área donde hacer click.

# CAPÍTULO 10

Bibliografía

- [1] A. L. S. Aguilar, L. C. P. Howlet, M. D. C. G. Diez y J. L. B. Beltrán, "La Educación superior durante la contingencia sanitaria COVID-19: Uso de las TIC como herramientas de aprendizaje. Caso de estudio: alumnos de la Facultad de Contaduría y Administración," Revista Latina de Comunicación Social, vol. 2020, págs. 309-328, 78 oct. de 2020, issn: 1138-5820. doi: [10.4185/RLCS-2020-1479](https://doi.org/10.4185/RLCS-2020-1479). dirección: [https://](https://nuevaepoca.revistalatinacs.org/index.php/revista/article/view/227/2786) [nuevaepoca.revistalatinacs.org/index.php/revista/article/view/227/2786](https://nuevaepoca.revistalatinacs.org/index.php/revista/article/view/227/2786).
- [2] M. A. Blastre, "Creación de marca y aplicación móvil para personas con daltonismo," 2021. dirección: <http://riull.ull.es/xmlui/handle/915/24720>.
- [3] M. Montanero, "ColorADD Color is for ALL!," 2002. dirección: [https : / / www .](https://www.coloradd.net/en/) [coloradd.net/en/](https://www.coloradd.net/en/).
- [4] A. R. Guijosa, "Algoritmos para mejorar la experiencia visual de personas con daltonismo," UNIVERSIDAD AUTONOMA DE MADRID, jun. de 2020. dirección: [https:](https://repositorio.uam.es/handle/10486/693979) [//repositorio.uam.es/handle/10486/693979](https://repositorio.uam.es/handle/10486/693979).
- [5] L. Monje, "Un mundo sin rojos: la visión de John Dalton," ago. de 2020. dirección: [https : / / theconversation . com / un - mundo - sin - rojos - la - vision - de - john](https://theconversation.com/un-mundo-sin-rojos-la-vision-de-john-dalton-144430)  [dalton-144430](https://theconversation.com/un-mundo-sin-rojos-la-vision-de-john-dalton-144430).
- [6] M. A. Duque, "Creación De and Patrones De Accesibilidad and Y Usabilidad," 2014.
- [7] B. D. U. Rojas, "Daltonismo: qué es y cómo detectarlo Fola," 2020. dirección: [https:](https://oftalandes.cl/daltonismo-que-es-y-como-detectarlo/) [//oftalandes.cl/daltonismo-que-es-y-como-detectarlo/](https://oftalandes.cl/daltonismo-que-es-y-como-detectarlo/).
- [8] D. McPherson y A. Schmeder, "About Us EnChroma," mar. de 2019. dirección: <https://enchroma.com/pages/about-us>.
- [9] K. Asada, "Kazunori Asada: Official Website," jul. de 2015. dirección: [https://asada.](https://asada.website/#work) [website/#work](https://asada.website/#work).
- [10] N. C. Campmany, Cuaderno del Taller de color. 2020.
- [11] O. Garay, "Color, el enfoque inclusivo en diseño para personas con daltonismo.," 2020. dirección: [https://espaciodisenoojs.xoc.uam.mx/index.php/espaciodiseno/](https://espaciodisenoojs.xoc.uam.mx/index.php/espaciodiseno/article/download/2112/2108) [article/download/2112/2108](https://espaciodisenoojs.xoc.uam.mx/index.php/espaciodiseno/article/download/2112/2108).
- [12] S. Lujan, Programacion de aplicaciones web: historia, principios basicos y clientes web. 2002.
- [13] P. J. B. Soler, "TFG DISEÑO Y DESARROLLO WEB," 2013.
- [14] R. Org, "Empezando React," 2022. dirección: [https://es.reactjs.org/docs/](https://es.reactjs.org/docs/getting-started.html) [getting-started.html](https://es.reactjs.org/docs/getting-started.html).
- [15] J. E. Pérez, "Introducción a CSS," 2008. dirección: <www.librosweb.es>.
- [16] M. G. M. Bragean Luis Vargas Luis Angel Inga, "Design Thinking aplicado al Diseño de Experiencia de Usuario," 2021. dirección: [https://revistas.ulasalle.edu.pe/](https://revistas.ulasalle.edu.pe/innosoft) [innosoft](https://revistas.ulasalle.edu.pe/innosoft).

# CAPÍTULO 11

### Anexos

## 11.1. Anexo 1

Codigo y documentación del proyecto:

https://github.com/iconicmajo/UX-For-Daltonic

## 11.2. Anexo 2

Prototipos de componentes en Adobe XD:

 $\bullet$  https://xd.adobe.com/view/202716ed-e380-420a-6a62-b46e9b055d83-5616/

## 11.3. Anexo 3

Modelo de preguntas utilizadas dentro del consentimiento informado de los parcitipantes:

https://forms.gle/Txysyp3gok94qkUQ7

## 11.4. Anexo 4

Resultados dentro de la Aplicación Usability Hub

Restultados Dropdowns:

- https://app.usabilityhub.com/tests/fd70bddd3a5/results/7598ad8f4fd8
- Restultados Botones:
	- https://app.usabilityhub.com/tests/5053858d631d/results/fdd71943c0db
- Restultados Badges:
	- https://app.usabilityhub.com/tests/87e173b59a45/results/5a17f103d11b
- Restultados Alertas:
	- https://app.usabilityhub.com/tests/1e229f851915/results/96a2d7ee1716
- Restultados Barras de Progreso:
	- https://app.usabilityhub.com/tests/a0e66c522168/results/ab62fb3cd725
- Restultados Modales:
	- https://app.usabilityhub.com/tests/7a5aac3cec7a/results/8b1141aa4ee3
- Restultados Inputs:
	- https://app.usabilityhub.com/tests/24c337a5239c/results/eb1050852989
	- https://app.usabilityhub.com/tests/ab5bd8d216c6/results/635eb2379f9c

## 11.5. Anexo 5

Fragmento de código utilizado para la creación del proyecto:

npx create react app ux-daltonic

Fragmento de código utilizado para el cambio de modos de visualización dentro del proyecto:

```
@mixin themify($themes) {
@each $theme, $map in $themes {
  .theme-#{$theme} & {
    $theme-map: () !global;
    @each $key, $submap in $map {
      $value: map-get(map-get($themes, $theme), '#{$key}');
      $theme-map: map-merge(
        $theme-map,
        (
          $key: $value,
        )
      ) !global;
    }
    @content;
```

```
$theme-map: null !global;
    }
 }
}
@function themed($key) {
  @return map-get($theme-map, $key);
}
$themes: (
  normal: (
    bodyBackgroundColor: white,
    textColor: #000,
    toggleBackground: #dfe4ea,
    primary-color: #316BF4,
    secondary-color: #6F757C,
    warning-color:#F5C243,
    danger-color:#CB454A,
    success-color: #408458,
    info-color:#5DC7EC,
    component-text: white,
    ),
  protanopie: (
    bodyBackgroundColor: white,
    textColor: #eff2f7,
    toggleBackground: #606071,
    primary-color: #0057FE,
    secondary-color: #707070,
    warning-color:#FCD402,
    danger-color:#A19472,
    success-color: #00236F,
    info-color:#007AFF,
    component-text: white
    ),
  deuteranopie: (
    bodyBackgroundColor: white,
    textColor: #eff2f7,
    toggleBackground: #606071,
    primary-color: #0057FE,
    secondary-color: #707070,
    warning-color:#FEC85C,
    danger-color:#D29715,
    success-color: #00236F,
    info-color:#007AFF,
    component-text: white,
    ),
  tritanopie: (
    bodyBackgroundColor: white,
```

```
textColor: #eff2f7,
toggleBackground: #606071,
primary-color: #008CA3,
secondary-color: #544447,
warning-color:#FE6B5F,
danger-color:#F32600,
success-color: #003C46,
info-color:#01B6D1,
component-text: white,
)
);
```